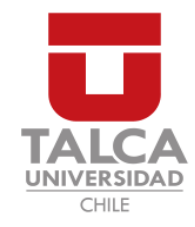

## **UNIVERSIDAD DE TALCA** FACULTAD DE INGENIERÍA ESCUELA DE INGENIERÍA CIVIL EN COMPUTACIÓN

## Middleware y sistema web para la integración y administración de exámenes médicos para CentroVisión, Talca.

**JOSÉ ENRIQUE NÚÑEZ BARRIOS** 

Profesor Guía: RODRIGO PAVEZ MADARIAGA

Memoria para optar al título de Ingeniero Civil en Computacion´

Curicó – Chile Julio, 2020

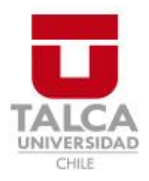

# **CONSTANCIA**

La Dirección del Sistema de Bibliotecas a través de su encargado Biblioteca Campus Curicó certifica que el autor del siguiente trabajo de titulación ha firmado su autorización para la reproducción en forma total o parcial e ilimitada del mismo.

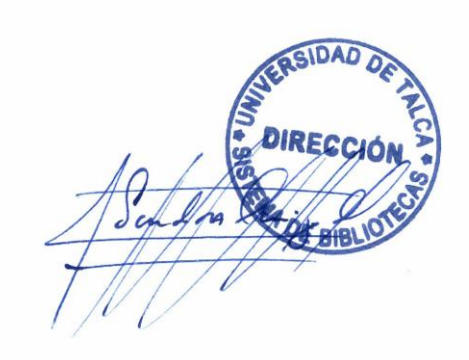

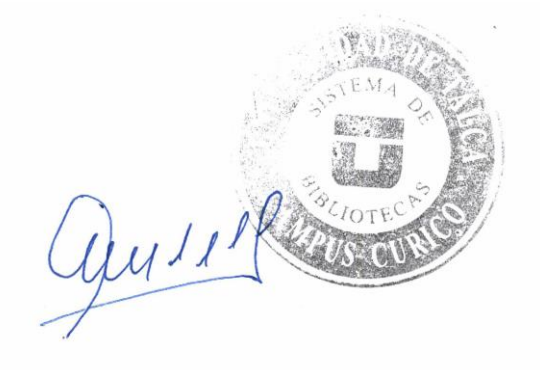

Curicó, 2022

*Dedicado a mis padres y familia.*

#### **AGRADECIMIENTOS**

En primer lugar quisiera agradecer a mi familia, en particular a mis padres que siempre han estado presentes en todo este camino, prestándome apoyo y alentándome a ser mejor. También, quisiera agradecer a mi pareja Constanza Cáceres que siempre me ha brindado apoyo en los altos y bajos que he vivido durante mi estadía en la Universidad.

De igual forma, quiero destacar y agradecer la gran ayuda que desde el inicio de este proyecto me ha brindado el profesor Rodrigo Pavez, el cual fue un gran soporte para poder desarrollar y perfeccionar el presente trabajo de memoria, que sin su ayuda difícilmente hubiese podido llevar a cabo.

A todo el personal de CentroVisión, que siempre tuvo la buena voluntad de resolver todas mis inquietudes con respecto a este mundo totalmente nuevo de la oftalmología.

Finalmente, a todos a mis amigos que me han acompañado durante todos estos años dentro de la carrera de Ingeniería Civil en Computación y que en la actualidad estamos juntos afrontando estos últimos pasos.

## **TABLA DE CONTENIDOS**

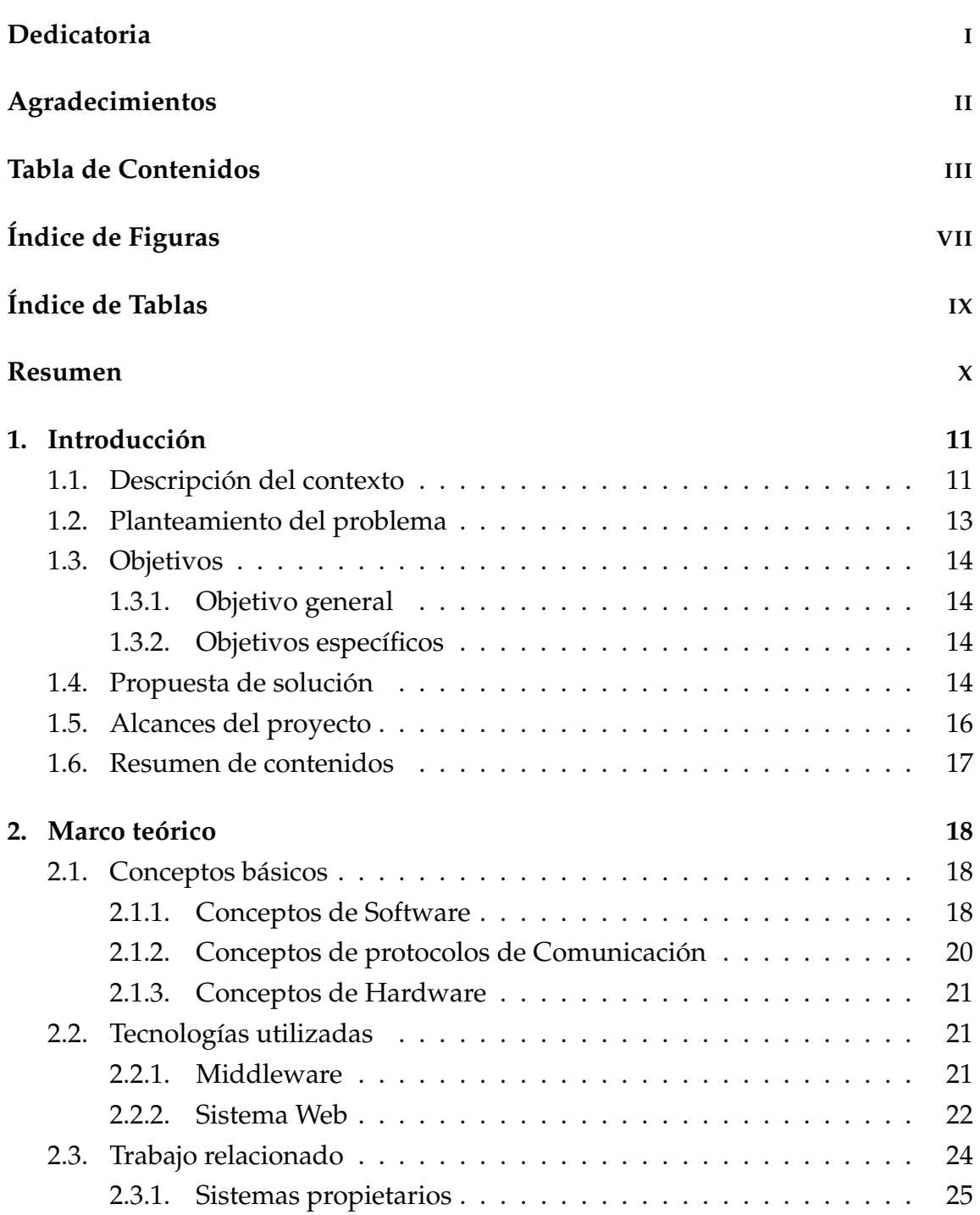

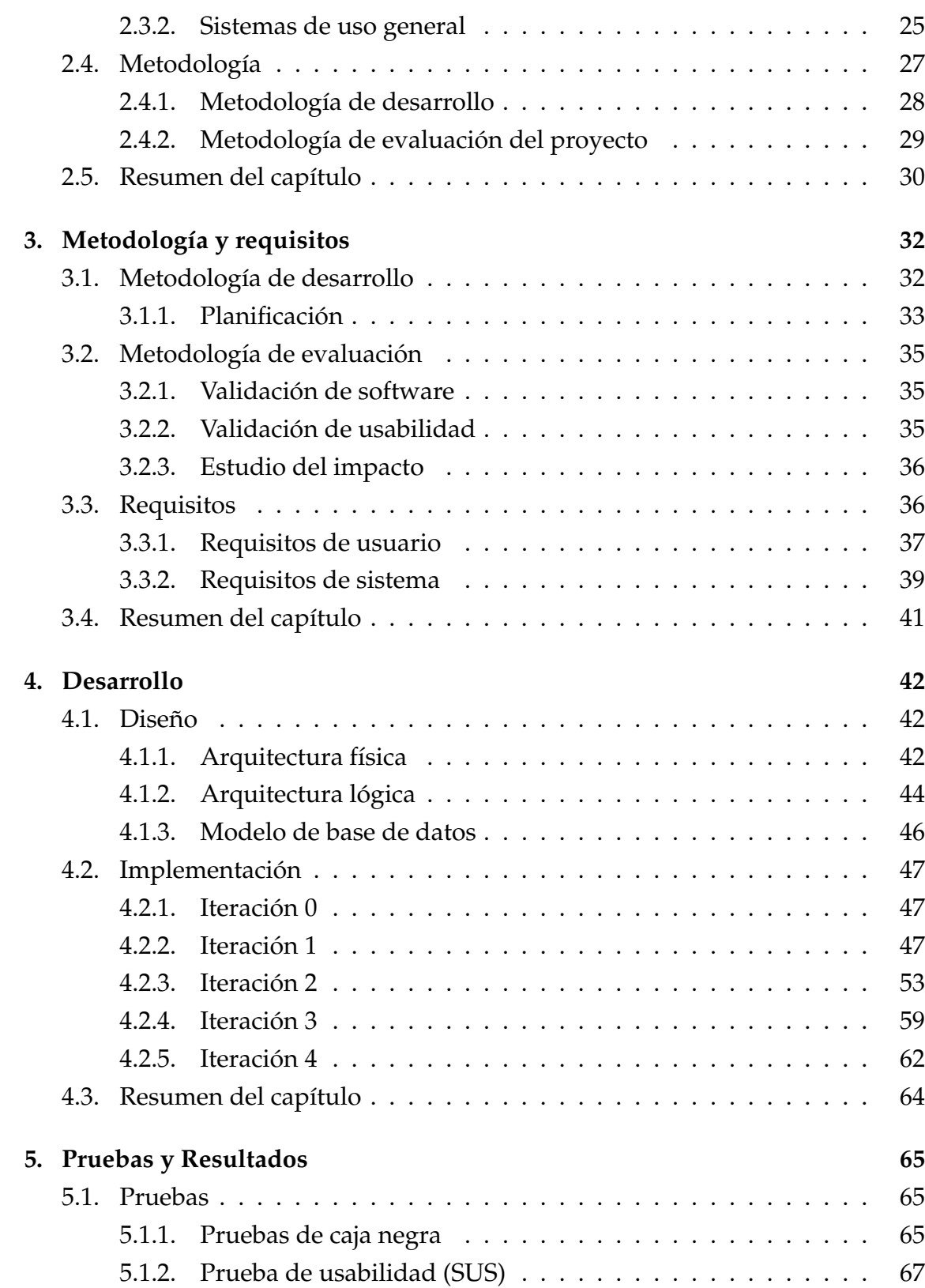

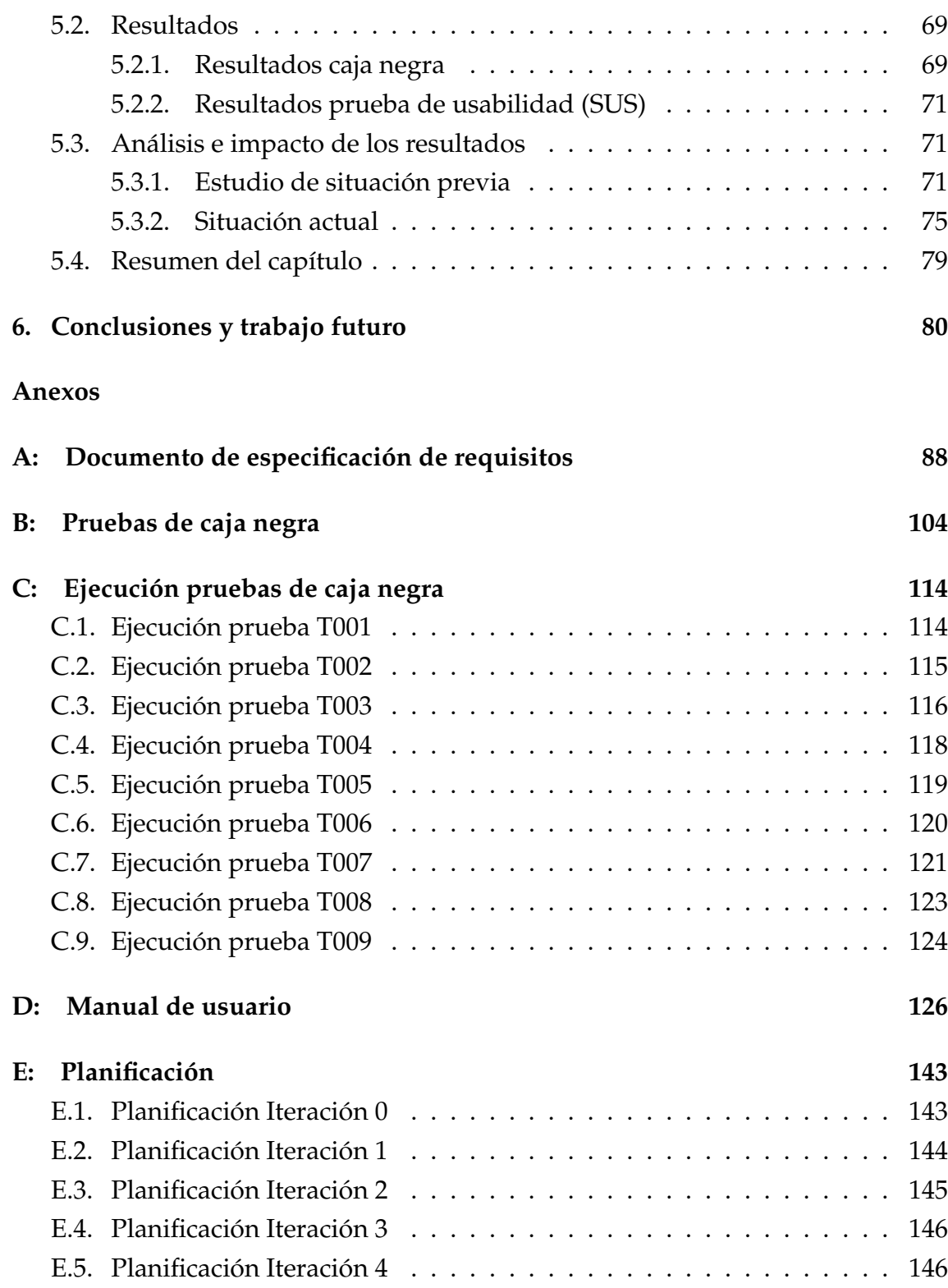

## **ÍNDICE DE FIGURAS**

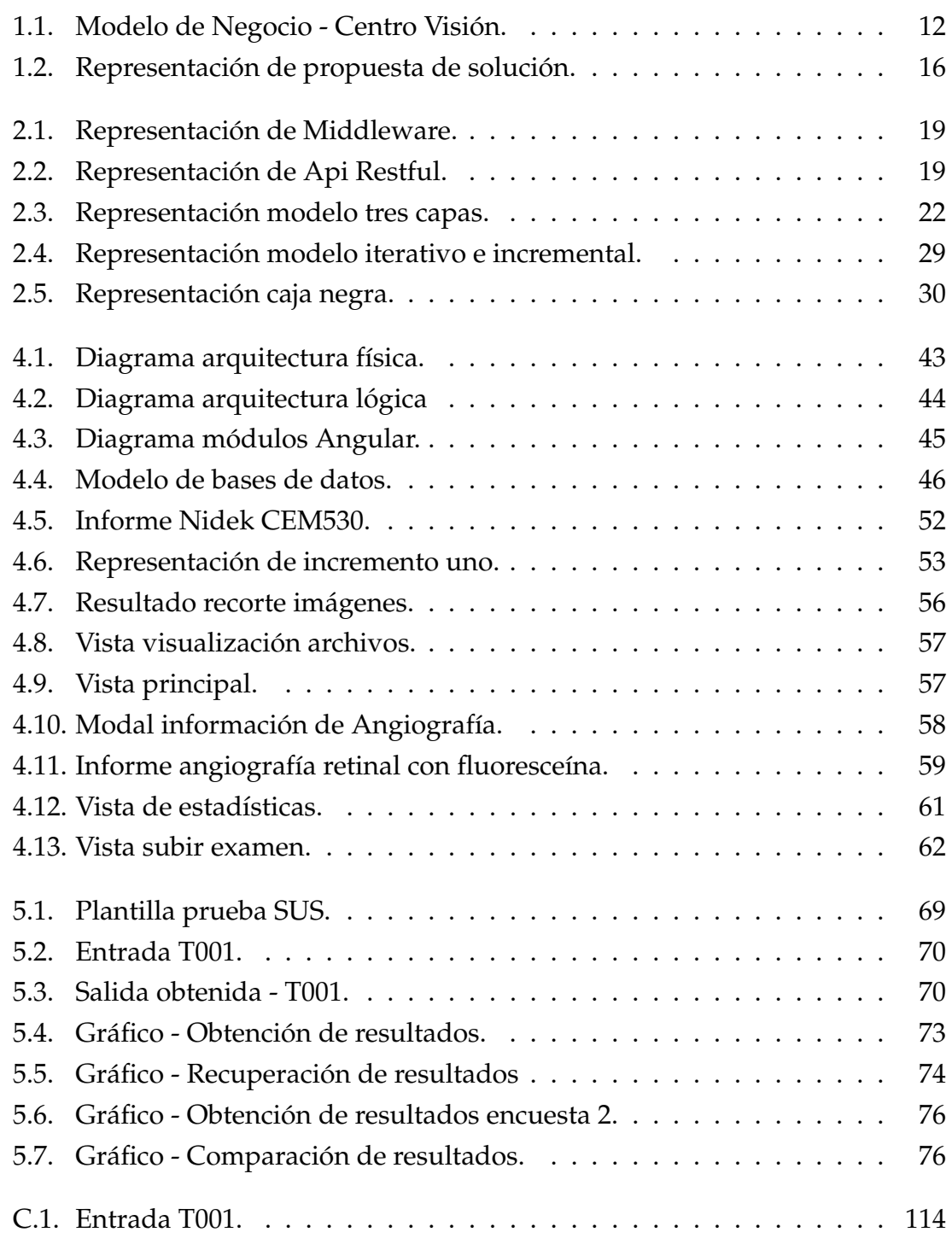

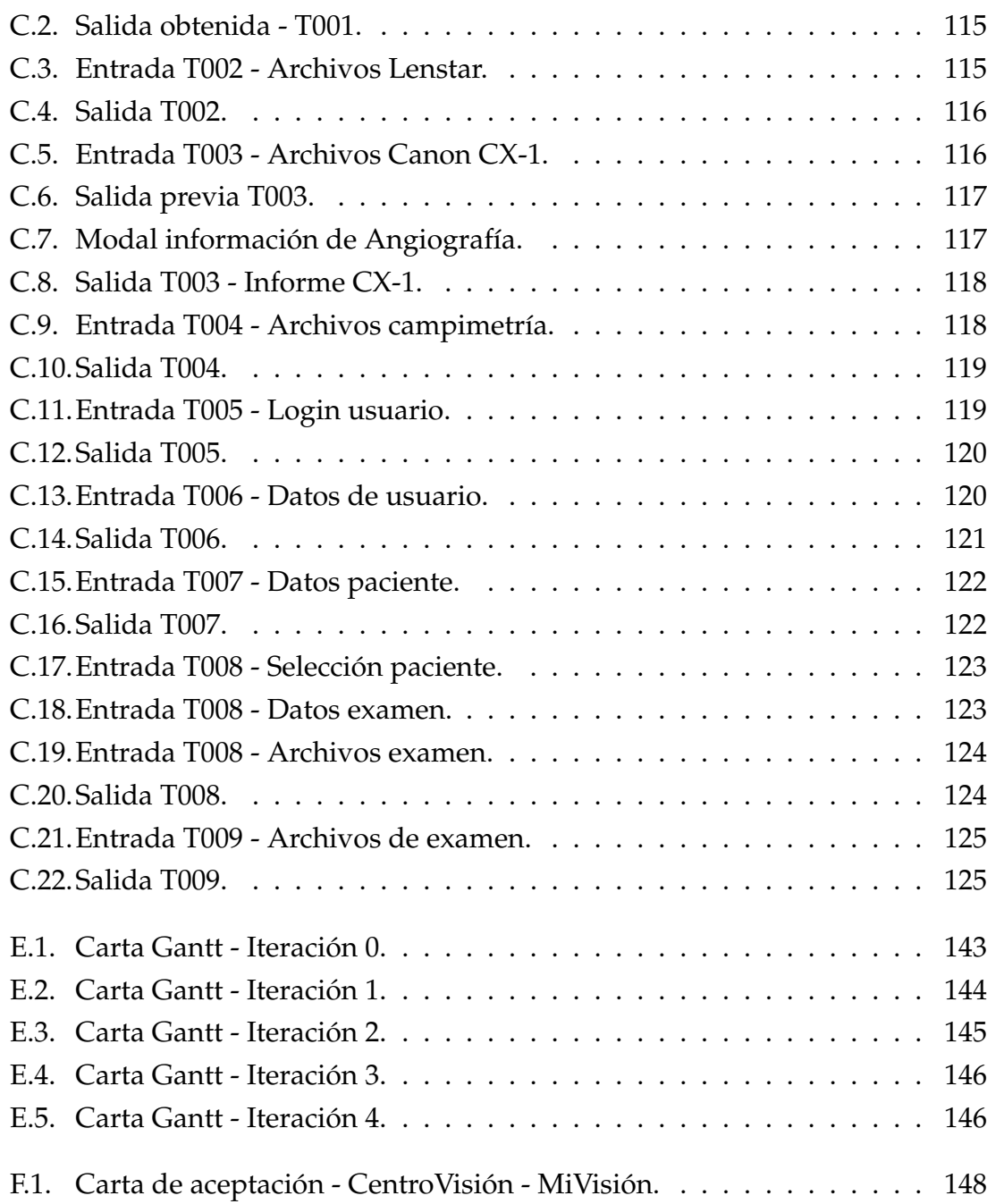

## **´INDICE DE TABLAS**

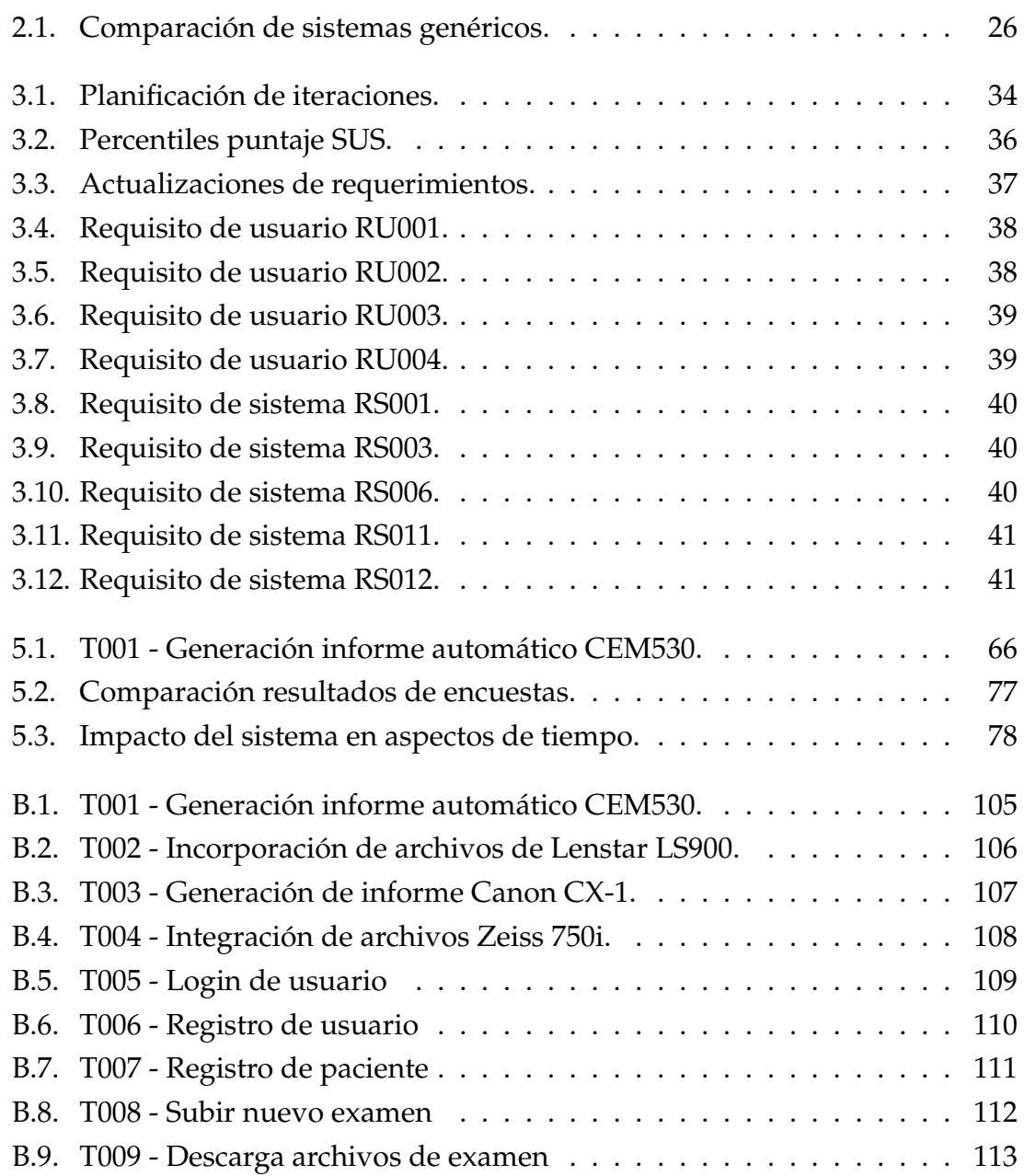

#### **RESUMEN**

El laboratorio clínico CentroVisión se encuentra ubicado dentro de las dependencias del centro oftalmológico MiVisión, posee al rededor de 23 tipos de exámenes diferentes, para los cuales existen una gran diversidad de máquinas que son utilizadas para obtener sus resultados. Dentro de este proceso subyacen una variedad de problemas relacionados con el almacenamiento, disponibilidad y la propia obtencion de un examen, parte de estos problemas se encuentran ligados al respal- ´ do de la información que es almacenada en la memoria interna de las máquinas o en las estaciones de trabajo que utilizan los tecnólogos médicos, por ende, todos estos datos se encuentran distribuidos y para su posterior obtención se debe considerar la disponibilidad de estos dispositivos. Por otro lado, existen problematicas ´ asociadas al alto tiempo destinado a la elaboracion de informes y errores asocia- ´ dos a esta acción.

El presente proyecto de memoria busca subsanar todos estos inconvenientes. Para ello se ha realizado el diseño y desarrollo de un sistema que permite la integración automática y semiautomática de los exámenes que son realizados por cinco de las principales máquinas del laboratorio. Este proceso involucra además la generación automática de dos informes que son elaborados de forma manual por el equipo de tecnólogos. Por otro lado, se ha desarrollado un sistema web que permite la administración de exámenes, pacientes y usuarios, en donde estos últimos pueden subir al sistema cualquiera de los 23 exámenes que CentroVisión dispone, de esta forma se abarca todo el espectro de exámenes que administra el laboratorio.

Este sistema ha sido evaluado en su correctitud y usabilidad mediante un análisis del impacto en el cual se ha medido el tiempo para la obtención y recuperación de resultados de forma previa y posterior a la implementación. Todas estas evaluaciones han sido satisfactorias y se ha logrado reducir en un 15% aproximadamente el tiempo destinado a la realización de exámenes, mientras que su recuperación histórica ha visto una mejora de un 48% aproximadamente. Además, tanto los usuarios como el laboratorio, han valorado el aporte de este sistema evaluándolo como indispensable para sus labores diarias.

# 1. Introducción

El presente capítulo tiene como objetivo la definición y descripción del contexto en el cual se enmarca este proyecto, dando a conocer la problematica, propuesta ´ de solución, objetivos y alcances.

### **1.1.** Descripción del contexto

El laboratorio oftalmológico CentroVisión se encuentra ubicado en la ciudad de Talca, al interior del centro MiVision. Su principal actividad es la toma de ´ exámenes médicos, donde los más importantes son la campimetría computarizada, angiografía retinal, retinografía y la microscopía especular.

Actualmente el proceso de obtención de resultados desde las máquinas es realizado manualmente, es decir, cada tecnólogo médico debe obtener los datos mediante impresiones obtenidas desde las propias maquinas o por medio del uso de ´ dispositivos extra´ıbles (discos duros externos, dispositivos USB o disquetes). Esta informacion, si se requiere, es posteriormente analizada y almacenada en una es- ´ tacion de trabajo ( ´ *workstation*) en la cual se realizan actividades relacionadas con la elaboración de informes o grabación de discos que son entregados al paciente de forma posterior, este proceso se puede ver de forma grafica en el modelo de ´ negocio presente en la Figura 1.1. Dentro de este mismo contexto, se ha realizado de forma preliminar una encuesta a los tecnólogos médicos destinada a evaluar el tiempo que tardan en la toma y obtención de los resultados de los exámenes, lo cual es expuesto en detalle en la Seccion 5.3 de este documento. ´

Tanto las imágenes obtenidas como la documentación realizada son almacenadas independientemente en cada equipo utilizado. Es importante señalar que existen máquinas como la Lenstar LS900 y Nidek GS-1 que generan de forma automática los informes de sus exámenes, otras como la Canon CX-1 que entregan únicamente imágenes y una (Zeiss Humphrey 750i) que mediante rollos en papel térmico imprime informes en texto plano y cuyo respaldo de información se realiza en disquetes.

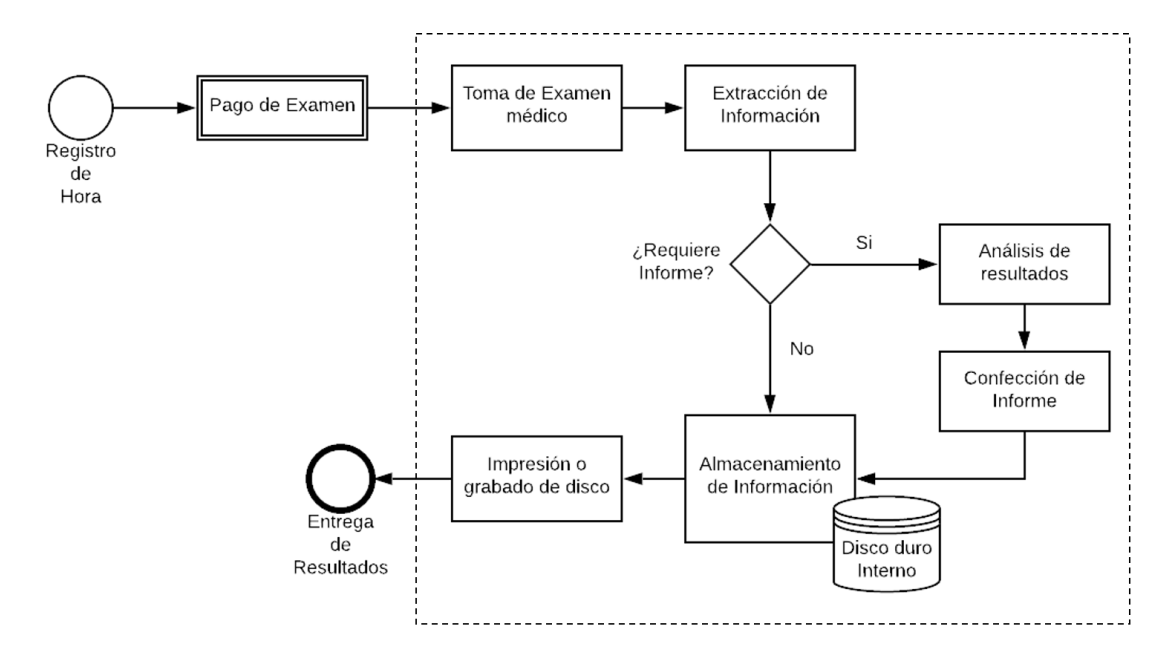

Figura 1.1: Modelo de Negocio - Centro Vision. ´

En definitiva, la información de respaldo de cada uno de los exámenes médicos depende netamente de la estación de trabajo que un tecnólogo médico utilice, adicionalmente se cuenta con almacenamiento provisorio en los discos propios de las máquinas, lo que actualmente ha sido considerado como un almacenamiento definitivo, sin disponer de un espacio en red que permita acceder a estos exámenes.

Dentro del contexto de la gestión de exámenes médicos, es importante señalar que el centro MiVisión se encuentra dentro del periodo de modernización y automatización de algunos de sus procesos, donde uno de los más importantes es la vinculación de forma automática de los exámenes médicos (digitales) con las fichas clínicas de los pacientes.

## **1.2. Planteamiento del problema**

La principal dificultad que presenta CentroVisión radica en la precariedad del proceso de entrega de resultados de exámenes médicos, si bien es un proceso que han llevado a cabo durante años, este no se ha actualizado. El modelo de negocio que sigue este procedimiento parte desde la toma del examen hasta la entrega del mismo, esto se expone en detalle al interior del rectángulo punteado en la Figura 1.1. Este proceso conlleva a un manejo manual de la información, lo que trae consigo problemas que son innatos al ser humano, por ejemplo, errores de transcripción en informes, pérdida u olvido de información y malgasto de tiempo en tareas que no requieren de un análisis.

Complementando al punto anterior, es importante destacar que toda la informacion de respaldo se encuentra distribuida en diferentes equipos computacio- ´ nales o en las propias máquinas, lo cual implica una serie de problemas de acceso y disponibilidad de la información, ya que la recuperación de los datos se encuentra directamente ligada con la disponibilidad inmediata que posean estos dispositivos, que en ocasiones están siendo utilizados en la toma de exámenes, esto conlleva a una indudable demora en el tiempo de recuperación de información. Dentro del mismo contexto, este tipo de distribución de los datos podría desencadenar una posible pérdida de los exámenes ante un eventual fallo o daño en los equipos. Por otro lado, el traspaso de información entre máquinas y computadores se realiza por medios extraíbles lo que puede traer consigo serios problemas de seguridad ante la posible infección de los sistemas.

En el contexto de la atención médica en MiVisión, la gestión del historial médico es de exclusiva responsabilidad del paciente que es atendido en la clínica, por lo tanto, es quien debe gestionar físicamente la totalidad de exámenes médicos a los cuales ha sido sometido. Dentro del mismo marco, ante la eventual pérdida u olvido de los exámenes por parte de un paciente, no existe un sistema en Centro-Visión que permita la recuperación de la información histórica de forma rápida, ni tampoco un servicio de comunicación de información a sistemas externos, por lo tanto, toda la información de exámenes médicos se encuentra totalmente aislada y distribuida dentro del laboratorio sin posibilidad de acceso a la misma desde cualquier sistema que así lo requiera.

## **1.3. Objetivos**

A continuacion se exponen los principales objetivos a alcanzar una vez finali- ´ zado el sistema. Estos se descomponen en general y específicos.

#### **1.3.1. Objetivo general**

Optimizar el tiempo en el proceso de obtención de información y entrega de exámenes médicos para el laboratorio CentroVisión.

#### **1.3.2.** Objetivos específicos

- $\blacksquare$  Definir, diseñar e implementar una arquitectura que permita la unificación de exámenes médicos provenientes desde diferentes máquinas.
- $\,\blacksquare\,$  Diseñar y elaborar un sistema capaz de facilitar la visualización, búsqueda y almacenamiento de diversas imágenes y/o reportes de exámenes médicos.
- Reducir el tiempo y errores en la elaboración de informes de exámenes médicos.
- Evaluar y comparar en aspectos de tiempo la situación actual con el sistema a implementar.
- Elaborar un sistema seguro de almacenamiento, traspaso y respaldo de información.

## 1.4. Propuesta de solución

La solución se basa en conectar en red las máquinas responsables del proceso de toma de exámenes, estas provienen de diferentes fabricantes, por lo cual difieren en la forma de comunicar sus resultados. Ante esto se pretende trabajar cada máquina en específico para lograr configurarlas y converger su información en un servidor.

El proceso anteriormente descrito es realizado mediante el desarrollo de un middleware que permite dicha integración y además la extracción de información básica de los pacientes, la cual es almacenada en una base de datos. Toda esta

información de pacientes y exámenes es utilizada en el proceso de clasificación de los datos que busca optimizar la gestión en general de los exámenes.

Cada una de las máquinas responsables para la obtención de resultados posee cualidades diferentes en cuanto al nivel de automatización de la generación de información, es decir, existen ciertas máquinas que solamente generan imágenes y/o texto y otras mas modernas que generan informes completos. Por consiguien- ´ te, para dar solución a esto se cuenta con un sistema web que pretende posibilitar la visualización y almacenamiento de exámenes e informes que son confeccionados de forma posterior por parte de los tecnólogos médicos, de este modo el sistema posee dos fuentes de información, que pueden ser desde las propias máquinas de forma automatica o desde informes confeccionados de forma manual por los ´ tecnólogos. Todo el traspaso de información ya sea desde el servidor al sistema web o viceversa, se ejecuta mediante la incorporación del servicio de SFTP que incorpora claves SSH que permiten otorgarle seguridad al proceso de traspaso de información.

En definitiva, el sistema web contiene características propias de un *Electronic Medical Record* ó *EMR* que como caracterísitca principal permite la gestión total de la ficha clínica de un paciente. Sin embargo, en el contexto de este sistema no se utilizan todas las funcionalidades que un EMR implementa, pues el enfoque propuesto del mismo está en poder visualizar de forma gráfica el resultado de la integración proveniente del middleware y permitir la incorporación de informes  $y/$ o archivos de exámenes médicos. Por lo tanto, la función del sistema web es de la gestión de la totalidad de exámenes médicos y de la información de los pacientes, con un uso restringido a los tecnólogos médicos a cargo del proceso de toma de exámenes.

Finalmente, para permitir el acceso a la información desde el propio sistema web y desde sistemas externos, se cuenta con una API Restful que mediante el uso de autenticación permite la obtención de información de forma segura.

Todo lo mencionado anteriormente se puede apreciar en una representacion´ expuesta en la Figura 1.2, en la cual se muestran las diversas conexiones entre las máquinas y el servidor, como así también el flujo de los datos dentro de este último.

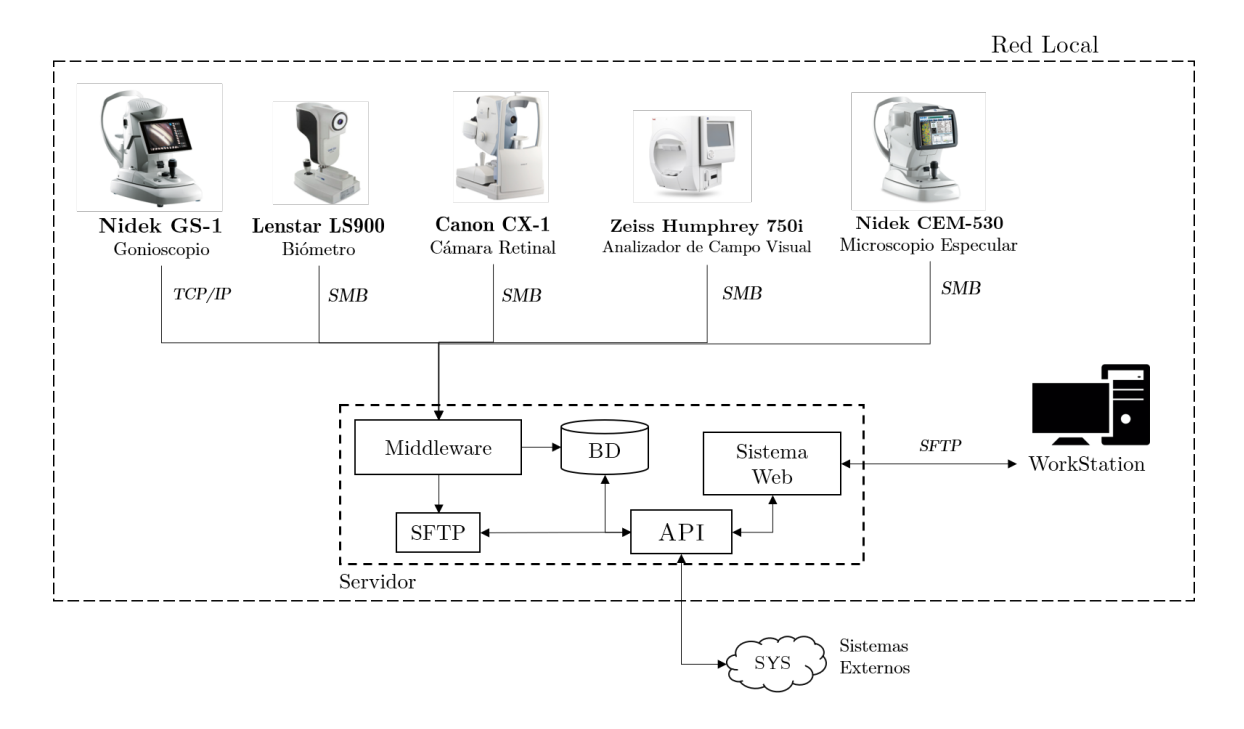

Figura 1.2: Representación de propuesta de solución.

## **1.5. Alcances del proyecto**

- $\blacksquare$  Este proyecto se limita al trabajo en base al contexto del centro oftalmológico CentroVisión de la ciudad de Talca. Si bien este último cuenta con múltiples máquinas para la realización de exámenes, para el presente proyecto se ha considerado la incorporación de cinco de estas, que son las más utilizadas para la obtención de los principales exámenes médicos. A continuación, se expone la marca y modelo de cada una:
	- Nidek CEM-530
	- Canon CX-1
	- Lenstar LS900
	- ZEISS Humphrey 750i
	- Nidek GS-1 (de forma parcial)

Esto quiere decir que se incluyen únicamente los protocolos de traspaso de información que brindan las máquinas descritas anteriormente. No obstante a todo lo anterior, el sistema web contempla un espacio para la incorporación de exámenes de forma manual.

- $\blacksquare$  Todo el proceso administrativo de asignación de agendas, horas, pagos, ingresos y visualización por parte de médicos y/o pacientes están fuera del alcance del proyecto.
- El proyecto se enmarca dentro de una red local, por lo tanto, el sistema web esta restringido a su operación en este ámbito y será de uso exclusivo de tecnólogos médicos a cargo de la gestión de las máquinas y exámenes.

## **1.6. Resumen de contenidos**

En el presente documento se exponen los antecedentes a tener en consideración para el entendimiento del proyecto, así también la metodología de desarrollo y validación. Por otro lado, se expone la implementación y los resultados que se han obtenido una vez culminado el periodo de desarrollo, los que han sido analizados en el capítulo final de Conclusiones.

# **2. Marco teórico**

El presente capítulo posee como objetivo otorgar al lector la información necesaria para la comprensión de términos  $y/o$  conceptos claves del desarrollo del sistema, como así también de las tecnologías utilizadas, trabajos relacionados y metodologías.

### **2.1. Conceptos b´asicos**

El sistema se compone por diversos elementos de hardware y software, los cuales son utilizados dentro de un red local que mediante el uso de diferentes protocolos permiten el envío y posterior integración de información en un sistema único. A continuación se exponen por sección los conceptos más importantes que están presentes en este documento.

#### **2.1.1. Conceptos de Software**

- **Middleware:** Es un término general otorgado al software que sirve como unión de programas separados que suelen ser complejos y preexistentes. Por lo general se encarga de realizar la conexion entre las solicitudes de datos ge- ´ neradas por un cliente con la información que éste ha solicitado [1]. En este sistema se utilizaran dos tipos de Middleware cuyo funcionamiento ´ es similar pero con finalidad diferente, estos se exponen a continuación:
	- **Integración de datos:** Consiste en la combinación y unificación de datos provenientes de recursos heterogéneos en una sola vista unificada, de esta forma se permite a los usuarios acceder a la informacion y ma- ´ nipularla. En la Figura 2.1 se expone de forma gráfica la entrada de

múltiples datos de diferentes fuentes, cuya información es unificada a través de un Middleware [2].

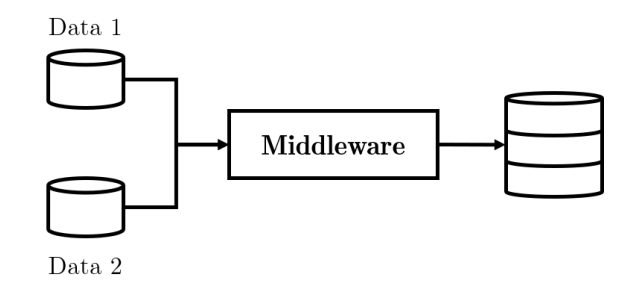

Figura 2.1: Representación de Middleware.

**API Restful:** Es una *appplication program interface* (API) que mediante solicitudes *(requests)* con protocolo HTTP permite la emision y re- ´ cepción de información a través de la red, dicho proceso se representa en la Figura 2.2. Concretamente se basa en *representational state transfer* (REST) que es un estilo de arquitectura que se utiliza en el desarrollo de servicios web [3].

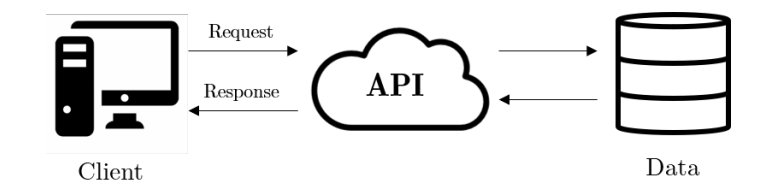

Figura 2.2: Representación de Api Restful.

- **Electronic Medical Records (EMR):** Es un registro electrónico de información relacionada con la salud de un individuo, la cual se encuentra diseñada para capturar y representar los datos acerca del estado clínico de un paciente, por consiguiente se trata de una sistema que pretende manejar los diagnósticos de forma digital y legible. Su acceso es restringido a personal autorizado [4].
- **Electronic Health Record (EHR):** Es una versión virtual del expediente clínico de un paciente, es decir, esto incluye medicamentos, tratamientos, alergias,

exámenes médicos, etc. Generalmente un EHR forma parte de sistemas de información en tiempo real y que requieren de la información completa de un paciente, por lo tanto, se trata de información compartida para todo un personal [5].

#### 2.1.2. Conceptos de protocolos de Comunicación

- **TCP/IP:** Es un protocolo de comunicación de información, cuya sigla proviene de *Transmission Control Protocol/Internet Protocol*. Este modelo posee un conjunto de normas y procedimientos para la transferencia de información entre maquinas, este conjunto de protocolos son llamadas capas, en las cuales se ´ divide un mensaje y mediante el uso de datagramas con información referente a la comunicación se logra enviar la misma de forma fraccionada [6].
- **SMB:** Es un protocolo de red para compartir archivos, cuya sigla proviene de *Server Message Block*. Este modelo es una implementacion del tipo cliente- ´ servidor y consiste básicamente en conjuntos de paquetes de datos que contienen una solicitud por parte de un cliente o una respuesta por parte del servidor. Todo esto permite el acceso a archivos y directorios de forma remota, autenticación de accesos, impresión en red, entre otros [7].
- **FTP:** Es un protocolo utilizado para la transferencia de archivos, su sigla proviene de *File Transfer Protocol*. Este trabaja sobre la quinta capa del modelo TCP/IP y se define como un estándar en el cual un sistema remoto y otro local transfieren archivos. Para lograr la transmisión se cuenta con dos tipos de conexiones, una llamada "control de conexión" y otra conocida como "conexión de datos", la primera de estas se usa para obtener retroalimentacion de los ´ *host* involucrados y la otra para llevar a cabo la transferencia de archivos [8].

#### **2.1.3. Conceptos de Hardware**

- Nidek CEM 530: Es un microscopio especular, que permite obtener imágenes con gran amplificación de las células endoteliales. Con este tipo de examen se logra obtener un recuento endotelial por área de superficie, con lo cual se puede determinar si existe algún tipo de alteración en dichas células [9, 10].
- **Carl Zeiss Humphrey 750i:** Es un analizador del campo visual que permite realizar diversos análisis relacionados con la detección de la pérdida de visión en ciertas áreas del campo visual, lo cual se debe fundamentalmente a glaucoma y/o enfermedades oftalmológicas [11].
- Lenstar LS900: Es un biómetro óptico que proporciona mediciones ópticas láser de cada sección del ojo, desde la córnea a la retina, además permite medir el grosor del cristalino [12]. Su principal uso es la medición del globo ocular para calcular la potencia de los lentes intraoculares que se implantan en el cristalino posterior a las cirugías de cataratas [13].
- Canon CX-1: Es una cámara Retinal Digital que permite capturar en un solo paso el fondo de ojo con autofluorescencia (FAF) [14].

### 2.2. Tecnologías utilizadas

Como se hace mención anteriormente, el sistema está conformado por dos partes; la implementación de un *Middleware* para la integración de exámenes y el desarrollo de un sistema web para su gestión. Por consiguiente, se exponen las tecnologías aplicadas en ambas implementaciones.

#### **2.2.1. Middleware**

Para este subsistema se hace necesario contar con un lenguaje capaz de llevar a cabo lectura de ficheros de forma paralela mediante el uso de hilos, además de permitir la generación informes con la información obtenida. Es por esto que se ha optado por utilizar el lenguaje de programación **Java** que es de propósito general, basado en clases y orientado a objetos. Dentro de sus cualidades permite la

programacion paralela, la lectura de ficheros del sistema, facilidad para la mani- ´ pulación de imágenes y posee librerías nativas como *WatchService* para la detección de cualquier cambio dentro de las carpetas que se utilizan para la recepción de exámenes [15].

#### **2.2.2. Sistema Web**

El sistema web hace uso de una arquitectura de 3 capas, en el cual se segmenta el sistema en tres niveles de servicios; primero existe una capa de aplicacion´ o presentación que contiene la interfaz gráfica con la cual interactúa un usuario, una capa de negocios que contiene toda la lógica para la recepción y emisión de la información, y por último, una capa de datos que se encarga de la persistencia de los datos, en la Figura 2.3 se muestra una representación de la interacción entre estas capas [16].

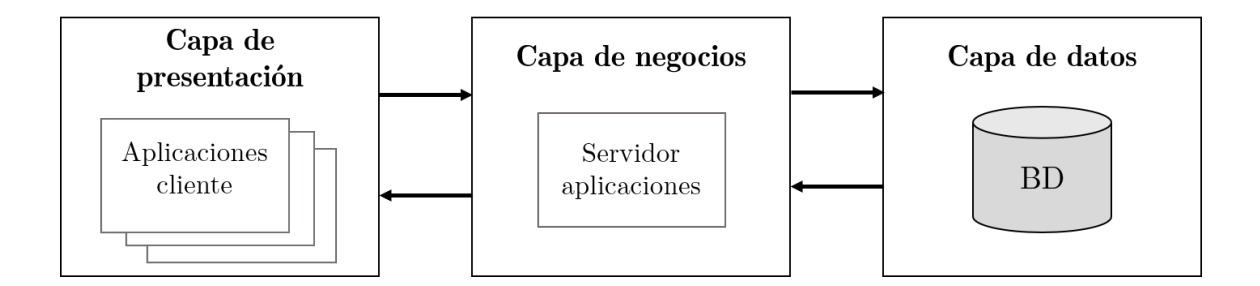

Figura 2.3: Representación modelo tres capas.

### **Capa de aplicación**

Esta capa presenta los datos al usuario los cuales pueden ser o no modificados, si bien existen dos tipos de interfaces; aplicación tradicional o basada en web, para este contexto se integrará la última de estas mediante el uso de HTML dinámico [16].

Existen una gran variedad de tecnologías a utilizar para la confección de interfaces, dentro de las más usadas están ReactJs, Vue y Angular. Si bien los primeros dos no se clasifican como frameworks, se ocupan constantemente para la confección de vistas con datos dinámicos mediante el uso de JavaScript, sin embargo, el usar este lenguaje de forma nativa puede traer consigo errores no voluntarios

en el código, además estas dos tecnologías no brindan todas la funcionalidades para el desarrollo de sistemas completos, como por ejemplo, el ruteo de las vistas, validaciones de formularios, conexión HTTP, etc. [17].

Por todo lo anteriormente descrito, se ha optado por trabajar con el framework **Angular** que se utiliza para el desarrollo web de aplicaciones de una sola pagina [18], este se encuentra basado en Typescript que es un lenguaje de progra- ´ mación mantenido por Microsoft, el cual es un superconjunto tipado de JavaScript y cuya compilacion genera a su vez un JavaScript simple y limpio que puede ser ´ ejecutado en cualquier navegador o sistema, evitando de esta forma posibles errores ligados a la codificación [19]. Una de las principales ventajas de usar Angular por sobre otros frameworks de JavaScript es que este permite construir las aplicaciones de forma modular mediante la construcción de bloques llamados "NgModules", lo cuales agrupados permiten definir a una aplicación como tal [20].

En definitiva, la combinación de estas dos tecnologías nos permite contar con un sistema altamente escalable, pues la construccion de software de forma modu- ´ lar nos permite una mayor facilidad para adaptar cambios futuros sin alterar todo el sistema, así mismo, la utilización de TypeScript nos permite ampliar la compatibilidad del mismo y con una mejor prevención de errores en el código.

#### **Capa de negocios**

Esta capa intermedia se encarga de aplicar las reglas comerciales, de algoritmo o de datos, para mantener una consistencia en las estructuras de los mismos que están contenidas al interior de las bases de datos, en otras palabras, gestiona y envía la información a la capa de aplicación. Un punto a destacar es que esta capa no esta enlazada a un única capa de cliente, sino que puede ser usada por varias de ellas [16].

Se ha establecido la utilización del framework Express que es una infraestructura web de direccionamiento y middleware que mediante una serie de funciones nos permite llevar a cabo control seguro de las solicitudes HTTP que se realizan al servidor [21]. Por lo mismo, se usará para la confección de la API Restful que permitirá la conexión entre las capas subyacentes y a aquellos host externos que requieran de información.

La ejecución de Express se realiza bajo NodeJs, que es un entorno de ejecución de JavaScript, este se encuentra orientado a eventos asíncronos y por su diseño es ampliamente utilizado para aplicaciones en red escalables, por lo tanto, nos permite manejar muchas conexiones concurrentes con un buen rendimiento [22, 23].

#### **Capa de datos**

En esta capa hace referencia al almacenamiento de la información, en el cual por lo general se hace uso de sistemas de gestion de bases de datos para lograr ´ la correcta gestión de la información. Dentro de este contexto, se ha optado por implementar el sistema de bases de datos MySQL que es de código abierto y de propiedad de Oracle. Este gestor es ampliamente utilizado para la administracion´ de bases de datos relacionales, donde sus principales ventajas por sobre otros gestores como PostgreSQL u Oracle radica en el buen rendimiento con pocos recursos que logra obtener, esto es de importancia al considerar el contexto en que se va a implementar este sistema, ya que desde un comienzo se trabajará con un equipo con requerimientos mínimos para lo que requiere un servidor, por otro lado, MySQL es uno de los gestores más utilizados a nivel mundial, el cual ha sido incorporado en empresas de renombre como Facebook o Twitter, esto trae consigo el beneficio de contar con uno de los mejores soportes que existen para bases de datos [24, 25].

Parte importante del desarrollo del sistema se encuentra en el almacenamiento y traspaso de archivos entre el servidor y los dispositivos host, por lo cual se requiere de la incorporación de un servicio de FTP, que tal como se ha explicado en el marco teórico es un protocolo de comunicación de archivos. Para este proyecto se ha optado por usar SFTP que brinda una mayor seguridad a la información, ya que incluye claves SSH para la autenticación y mantiene cifrada la información que "viaja" a través del puerto de comunicación.

## **2.3. Trabajo relacionado**

Analizando el trabajo existente para abarcar esta problematica, existen dos ti- ´ pos de sistemas que en diferente escala permiten darle solución:

#### **2.3.1. Sistemas propietarios**

1. **Nidek Advanced Vision Information System (NAVIS)**[26] es un sistema de información que permite el almacenamiento automático y la revisión en tiempo real de los exámenes de un paciente provenientes desde múltiples instrumentos oftalmológicos.

Este sistema es únicamente usable por equipos que sean de la compañía Nidek, por consiguiente, no es posible utilizarlo como solución al presente proyecto, esto debido a que el laboratorio CentroVisión cuenta con máquinas de diferentes marcas y modelos.

#### **2.3.2. Sistemas de uso general**

Existen una gran variedad de sistemas de EMR  $y$ /o EHR que son genéricos para su uso en cualquier centro de salud, muchos de estos son de pago y poseen características similares, a modo de ejemplo se exponen dos de los más importantes.

- 1. **OpenEMR** es uno de los más completos EHR de código abierto que existen, posee múltiples características entre las cuales se destaca el control completo de pacientes, toma de decisiones clínicas, prescripciones médicas, EMR, sistema de facturas médicas, etc. Este software posee certificación ONC que lo califica como un EHR completo, además posee respaldo y soporte por parte de la comunidad [27]. Para el presente proyecto se descarta su incorporación ya que se requiere de un sistema que se ajuste totalmente a lo que requiere CentroVisión, que en este caso es la integración y gestión de exámenes médicos de forma interna, dejando de lado el servicio de EHR que la filial MiVisión ya tiene operativo.
- 2. **Nextgen Healthcare** es un software de pago que implementa EHR. Esto quiere decir que es una plataforma capaz de llevar la gestión completa del proceso de atención, toma de exámenes, diagnóstico, etc. de pacientes dentro de un centro de salud cualquiera. Uno de los tantos servicios que incorpora es el motor de integración de información, el cual permite un intercambio seguro de datos [28]. Este servicio deja de lado la visualizacion de ´

la información y se enfoca más en el monitoreo de servidores, los cuales ya deben estar creados.

Como se mencionó anteriormente, existen diversos sistemas que poseen o implementan el modelo de EHR y/o EMR, por consiguiente, se expone en el Cuadro 2.1 una comparación de las ventajas y desventajas de los sistemas más destacados en el mercado, incluidos los anteriormente analizados.

| Nombre del     | Pago           | Prestaciones       | Ventajas               | Desventajas             |
|----------------|----------------|--------------------|------------------------|-------------------------|
| Sistema        |                |                    |                        |                         |
| <b>NAVIS</b>   | Sí             | <b>EMR</b>         | Permite la gestión,    | Es de pago y sólo uti-  |
|                |                |                    | procesamiento<br>y     | lizable para máqui-     |
|                |                |                    | análisis de imágenes   | nas Nidek.              |
|                |                |                    | e informes en tiempo   |                         |
|                |                |                    | real.                  |                         |
| OpenEMR        | N <sub>o</sub> | <b>EHR</b><br>com- | Es de código abier-    | Requiere previamen-     |
|                |                | pleto              | to, multilenguaje, po- | de<br>integración<br>te |
|                |                |                    | see todas las funcio-  | de archivos. Posee      |
|                |                |                    | nalidades que requie-  | características<br>no   |
|                |                |                    | re un EHR.             | deseables<br>para<br>el |
|                |                |                    |                        | proyecto.               |
| <b>NextGen</b> | Sí             | EHR/EMR            | Se basa en proporcio-  | Es de pago con pla-     |
| Healthcare     |                |                    | nar herramientas pa-   | nes preestablecidos,    |
|                |                |                    | ra la gestión total    | disponible sólo en      |
|                |                |                    | de pacientes, además   | EEUU. Se basa prin-     |
|                |                |                    | posee integración con  | cipalmente<br>la<br>en  |
|                |                |                    | <b>NAVIS</b>           | gestión de pacientes    |
|                |                |                    |                        | y horas médicas.        |

Cuadro 2.1: Comparación de sistemas genéricos.

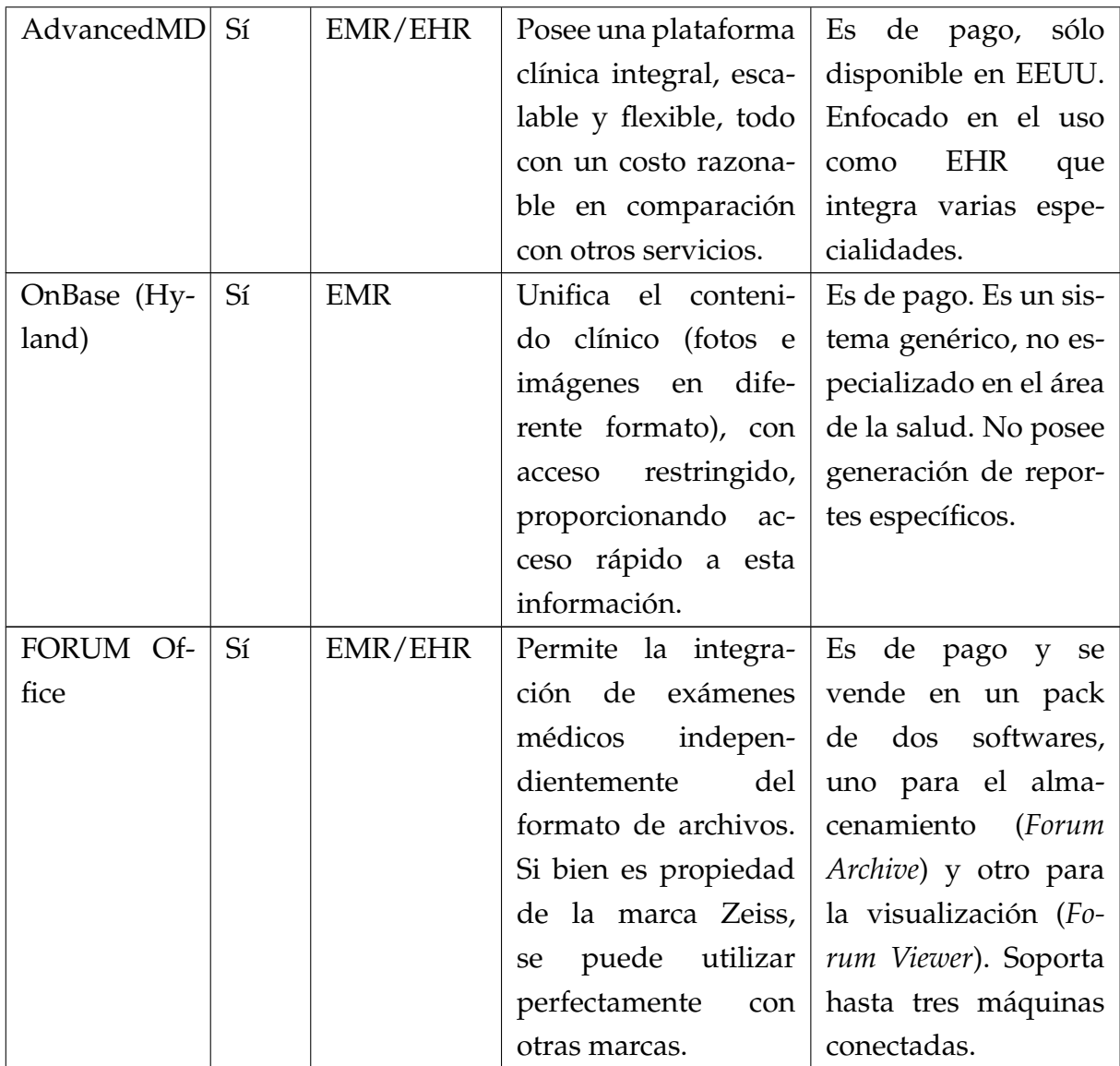

## 2.4. Metodología

Todo el proceso de desarrollo del proyecto se rige por ciertos procedimientos y reglas, las cuales se enmarcan dentro de una metodología tanto de desarrollo como de evaluación. Estas se abarcan a continuación.

#### 2.4.1. Metodología de desarrollo

Para el desarrollo del proyecto se utilizará una metodología iterativa e incre**mental** que forma la base del desarrollo agil, sin embargo, se cataloga como tra- ´ dicional. Esta metodología se utiliza ampliamente para el desarrollo de software para empresas,*e-commerce* y sistemas personales [29]. Se basa en dos tipos de desarrollos, por un lado, tenemos el desarrollo incremental cuya estrategia viene dada por la organización y planificación, en donde varias partes del sistema son desarrolladas a diferentes tiempos y velocidades, las cuales al terminar una iteración o ciclo son integradas para la obtencion de un producto. Por otro lado, el desarrollo ´ iterativo aplica una estrategia de reelaboración, en la cual constantemente se da tiempo para la revisión y mejora del sistema que se está desarrollando [30].

En definitiva, el desarrollo iterativo e incremental agrupa estas dos filosofías, es decir, el desarrollo se realiza por iteraciones o ciclos que agrupan una serie de partes del sistema.

En cada una de las iteraciones se debe cumplir con ciertas etapas, partiendo por un periodo de planificación, diseño, construcción y validación. Cada vez que se termina con este periodo se obtiene un producto, el cual deber ser revisado aplicando métodos de *testing*. En la siguiente iteración este producto es nuevamente versionado mediante el mejoramiento de los aspectos deficientes detectados en la iteración previa. Al resultado de este proceso es llamado incremento [31]. En la Figura 2.4 se muestra una representación de la metodología en la cual se pueden apreciar las etapas de cada iteración y los incrementos que se obtienen de estas.

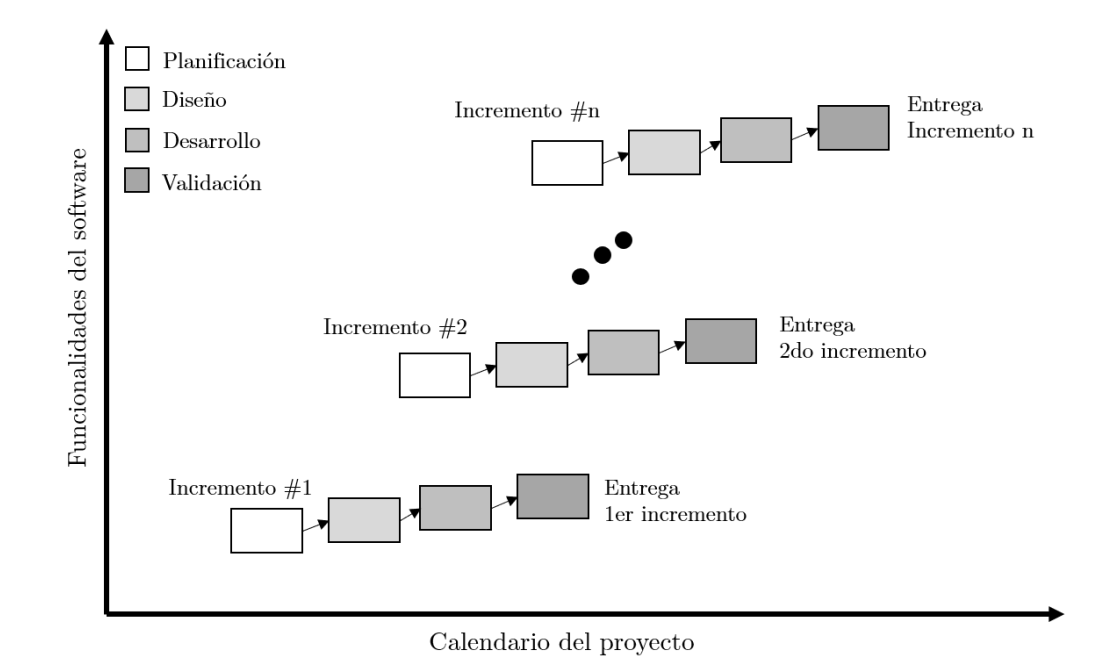

Figura 2.4: Representación modelo iterativo e incremental.

Es importante mencionar que en esta metodología parte esencial de cada una de la iteraciones viene dada por la retroalimentación que entrega el cliente con respecto a los incrementos que se van entregando, por consiguiente, se permite la realización de cambios, los cuales son siempre negociables en virtud de la criticidad de los requerimientos que se han obtenido para un proyecto, de este modo el producto va evolucionando como el cliente lo requiere.

#### 2.4.2. Metodología de evaluación del proyecto

Con la finalidad de poder demostrar el cumplimiento de los requerimientos y objetivos, se llevará a cabo un proceso de evaluación, para el cual se van a diseñar e implementar dos tipos de pruebas cuantitativas:

1. **Pruebas de caja negra:** Son pruebas basadas en la especificacion de requi- ´ sitos, las cuales son aplicadas sin tener la necesidad de examinar el código fuente. Para realizar esto se debe crear un conjunto de datos de entrada cuyas salidas son predecibles en el software [32]. En la Figura 2.5 se puede apreciar una representación del funcionamiento de este tipo de pruebas.

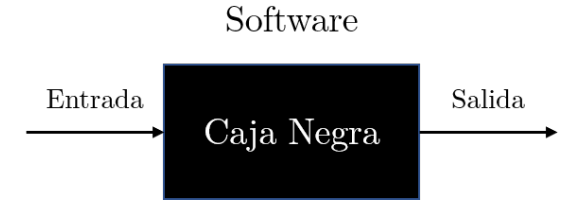

Figura 2.5: Representación caja negra.

Específicamente se ha de aplicar este tipo prueba para asegurar la correctitud en general de todo el sistema.

2. **Pruebas de usabilidad:** Se define a grandes rasgos como la aplicacion de ´ cualquier técnica para la evaluación de un producto, en cuyo proceso se utiliza gente como audiencia objetivo para evaluar el grado en que un producto o sistema cumple con criterios de usabilidad específicos [33].

Dentro de este contexto, **SUS** ó *system usability scale* es una prueba que mediante el uso de la escala *Likert* permite medir el grado de acuerdo o desacuerdo hacia sentencias expuestas según una escala de cinco puntos [34]. Este cuestionario debe ser completado una vez que se conocen todos los aspectos de un sistema y una vez realizado se debe calcular de forma global un puntaje, el cual es calculado como la sumatoria de puntos multiplicado por 2.5, que desde un punto de vista matematico se resumen en: ´

$$
Puntaje = \sum puntaje P regularta * 2,5
$$

El puntaje obtenido de la expresión tiene como un máximo de 100 puntos en donde 68 es su valor promedio.

## **2.5.** Resumen del capítulo

Recapitulando, en el presente capítulo se han expuesto los principales conceptos utilizados dentro de este documento, los cuales han sido clasificados segun el ´ contexto en donde se utilizan, es decir, por conceptos asociados al hardware, software y aquellos relacionados con protocolos de comunicación. Del mismo modo, se ha expuesto las tecnologías relacionadas con el desarrollo, además de aquellos trabajos relacionados que permiten dar un poco más de contexto al presente proyecto. Por último, se ha descrito las metodologías de desarrollo y validación que son detalladas en los siguientes capítulos.

# **3.** Metodología y requisitos

En el presente capítulo se expone las metodologías utilizadas para el desarrollo y validacion del software en conjunto con los requerimientos del mismo, dando a ´ conocer además como se ha planificado la implementación del sistema.

## **3.1.** Metodología de desarrollo

La elección de una metodología es una parte sumamente importante de cualquier tipo de desarrollo, pues marca los lineamientos de como ir elaborando un sistema. Es por esto que se hace necesario contar con una metodología que se ajuste las necesidades y al marco del proyecto.

El presente sistema se enmarca dentro del contexto de un laboratorio clínico, en el cual todos sus procesos de manejo de informacion son estrictamente docu- ´ mentados y detallados, además al ser un sistema que maneja información sensible de pacientes y profesionales de la cl´ınica, se debe contar un software correctamente validado y que también se adecue a los cambios que ocurran durante el propio desarrollo o a futuro.

Ante las necesidades descritas previamente y mediante un analisis de las me- ´ todologías que mejor se ajusten a este proyecto, se ha determinado utilizar la metodología tradicional **iterativa e incremental**, ya que esta permite generar la suficiente documentación que el laboratorio clínico requiere. Dentro de este contexto, esta metodología implica la entrega del software de forma progresiva al cliente, lo cual permite obtener una retroalimentacion activa del mismo, permitiendo ´ cambios en los requerimientos a medida que se construye el software, por consiguiente, todo lo anterior permite otorgarle validez y calidad al producto final.

Para el presente proyecto se ha hecho necesaria la modificación de los principios de la metodología. En primera instancia el trabajo con iterativo e incremental se encuentra enfocado a un grupo de desarrolladores, por lo cual, se ha tenido que variar la metodología para el trabajo de una sola persona. Así mismo, en cuanto a las iteraciones estas se han llevado a cabo como normalmente lo establecen los principios, sin embargo, para la primera iteración (denominada iteración cero) se ha optado por no generar un incremento debido a que dicho ciclo se enmarca dentro en un periodo de reconocimiento de ideas, herramientas y configuraciones.

#### 3.1.1. Planificación

El plazo establecido para el desarrollo de este proyecto es de 32 semanas las cuales han sido organizadas en un total de seis iteraciones, en donde en un inicio se ha establecido que las primeras cinco (incluyendo la iteración cero) serían desarrolladas con una duración de seis semanas, finalizando con una de siete semanas. Sin embargo, producto de retrasos se ha tenido que "traspasar" una semana de la iteración final a la anterior, quedando de este modo el último ciclo con seis semanas y el antepenultimo con siete. El resumen de esta información se puede apreciar en el Cuadro 3.1.

| Nro            | Duración  | Nombre                | Descripción general                  |
|----------------|-----------|-----------------------|--------------------------------------|
|                | (semanas) |                       |                                      |
| $\theta$       | 6         | Reconocimiento        | Periodo para el reconocimiento de    |
|                |           |                       | ideas, configuraciones de máqui-     |
|                |           |                       | nas y herramientas.                  |
| 1              | 6         | Diseño<br>y puesta a  | Se realiza la conexión de dos de las |
|                |           | punto                 | cuatro máquinas, además se diseña    |
|                |           |                       | y desarrolla el middleware para las  |
|                |           |                       | mismas.                              |
| $\overline{2}$ | 6         | Desarrollo<br>Middle- | Conexión del resto de máquinas y     |
|                |           | II y Sistema<br>ware  | comienzo de desarrollo del sistema   |
|                |           | Web I                 | web.                                 |
| 3              | 7         | Desarrollo<br>Sistema | Finalización de sistema web e in-    |
|                |           | Web II y SFTP         | corporación servicio SFTP.           |
| $\overline{4}$ | 6         | Implementación<br>de  | Incorporación de seguridad en to-    |
|                |           | aspectos de seguri-   | dos los componentes del sistema y    |
|                |           | dad                   | corrección de detalles finales.      |

Cuadro 3.1: Planificación de iteraciones.

Para cada una de estas iteraciones se han determinado una serie de actividades o subtareas, basadas y organizadas siempre por las etapas que forman parte de la metodología iterativa e incremental, dichas actividades han sido plasmadas usando una *Carta Gantt* en la cual se lleva un control total de los tiempos que se estiman para cada iteración propuesta. Dentro de este contexto cabe destacar, que producto de factores externos al desarrollo del proyecto se ha tenido que reorganizar las iteraciones, por lo tanto, existen sesgos dentro de la cronología de actividades. Esta información se puede apreciar en detalle en el Anexo E, que contiene la carta Gantt antes mencionada.
## **3.2.** Metodología de evaluación

Con la finalidad de asegurar un software de calidad y que cumpla con los requerimientos del proyecto, se hace necesario contar con dos mecanismos de validación que analizan diferentes aspectos del software; su correctitud y su usabilidad.

### **3.2.1.** Validación de software

Tal como lo establece la metodología iterativa e incremental se debe realizar un testeo continuo del software, en el cual en cada uno de las incrementos se debe realizar un proceso de validación. Dentro de este, se ha optado por utilizar la técnica de testeo de **caja negra**, en el cual mediante un analisis de los requerimientos se ´ especifican una serie de pruebas para la validación del correcto funcionamiento del sistema. Para este caso, en cada uno de los incrementos se han especificado una serie de pruebas, expuestas en el Anexo B, que permiten validar cada uno de los nuevos componentes que se han ido incorporando, de este modo se pretende encontrar falencias que deben ser corregidas en este caso en la siguiente iteración. En definitiva, este proceso de testeo evolutivo del sistema permite brindar una mayor robustez en cuanto al funcionamiento del sistema en general.

#### **3.2.2.** Validación de usabilidad

Esta validación tiene como finalidad evaluar la aceptación y el grado de comodidad, facilidad o complejidad que posee el sistema en base al uso que le dan los usuarios.

Para tal objetivo se ha optado por utilizar un cuestionario que mediante la técnica **SUS** permite conocer de forma veraz la percepción de los usuarios acerca de los diferentes aspectos visuales y/o funcionales que presenta el sistema.

Como se ha detallado en la Sección 2.4.2, este tipo de encuesta permite mediante una puntuación conocer que tan buena o mala es la usabilidad de un sistema, sin embargo, este valor por si solo no tiene ninguna utilidad más que saber si la puntuación es superior al promedio o cercana al máximo. Ante esto, existe una guía general para tener un valor más especifico del significado de la puntación, que se realiza mediante una normalización del resultado en base a un ranking de percentiles establecidos por un estudio realizado con más de 5000 usuarios que han evaluado al rededor de 500 sistemas de diferentes tipos [35]. Estos percentiles se exponen en el Cuadro 3.2.

| Puntaje     | Percentil | Calificación |
|-------------|-----------|--------------|
| >80.3       | A         | Excelente    |
| $68 - 80.3$ | В         | Bueno        |
| 68          | $\subset$ | Aceptable    |
| $51 - 68$   | $\Box$    | Deficiente   |
| $<$ 51      | н         | Horrible     |

Cuadro 3.2: Percentiles puntaje SUS.

#### **3.2.3. Estudio del impacto**

Con la finalidad de poder corroborar el cumplimiento de los objetivos planteados y conocer el grado de incidencia del sistema dentro de la empresa, se ha de realizar un estudio que mediante la realización de dos encuestas permita conocer con datos cuantitativos los tiempos asociados a la realización y obtención de los exámenes médicos en general y para cada una de las máquinas que conforman el alcance del proyecto. Es importante mencionar que estas encuestas ha de ser consultadas a los tecnólogos médicos de forma previa y posterior al despliegue del sistema, de modo tal de poder contrastar los tiempos obtenidos entre estos periodos y de este modo conocer si se cumplieron los objetivos y si el sistema mejoró o no el proceso en general de la administración de exámenes médicos.

El detalle de los resultados de este proceso se exponen en la Sección 5.3 Análisis e impacto de los resultados.

## **3.3. Requisitos**

Como lo establece la metodología de desarrollo previamente descrita, en cada una de las iteraciones se realiza un proceso de analisis de los requerimientos, estos ´ ultimos han sido elaborados a partir de reuniones con los ´ *stakeholders* del proyecto, que son el profesor guía Rodrigo Pavez y el personal del laboratorio CentroVisión.

En cada ciclo de trabajo se han realizado modificaciones en la especificación de requerimientos, estos cambios y el resumen de actividades realizadas se pueden apreciar en el Cuadro 3.3.

| Nro iteración | Actividades                       | Modificaciones             |
|---------------|-----------------------------------|----------------------------|
| 1             | Captura, análisis<br>$\mathbf{V}$ | Se crea un documento de    |
|               | validación de requisi-            | especificación de requeri- |
|               | tos                               | mientos posterior a una    |
|               |                                   | reunión con los clientes.  |
| 2             | Re-captura y valida-              | Se incorporan nuevos re-   |
|               | ción de requisitos                | querimientos y se modifi-  |
|               |                                   | can otros otorgando más    |
|               |                                   | prioridad a ciertas máqui- |
|               |                                   | nas.                       |
| 3             | Re-evaluación de re-              | Modificaciones a nivel de  |
|               | querimientos                      | requerimientos no funcio-  |
|               |                                   | nales                      |
| 4             | Evaluación final de               | Sin modificaciones         |
|               | requerimientos                    |                            |

Cuadro 3.3: Actualizaciones de requerimientos.

## **3.3.1. Requisitos de usuario**

A continuación se exponen los principales requerimientos obtenidos a lo largo del desarrollo. Cabe mencionar que se exponen aquellos que poseen más prioridad, el resto de requerimientos se encuentran en el Anexo A, que contiene el documento de especificación de requisitos.

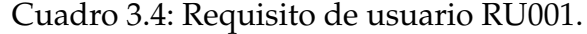

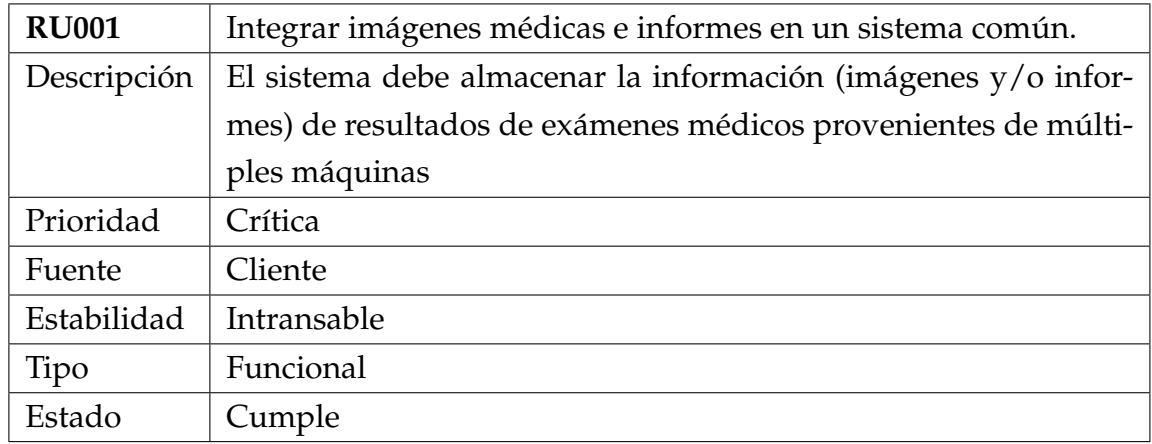

Cuadro 3.5: Requisito de usuario RU002.

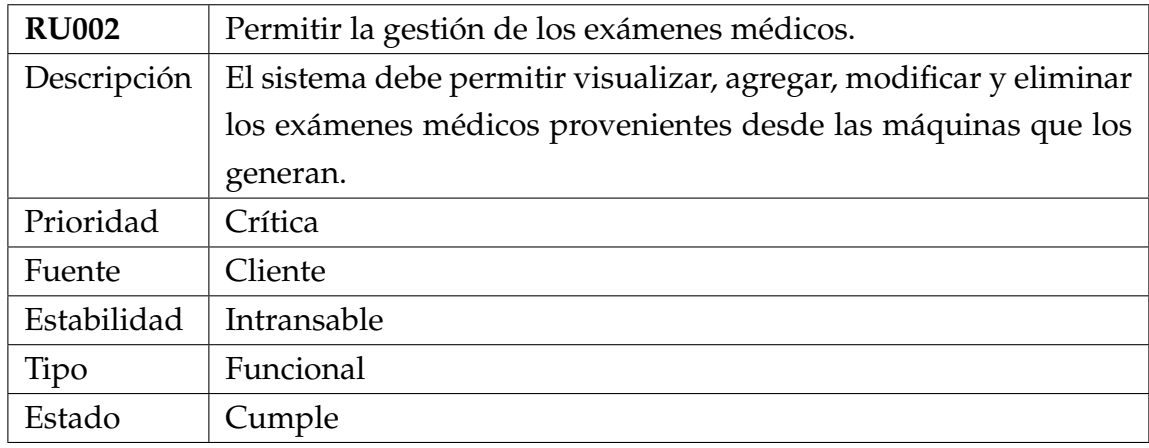

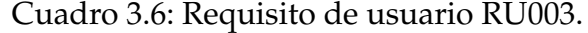

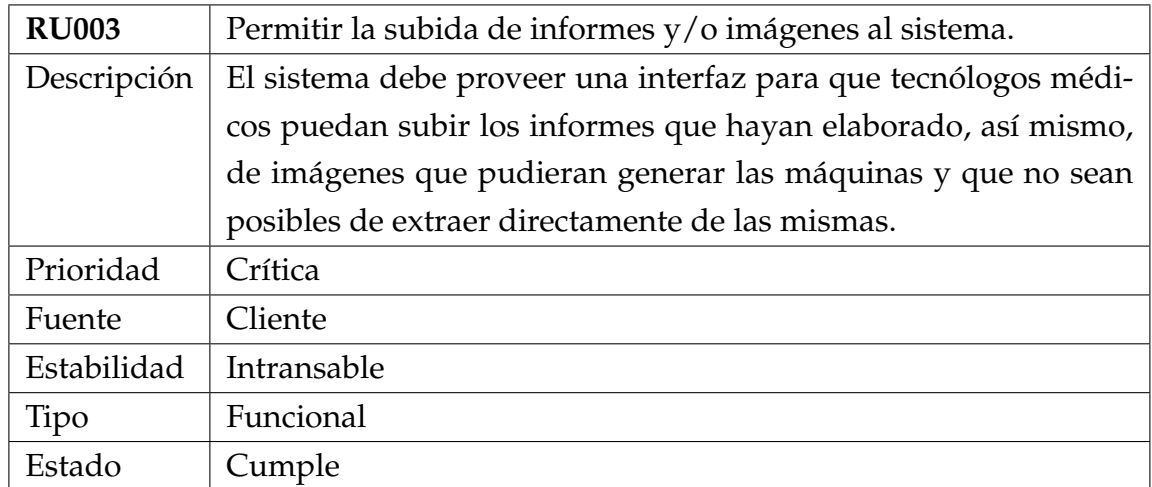

Cuadro 3.7: Requisito de usuario RU004.

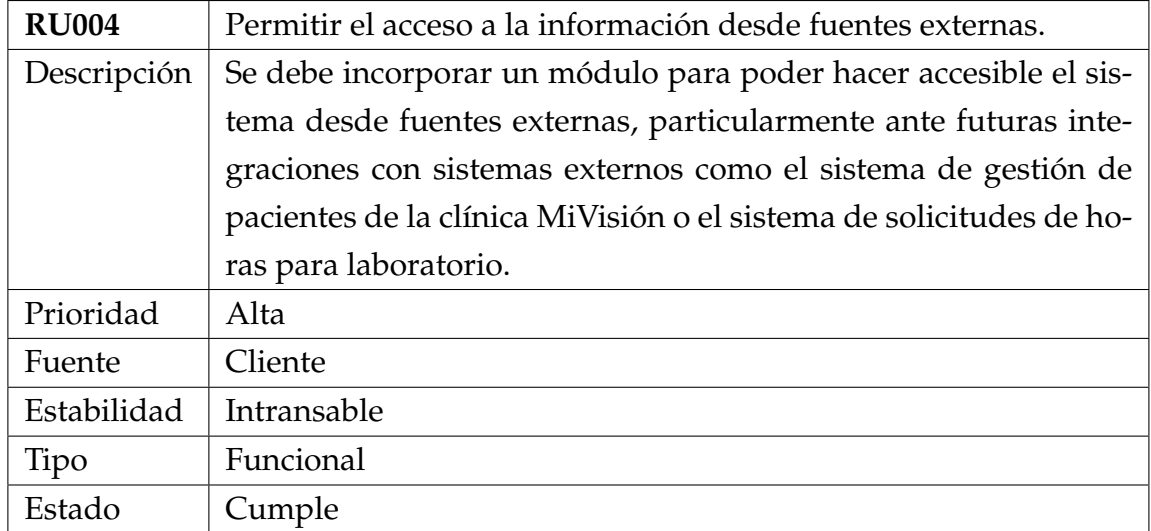

## **3.3.2. Requisitos de sistema**

A continuación se exponen los principales requerimientos de sistema obtenidos a partir de los requisitos de usuario. El listado completo de estos se encuentra en el documento de especificación de requisitos presente en el Anexo A.

Cuadro 3.8: Requisito de sistema RS001.

| <b>RS001</b> | Configuración de máquinas                                        |
|--------------|------------------------------------------------------------------|
| Descripción  | Se debe investigar y desarrollar la configuración de LAN y otras |
|              | tecnologías de comunicación para la conexión entre las máquinas  |
|              | y el servidor que aloja el sistema.                              |
| Prioridad    | Crítica                                                          |
| Fuente       | <b>Cliente</b>                                                   |
| Estabilidad  | Intransable                                                      |
| Tipo         | Funcional                                                        |
| Estado       | Cumple                                                           |

# Cuadro 3.9: Requisito de sistema RS003.

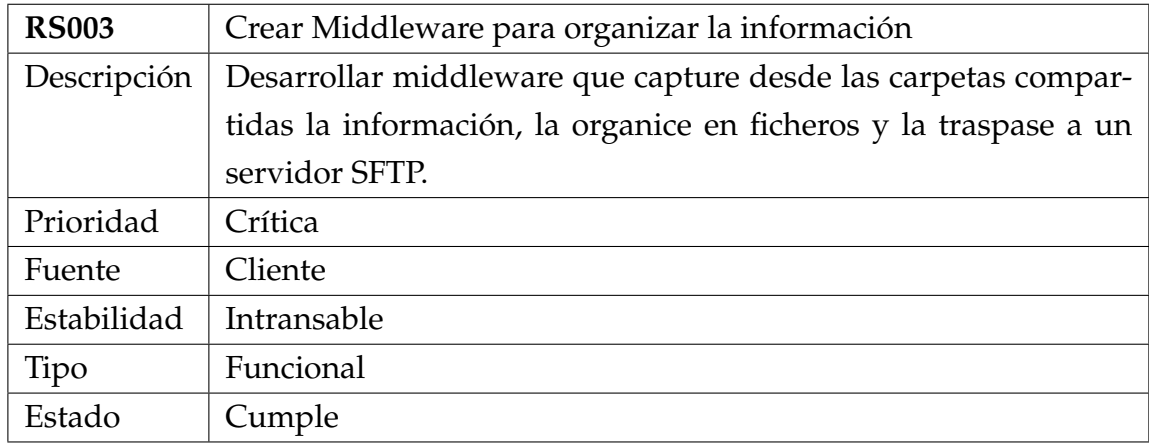

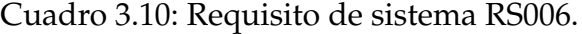

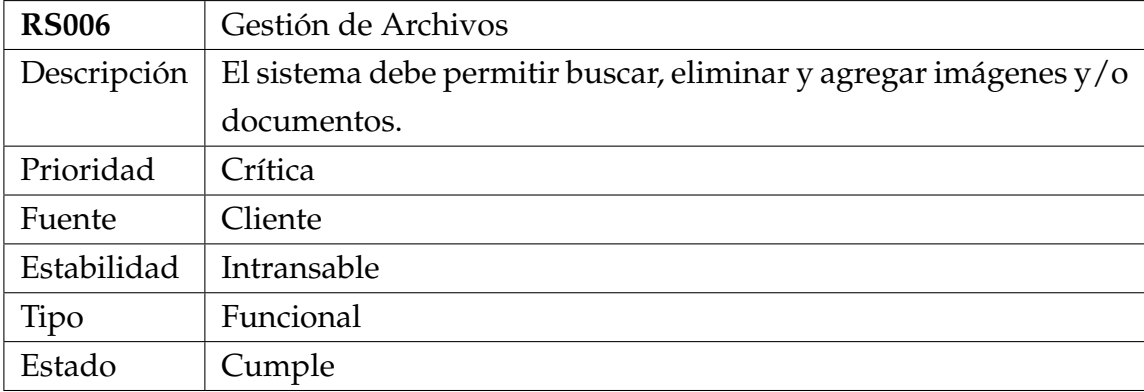

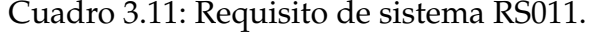

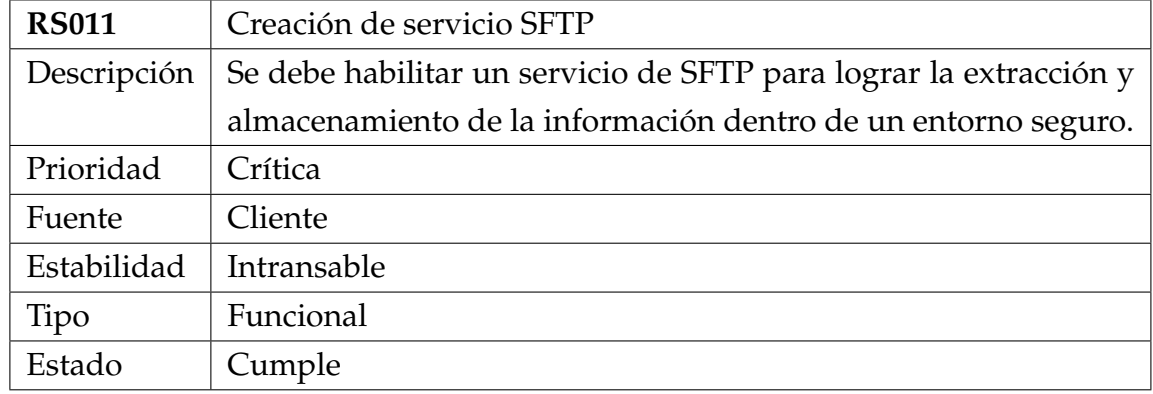

Cuadro 3.12: Requisito de sistema RS012.

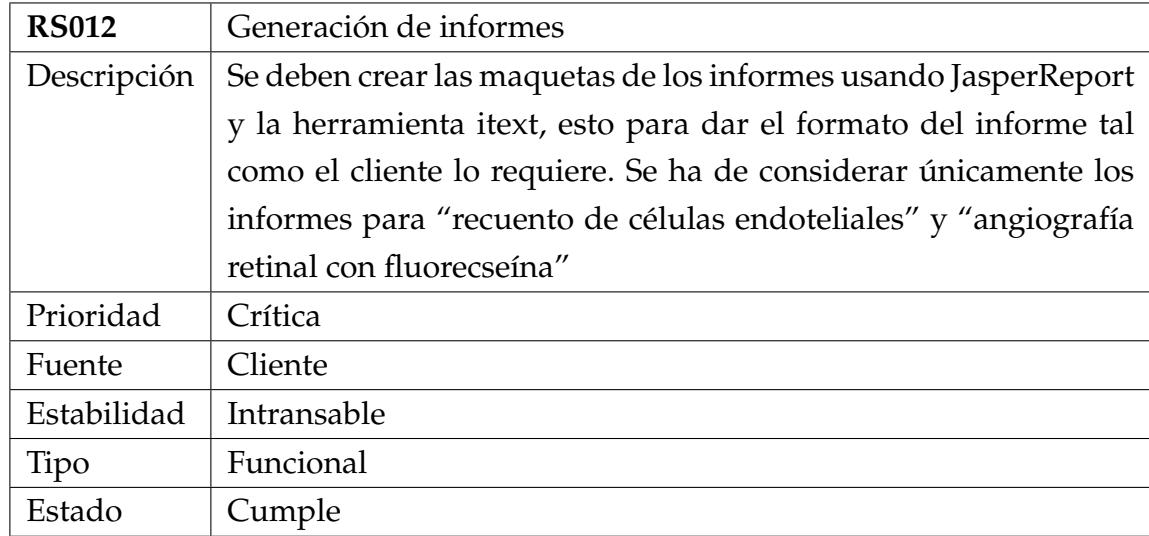

# **3.4.** Resumen del capítulo

En resumen, se ha expuesto como se ha incorporado las metodologías de desarrollo y validación al contexto del sistema, así mismo, se ha dado a conocer los principales requerimientos de usuario y sistema, los cuales han dado pie a la planificación del desarrollo, cuyo detalle se expone en el siguiente capítulo.

# **4. Desarrollo**

En este capítulo se expone el proceso de construcción del sistema para la integración y gestión de exámenes médicos. Se detallan aspectos de diseño, arquitectura y todos los procesos involucrados en el desarrollo del presente proyecto.

## **4.1. Dise ˜no**

Una de las partes más importantes del ciclo de desarrollo de software es el diseño de las arquitecturas en las cuales se enmarcará la solución. A continuación se exponen en detalle las arquitecturas física y lógica en conjunto con el modelado de datos que utiliza el sistema.

#### **4.1.1.** Arquitectura física

Dado el contexto en que se desvuelve la solución se ha optado por implementar una arquitectura física cliente-servidor con *n* capas. Tal como se muestra en la Figura 4.1 se han definido dos capas para el desarrollo de este sistema.

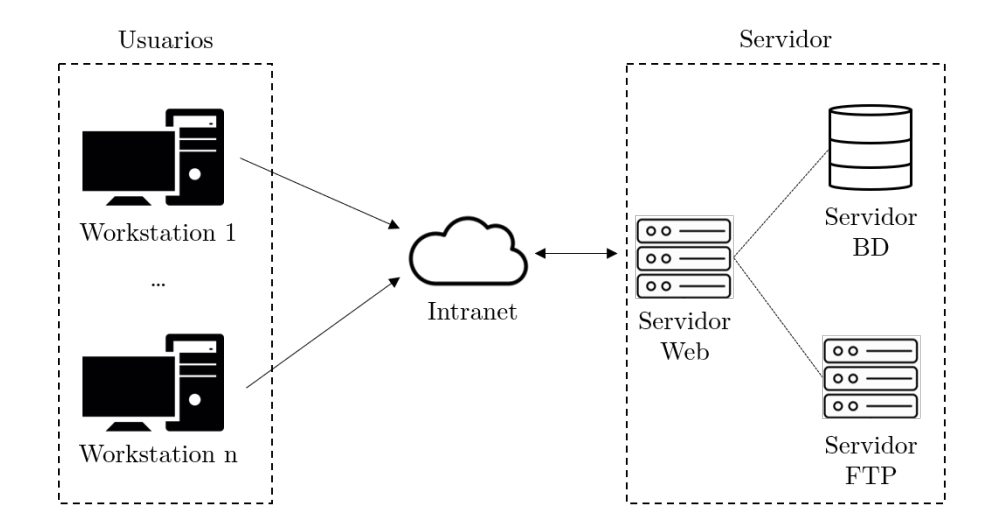

Figura 4.1: Diagrama arquitectura física.

La primera capa corresponde al ambiente donde está operativo el sistema, es decir, donde encontramos a los usuarios que en este caso utilizan sus estaciones de trabajo (*workstations*) para acceder a la informacion. Por otro lado, la segunda ´ capa esta conformada por el servidor que cumple múltiples tareas, pues incorpora funciones como servidor web, de bases de datos y de SFTP. Para este proyecto no es recomendable contar con un único servidor que administre toda la información, esto dado que ante cualquier ataque o fallo que presente este dispositivo va a implicar que todo el sistema y la información se vean comprometidos. Si bien esto es lo deseable, producto de la contingencia nacional y la disponibilidad de recursos dentro de la clínica se ha tenido que mantener todo en un mismo servidor. Sin perjuicio a lo anterior, esta decision no afecta el funcionamiento del sistema ´ para los usuarios del mismo.

## **4.1.2.** Arquitectura lógica

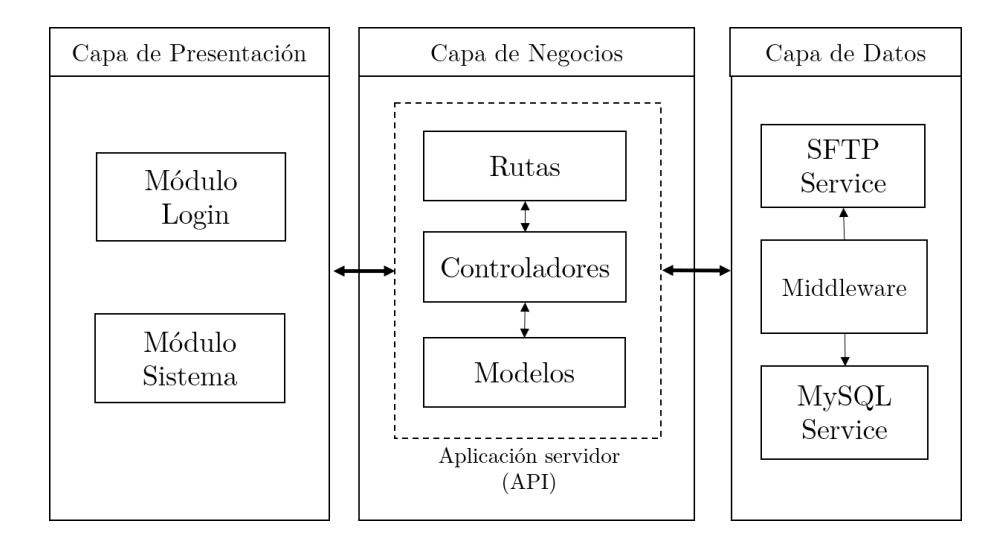

Figura 4.2: Diagrama arquitectura lógica

Tal como se puede apreciar en la Figura 4.2, se ha utilizado una arquitectura de tres capas. Estas se exponen en detalle a continuación:

Capa de presentación: Esta capa contiene las interfaces o vistas del sistema. Para su desarrollo se ha optado por usar el framework Angular, el cual en su funcionamiento interno se encuentra compuesto por una serie de módulos, los cuales pueden contener sus propios componentes y servicios.

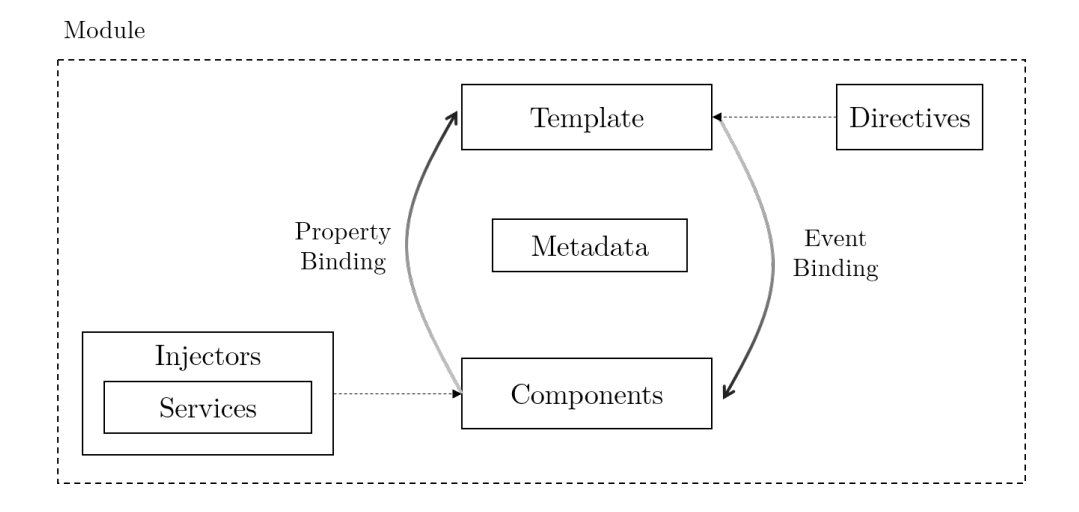

Figura 4.3: Diagrama módulos Angular.

Como se puede apreciar en la Figura 4.3, la característica más notoria dentro de la lógica interna de estos módulos es la conexión que existe entre los *templates* y los componentes. Esto se logra mediante el uso de *Event Binding* relacionado a los eventos I/O del usuario y el *Property Binding* que permite enlazar elementos personalizados angular con el HTML presente en el *tem*plate. Con estos elementos podemos realizar un traspaso de información de forma dinamica desde el controlador a la vista y viceversa. Ahora bien, para ´ la obtención de información externa, se utilizan inyectores de dependencias tales como los servicios, que además permiten la comunicación entre componentes.

Capa de negocios: En esta capa se accede a la información que requiere el sistema y se realiza el v´ınculo entre la capa de presentacion y de datos. Esta aso- ´ ciación se logra mediante la implementación de una API Restful que ha sido construida utilizando como tecnología el framework de NodeJs Express. Dentro de la lógica de esta capa, se ha incorporado un controlador para el acceso al servicio de STFP, para ello se ha instalado el plugin *SSH2-sftp-client* el cual funciona como un cliente SFTP para NodeJs, con el podemos acceder ´ a los archivos y mediante el uso de objetos binarios (Blob) se logra el acceso a estos datos desde la capa de presentación.

**Capa de datos:** En esta capa es donde se almacena la informacion. Dentro de es- ´

ta se incorpora el middleware que integra los resultados de los exámenes y es quien además aporta con la generación de informes. Este subsistema interactúa directamente tanto con el servicio de SFTP y el de bases de datos MySQL.

En definitiva, la eleccion de este tipo de arquitectura pasa por el alto nivel de ´ cohesion presente al interior de cada una de las capas y del bajo nivel de aco- ´ plamiento que existen entre las mismas. En la practica, esto nos permite contar ´ con un alto nivel de tolerancia a los cambios que se pudiesen generar. Por ejemplo, en el caso de reemplazar por completo alguna de las capas, se tendría que modificar solamente los servicios de las capas contiguas que se comunican con la modificada, sin alterar el funcionamiento interno de estas. Todo lo anterior se ajusta totalmente a la metodología iterativa e incremental que es propensa a los cambios del cliente.

#### **4.1.3. Modelo de base de datos**

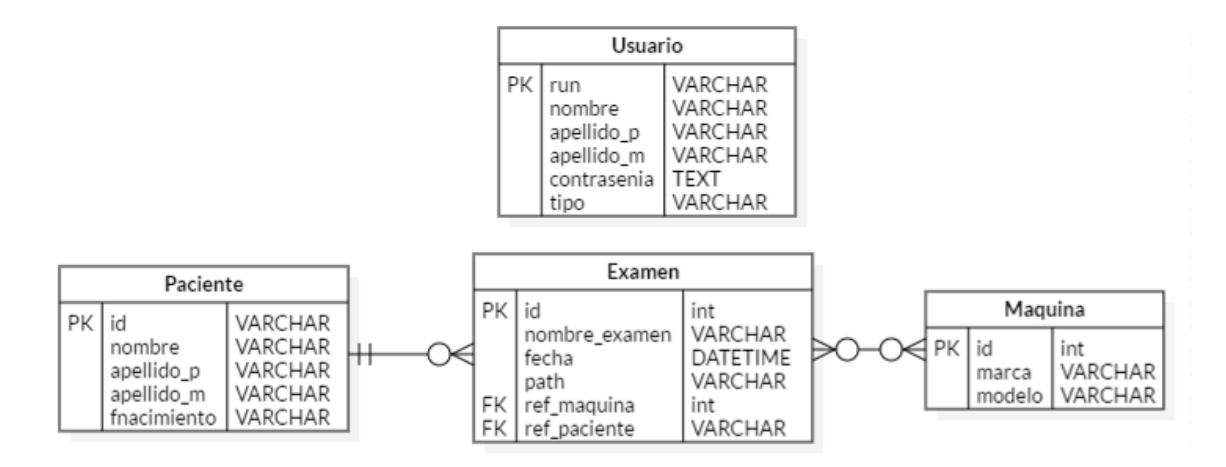

Figura 4.4: Modelo de bases de datos.

Este modelo ha sido realizado con la finalidad de conservar la informacion de ´ usuarios, pacientes y examenes que van siendo ingresados al sistema. Como se ´ puede apreciar en la Figura 4.4 la entidad 'Examen' es la principal de la base de datos, ya que en ella se encuentra el enlace entre los pacientes y las máquinas, además es esta la que posee la dirección a la ruta de acceso al servicio de SFTP

que contiene los archivos de cada uno de los exámenes.

Cabe señalar que la entidad 'Usuario' no posee relaciones debido a que solo se utiliza para la autenticacion en el sistema. ´

## **4.2.** Implementación

En esta sección se abarca el desarrollo del proyecto como tal, para ello se exponen las iteraciones realizadas agregando mayor detalle en las más críticas.

#### **4.2.1.** Iteración 0

Esta iteración fue llevada a cabo durante las semanas comprendidas desde el 05 de agosto de 2019 al 23 de septiembre del mismo año.

Tal como se hace mención en la Sección 3.1, en esta iteración se llevo a cabo un periodo de reconocimiento del ambiente operacional, estudio y configuración de las tres primeras máquinas que forman parte de este proyecto. Cabe señalar que también se realizó la primera reunión con los clientes, en donde se fijaron los objetivos y los alcances del proyecto, así mismo, se han escogido las tecnologías a utilizar y se ha realizado un modelado previo de las arquitecturas y requerimientos.

Todo lo anterior es de suma importancia dado el contexto en que se esta trabajan- ´ do, ya que toda la información que es manejada en este proyecto es de alta para sensibilidad tanto para pacientes como para el propio personal del laboratorio, por ende, es de suma importancia comprender a cabalidad el tipo de informacion´ y el impacto de la misma sobre los diferentes procesos internos y/o externos que se llevan a cabo por parte de los diferentes profesionales.

En particular, para esta iteración no se ha generado un incremento ni realizado todos los pasos que contempla la metodología iterativa e incremental.

## **4.2.2.** Iteración 1

Esta iteración conforma la primera de carácter "oficial" dentro de este desarrollo. Ha sido realizada en las semanas comprendidas entre el 30 de septiembre hasta mediados de noviembre. A continuación se expone el trabajo realizado en cada una de las etapas de este ciclo.

#### 1. **Planificación y/o análisis**

En esta primera iteración se ha desarrollado la primera versión del documento de requisitos, estos fueron obtenidos a partir de la informacion reco- ´ pilada en la iteracion cero. Dentro de este marco, se ha realizado la corres- ´ pondiente priorizacion de requerimientos, dejando en primer lugar aquellos ´ que fueran críticos para el desarrollo del sistema, por lo que las iteraciones han sido planificadas acorde con la criticidad de estos requisitos.

Para la presente iteración se ha acordado abordar la conexión de tres máquinas (Nidek CEM530, Lenstar LS900 y Nidek GS1), que han sido utilizadas además a modo de prueba para verificar la correcta elección de las tecnologías.

#### 2. **Dise ˜no**

Parte sumamente importante de este proyecto es la definición del diseño. En esta iteración se ha desarrollado exclusivamente el diseño del middleware que integra los exámenes médicos. Este ha sido elaborado pensando en el uso de hilos que se utilizan para la deteccion de los archivos que arriban por ´ cada una de las máquinas integradas.

#### 3. **Desarrollo**

En esta etapa se ha propuesto la elaboración del middleware para la incorporación al sistema de las primeras tres máquinas consideradas dentro del alcance del proyecto, estas son la Lenstar LS900, Nidek CEM530 y GS1. La primera de estas utiliza un computador que posee un software propetario para su funcionamiento, por consiguiente, no es posible el envío "automático" de la información desde esta máquina. Ante lo anterior, se ha incorporado una carpeta compartida en red para el envío de los informes a medida que estos vayan siendo generados.

Por otro lado, para la máquina Nidek CEM530 se ha configurado el envío automático de la información a medida que se van realizando los exámenes. La lógica de funcionamiento parte con establecer de hilos de trabajo paralelos para cada una de las máquinas incorporadas, que poseen una lógica

diferente e independiente según el tipo máquina y archivo que se emite, que para el presente caso son archivos *xml* que poseen la información del exámen, imágenes *TIF* que muestran la células endoteliales y por último imágenes *jpg* que exponen un resumen de toda esta información. Con estos datos se ha creado un subsistema dentro del middleware que permite la realización automática de informes. El algoritmo utilizado para ello posee dos partes esenciales, la primera de estas es la monitorizacion de cambios en el ´ directorio donde arriban los archivos, cuya lógica simplificada se encuentra plasmada en el Algoritmo 1 que hace uso de la interfaz *WatchService* para este cometido. Por otro lado, el Algoritmo 2 expone de forma simplificada el funcionamiento de otro hilo paralelo de trabajo que permite detectar el término del envío de información de un examen, en el cual pasado un tiempo de 45 segundos sin detectar nuevos archivos se procede a la confeccion´ y almacenamiento del informe correspondiente al examen de recuento de celulas endoteliales (RCE). ´

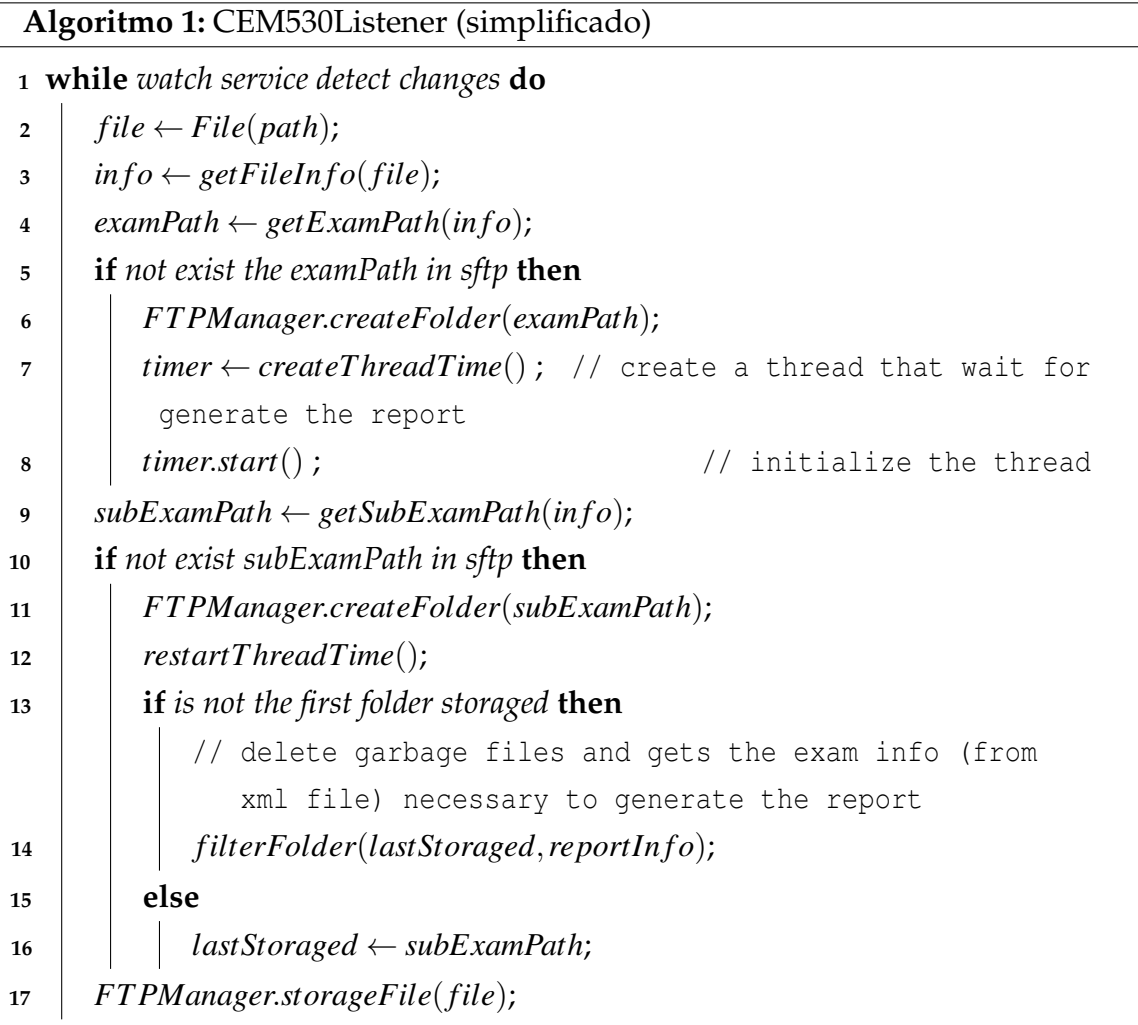

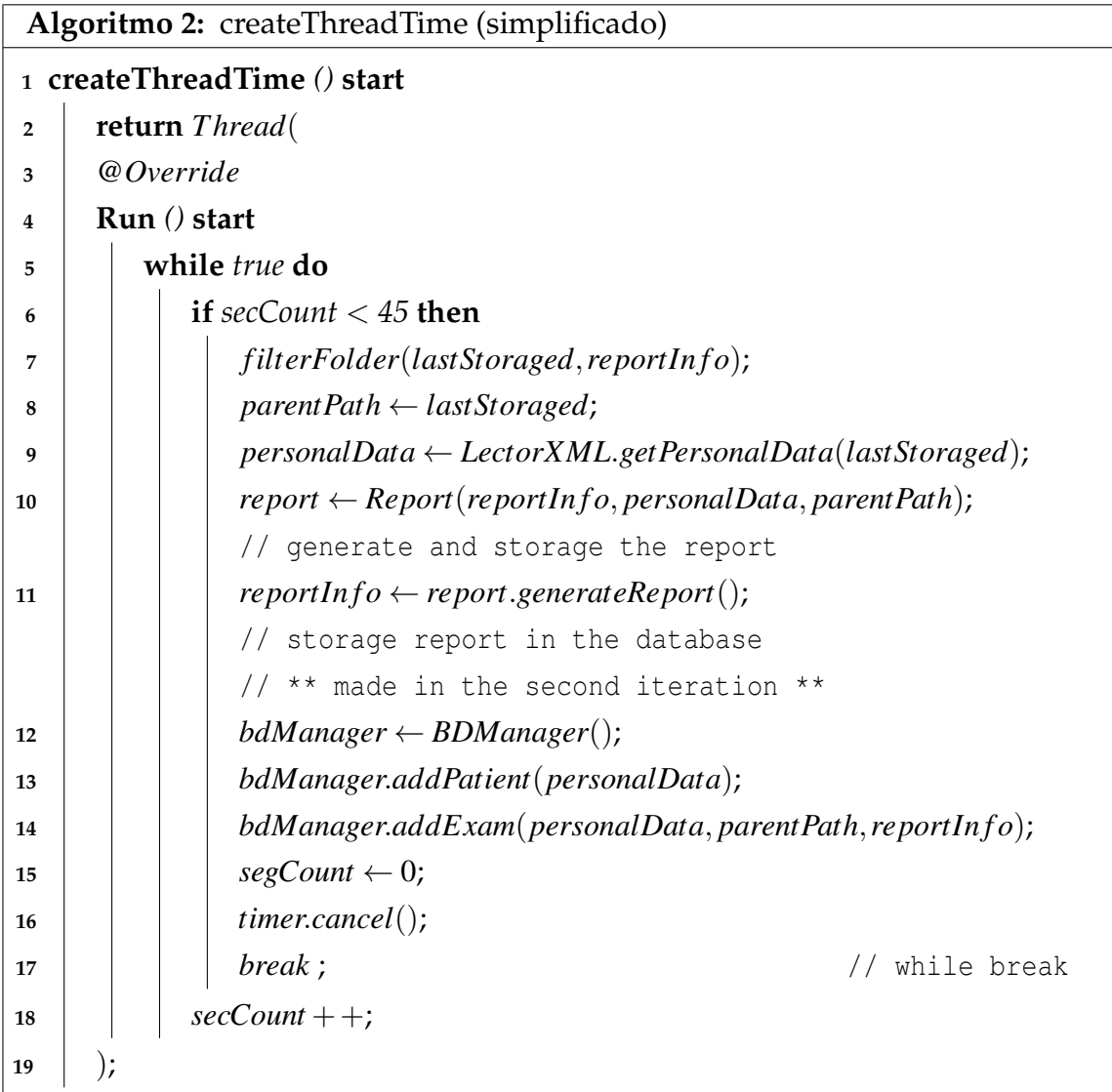

En la Figura 4.5 se puede apreciar el resultado la generación de un de RCE. Para la confección del mismo se han utilizado las librerías *JasperReport* y *iText* que permiten de forma gráfica establecer el *template* que el laboratorio clínico posee para este examen.

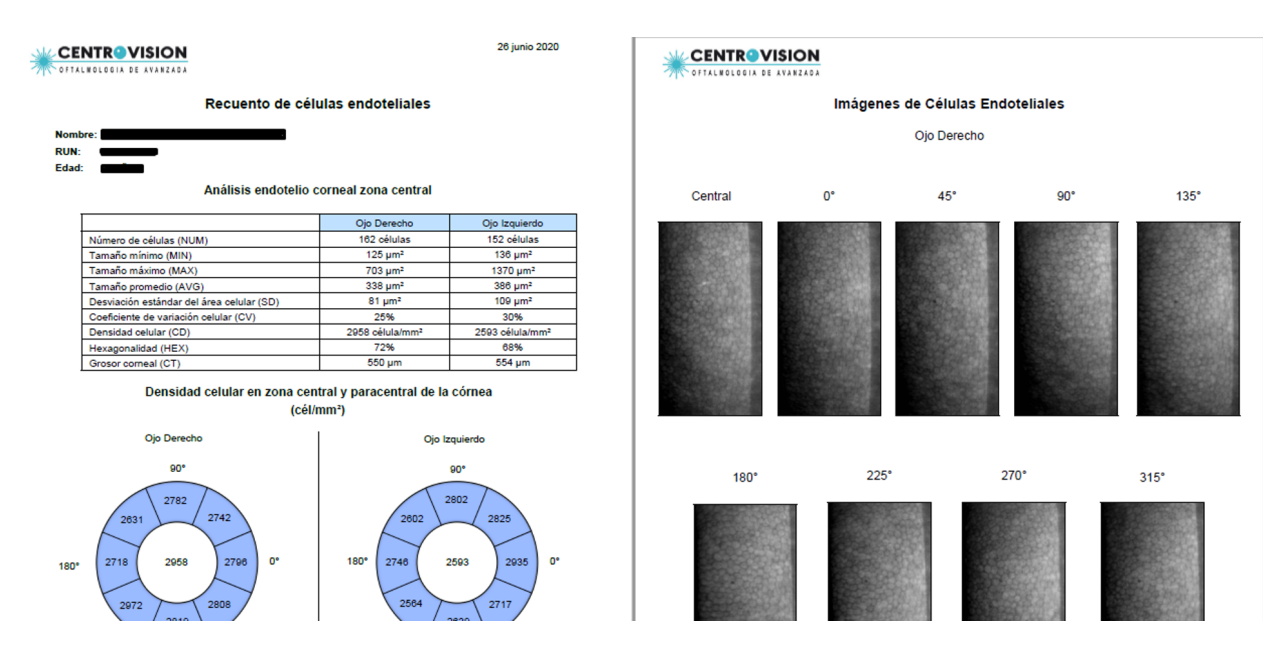

Figura 4.5: Informe Nidek CEM530.

Por último, se ha de señalar que la máquina Nidek GS1 ha quedado semiintegrada al middleware, esto porque el software propietario que posee la máquina permite únicamente el envío de sus informes a través de la red, dejando de lado las imágenes. Esto implica que estas últimas deberán ser integradas de forma posterior al sistema.

## 4. **Pruebas**

Una vez finalizado el periodo de desarrollo, se han especificado una serie de pruebas de caja negra con el fin de verificar el correcto funcionamiento de la primera iteración. Las principales pruebas llevan relación con la generación del informe para la máquina CEM530 que ocupa la mayor parte de la lógica creada para este incremento. El detalle de como se ha ido evaluando cada caso de prueba se encuentra plasmado en la Seccion 5.2.1. ´

#### 5. **Incremento**

Se ha entregado al cliente la primera versión del middleware a desarrollar, que tal como se ha expuesto anteriormente incluye la conexión de las primeras tres máquinas al sistema (Lenstar LS900, Nidek CEM530 y GS1) y además, la generación automatizada de informes para el examen de recuentos de células endoteliales. En la Figura 4.6 se puede apreciar una representación de este primer entregable o incremento.

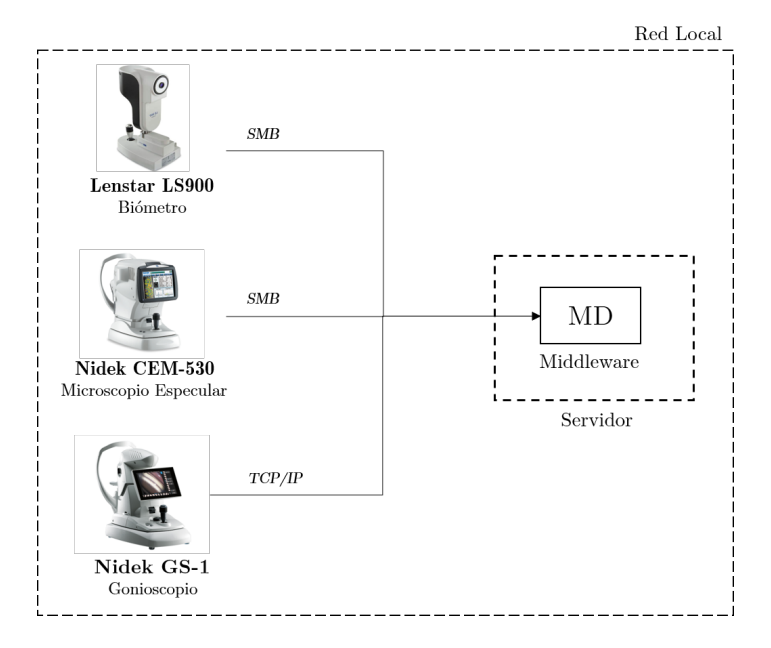

Figura 4.6: Representación de incremento uno.

**Nota:** El box en donde se encuentran estas tres máquinas posee únicamente dos puntos de red, por lo tanto, se ha optado por no conectar la máquina Nidek GS1 y traspasar sus archivos al sistema de forma manual a través del sistema web. Sin embargo, el código necesario para incorporar a dicha máquina quedó creado para cuando se pueda subsanar el problema técnico, que producto a la contingencia nacional no pudo ser solucionado a tiempo al término de este proyecto.

## **4.2.3.** Iteración 2

Esta iteración conforma la segunda realizada a lo largo del desarrollo, su periodo de ejecución ha sido desde el 02 de marzo hasta la semana del 27 de abril, donde el trabajo efectivo se ha realizado dentro de seis semanas.

A continuación se expone en resumen las etapas realizadas para la presente iteración.

## 1. Análisis o planificación

En esta iteración se ha planificado continuar con el desarrollo del middleware contemplando la conexión de las máquinas faltantes: Zeiss 750i y Canon CX1. Así también, paralelamente se comienza con el desarrollo del sistema web.

Es importante señalar que las primeras tareas a realizar fueron la corrección de errores detectados en la iteración previa y la actualización del documento de requerimientos.

#### 2. **Dise ˜no**

En esta etapa se ha realizado el proceso de diseño para el sistema web y base de datos, los cuales se han detallado en el apartado 4.1 del presente capítulo.

#### 3. **Desarrollo**

En esta fase se ha enfocado el trabajo en la incorporacion al middleware de ´ las máquinas faltantes y en el desarrollo de la primera etapa del sistema web.

Dentro de la implementación del middleware se ha incluido las máquinas Zeiss 750i y Canon CX-1. Para la primera de estas, se ha tenido tenido que solicitar al laboratorio una actualización al *Firmware* de la máquina para que permita la conexión vía LAN al servidor, cuyo proceso fue realizado por personal capacitado para dicho procedimiento. Una vez actualizada, se ha trabajado en su integración configurándola y aplicando en el middleware una lógica similar a la desarrollada previamente para la máquina Nidek CEM530, sin embargo, difiere de esta en el apartado de generación de informes ya que esta máquina por si sola los genera. Por otro lado, para la máquina Canon CX-1 se ha utilizado una lógica similar a la máquina Lenstar, pero se ha añadido una componente para la generación semiautomática del informe correspondiente al examen de angiografía retinal con fluoresceína.

La implementación para la generación de informes la componen dos funcionalidades; la manipulación de las imágenes que se recepcionan en el sistema y la solicitud de datos faltantes para la correcta generacion del informe. Para ´ el primer caso se ha utilizado el Algoritmo 3 que permite realizar el proceso de edicion a la imagen original para que esta pueda ser correctamente vi- ´ sualizada a la hora de generar el reporte. Cabe señalar, que el envío de estas imágenes se realiza mediante una carpeta compartida en red que se encuentra dispuesta en el equipo computacional ligada a esta máquina, el detalle de todo este proceso se encuentra en el Anexo D que contiene el manual de usuario.

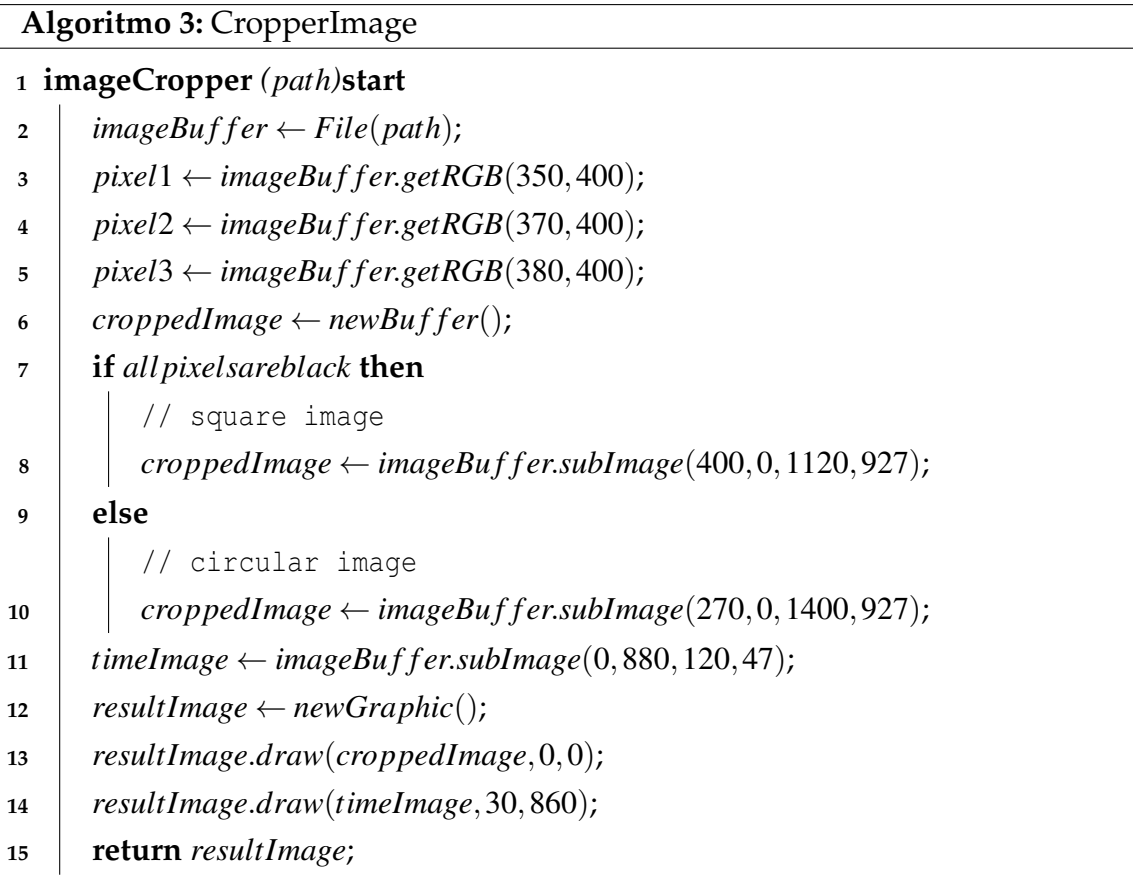

Gráficamente el resultado obtenido para cada uno de los tipos de imágenes analizadas se encuentra representado en la Figura 4.7.

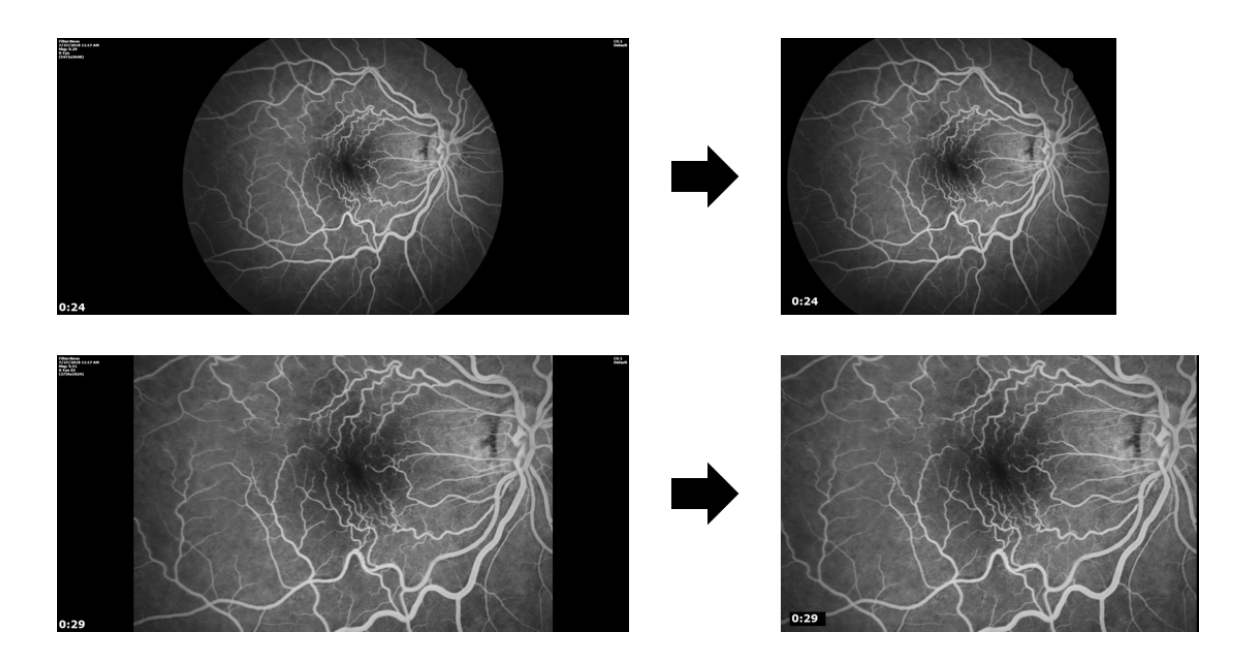

Figura 4.7: Resultado recorte imágenes.

Es importante mencionar que este procedimiento no ha afectado, al menos visualmente, la calidad de la imagen, por otro lado, esta edición es únicamente para generar el informe en donde las imágenes son expuestas en con un tamaño de 250x204 pixels que distan de la resolución de la imagen ya procesada de 1120x927 pixels. Además, para evitar la pérdida de las imágenes originales, se ha optado por incorporar igualmente a estas dentro sistema.

Ahora bien, para la elaboración del informe se ha utilizado de igual forma *JasperReport*, sin embargo, para poder generarlo se ha de necesitar de ciertos datos básicos que en cuyo caso se han de solicitar dentro del sistema web.

El desarrollo del sistema web apunta principalmente a la incorporación de funcionalidades que permitan a los usuarios visualizar y descargar los exámenes que van siendo registrados en la base de datos y cuyos archivos (por esta iteración) se encuentran en ficheros del sistema, esto se puede apreciar en la vista de visualización de exámenes presente en la Figura 4.8.

| <b>WE CENTROVISION</b><br><b>THE OFTALMOLOGIA DE AVANZADA</b> |                                      |        |        |        |        |        |        | JOSÉ NÚÑEZ Y  |  |
|---------------------------------------------------------------|--------------------------------------|--------|--------|--------|--------|--------|--------|---------------|--|
| Inicio<br>₳                                                   | Archivos del examen<br><b>Volver</b> |        |        |        |        |        |        |               |  |
| Pacientes<br>靐                                                |                                      |        |        |        |        |        |        | Descargar Zip |  |
| ß<br>Exámenes<br>自<br><b>Usuarios</b>                         | Carpetas                             |        |        |        |        |        |        |               |  |
| <b>Subir Examen</b><br>4                                      |                                      |        |        |        |        |        |        |               |  |
| Estadísticas<br>ш                                             |                                      | 142826 | 142946 | 143033 | 143057 | 143121 | 143200 |               |  |
|                                                               |                                      |        |        |        |        |        |        |               |  |
|                                                               | Archivos                             | 143247 | 143342 | 143417 | 143443 |        |        |               |  |
|                                                               |                                      |        |        |        |        |        |        |               |  |

Figura 4.8: Vista visualización archivos.

De igual modo, tal como se puede apreciar en la Figura 4.9 se ha creado una vista "principal" que muestra en forma de resumen los últimos 25 exámenes registrados, además se ha incorporado la gestión de pacientes y usuarios, en el cual en este ultimo caso, dicha funcionalidad se encuentra disponible ´ unicamente para usuarios administradores. ´

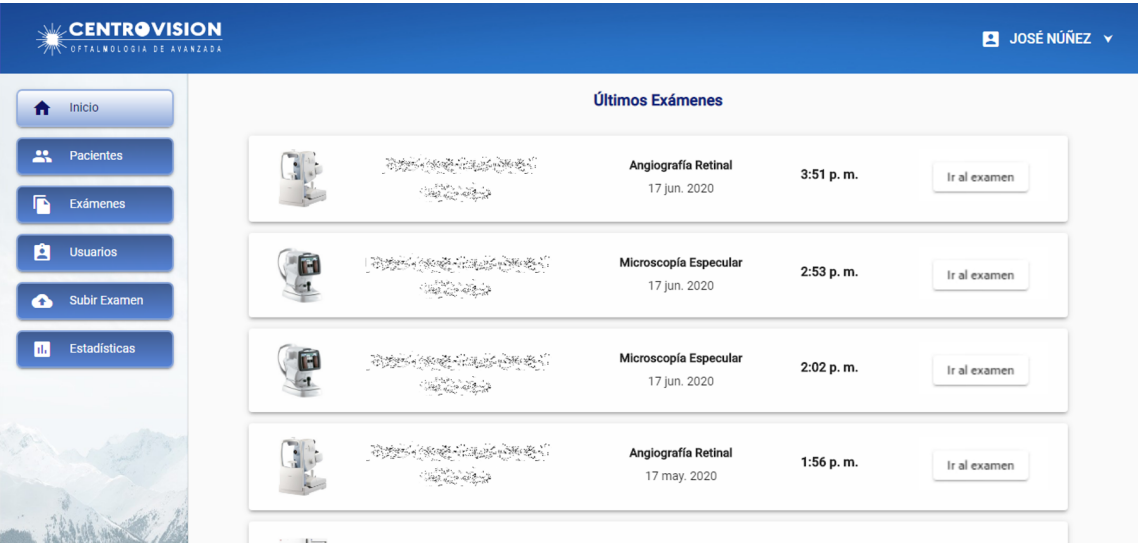

Figura 4.9: Vista principal.

Por último, volviendo al informe de angiografía retinal, se ha incorporado dentro de la visualización de este examen un apartado especial para poder obtener la informacion faltante, previo a esto se consulta, en el caso de no te- ´ ner el informe ya elaborado, si se desea generarlo, ante una elección positiva se solicitan los datos en un "modal" que se expone en la Figura 4.10

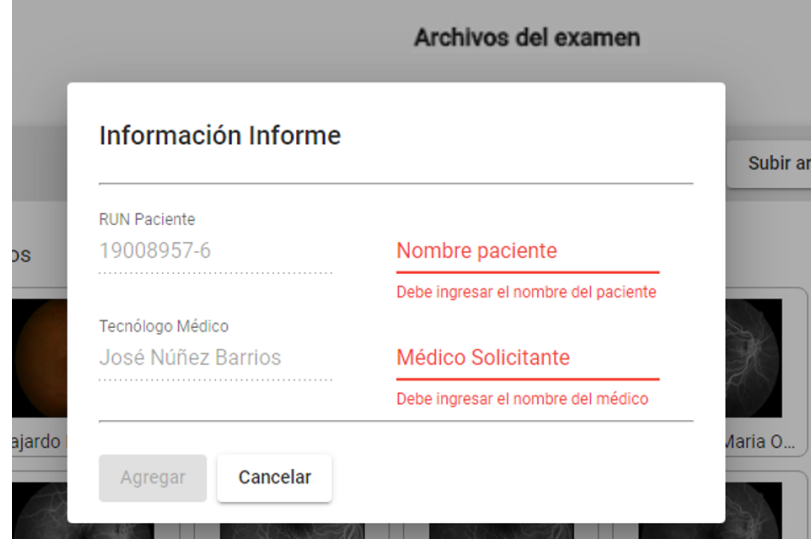

Figura 4.10: Modal información de Angiografía.

Una vez agregada esta información, se envía al middleware un XML que contiene los datos que son utilizados en conjunto con las imágenes previamente modificadas para la generación del informe, cuyo resultado se expone en la Figura 4.11.

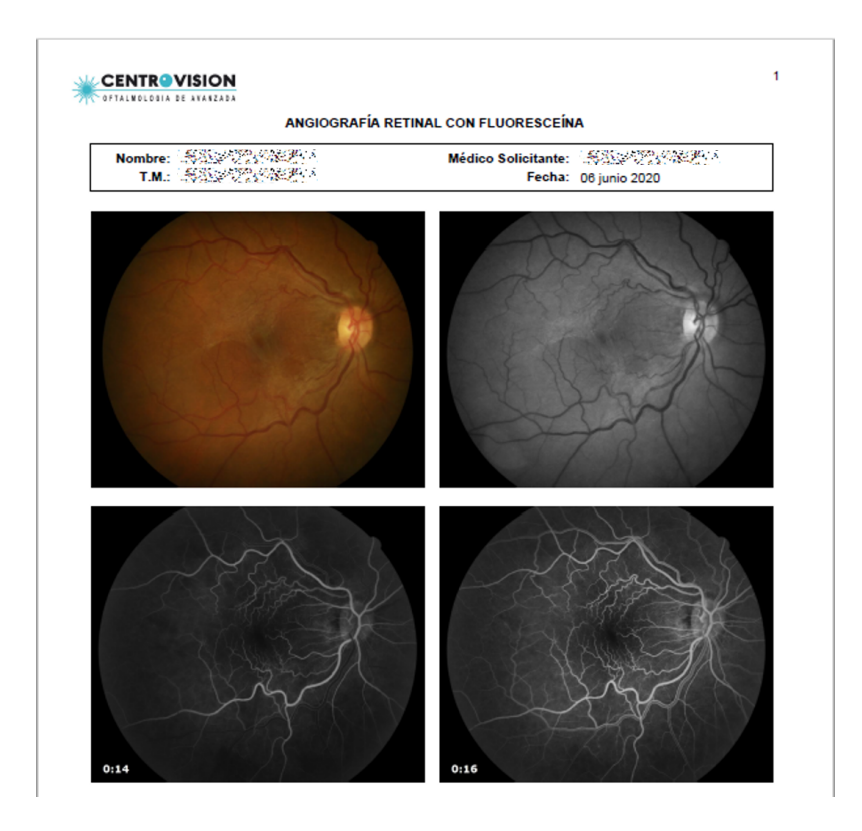

Figura 4.11: Informe angiografía retinal con fluoresceína.

## 4. **Pruebas**

En este apartado se ha de desarrollar pruebas unitarias para las funcionalidades expuestas previamente, es decir, tests relacionados a la generación del informe de angiografía retinal, la integración de archivos de la máquina Lenstar LS900 y a todo el sistema web en general, cuyas pruebas se pueden ver en detalle en el Anexo B.

## **4.2.4.** Iteración 3

En esta iteración se ha seguido la misma metodología de trabajo que se ha expuesto previamente en las primeras dos iteraciones, es decir, se ha cumplido con todas las etapas de la metodología iterativa e incremental. Por consiguiente, se ha exponer únicamente los aspectos más relevantes realizados en esta iteración.

En cuanto a la planificación de esta iteración, se ha establecido la corrección de errores detectados en el ciclo anterior, que dicen relación con la visualización de

archivos en el sistema web y diferentes aspectos de la generación del informe de angiografía retinal.

De forma posterior a este proceso, se ha implementado un servicio de SFTP para el almacenamiento seguro de los ficheros. El cual mediante la incorporacion de ´ claves SSH y el cifrado del puerto de comunicacion, permite aplicar la suficiente ´ seguridad que requiere el tratamiento de los archivos de exámenes médicos. Para tal objetivo, se ha instalado en el servidor *freeSHd* que es un software *Open source* que permite la creación un servidor SSH y de SFTP.

La incorporación de este servicio ha provocado cambios en la lógica ya elaborada tanto del middleware como en la API que consume el sistema web. En el primero de estos, se ha creado una nueva clase denominada "SFTPManager" cuya implementación contiene toda la configuración y lógica para la conexión con el servicio de SFTP, del mismo modo, en la API Rest se ha modificado la lógica de obtención de archivos desde los ficheros del sistema y al nuevo servicio implementado.

Dentro del ámbito del sistema web, se ha incorporado dos aspectos importantes, por un lado se ha incorporado una seccion especial para el usuario adminis- ´ trador que permite la visualización de estadísticas relacionadas con la cantidad de exámenes desarrollados en diferentes periodos de tiempo, esta implementación se puede apreciar en la Figura 4.12.

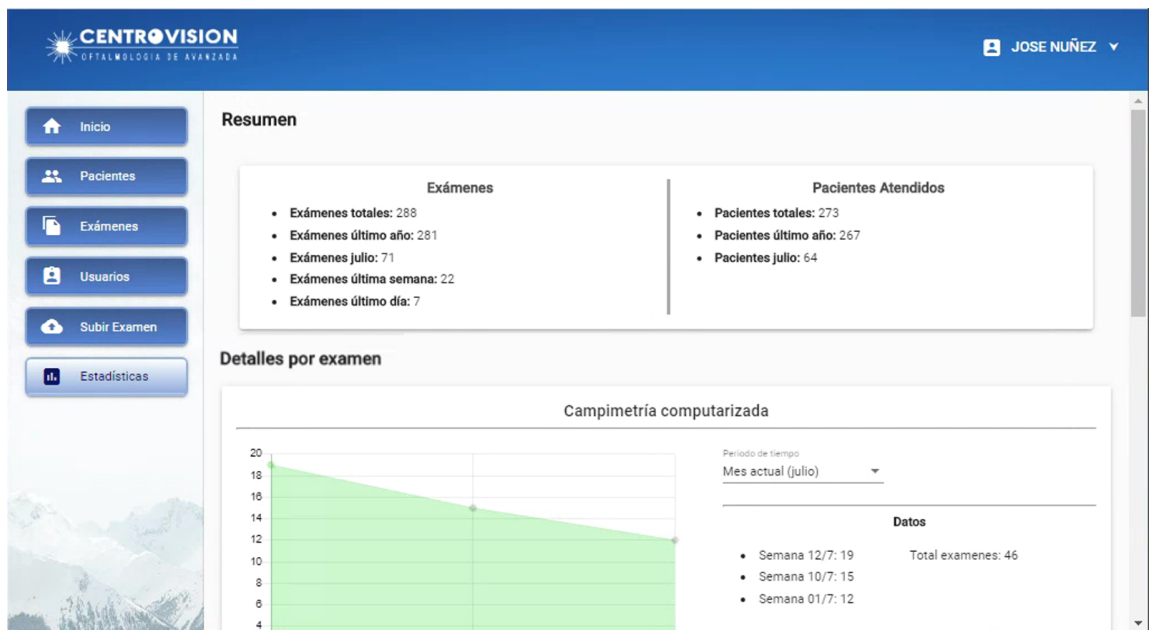

Figura 4.12: Vista de estadísticas.

Otro aspecto central desarrollado en esta iteración se encuentra plasmado en la Figura 4.13, en la cual se ha implementado la funcionalidad que permite a todos los usuarios "subir" exámenes al sistema, esto se logra mediante la selección del paciente, al que le corresponde dicho examen, y los archivos que se requieren de almacenar, dejando como única restricción la selección del tipo de examen dentro de una lista específica que expone todos aquellos exámenes que dispone el laboratorio, por lo tanto, exámenes ajenos a la entidad se encuentran imposibilitados de poder ser almacenados.

| <b>ENTROVISION</b><br><b>THE OFTALMOLOGIA DE AVANZADA</b> |                   |                                   |                   |                                              |                         |                         | <b>EL JOSÉ NÚÑEZ Y</b>      |
|-----------------------------------------------------------|-------------------|-----------------------------------|-------------------|----------------------------------------------|-------------------------|-------------------------|-----------------------------|
| Inicio<br>m                                               | Paciente<br>œ     | $\overline{2}$                    | Examen            | $\bullet$                                    | Subir Archivos          |                         | Finalizar<br>$\overline{A}$ |
| 共<br><b>Pacientes</b>                                     |                   |                                   |                   |                                              |                         |                         |                             |
| Ď<br>Exámenes                                             | <b>Buscar</b>     |                                   |                   |                                              |                         | <b>Agregar Paciente</b> |                             |
| A<br><b>Usuarios</b>                                      | <b>RUN</b>        | Nombre                            | Apellido Paterno  | Apellido Materno                             | <b>Fecha Nacimiento</b> |                         |                             |
| Subir Examen<br>Δ                                         | $-148932$         | <b>ROBANA RAGINA</b>              | <b>OLIVERA</b>    | 哪                                            | znaczacja               | Seleccionar             |                             |
| <b>Estadísticas</b><br>ш                                  |                   | $\partial \mathbb{R}$ is a subset |                   | $\mathbb{R}(\widehat{O})$ is $\widehat{O}$ . |                         | Seleccionar             |                             |
|                                                           | 100041666         | Westele                           |                   |                                              |                         | Seleccionar             |                             |
|                                                           | <b>IBARADHORE</b> | <b>MARING</b>                     | <b>ACHOOLS</b>    | swintspa                                     | 82-03-2000              | Seleccionar             |                             |
|                                                           |                   | <b>MABER</b>                      | <b>GERTIER</b>    | $\mathbb{R}$ .                               | <b>Q144.8 1958</b>      | Seleccionar             |                             |
|                                                           |                   | Massimo.                          | <b>INCHOONS</b>   | <b>SANTESPA</b>                              | 82-03-2009              | Seleccionar             |                             |
|                                                           | 0.966689296       | 「関係接近点」                           | <b>CONTRACTOR</b> | <b>STANDINES</b>                             | 01-14:0058              | Seleccionar             |                             |

Figura 4.13: Vista subir examen.

Finalmente, se han diseñado y ejecutado las pruebas para la correcta validacion del incremento resultante, dichas pruebas contemplan las funcionalidades ´ antes descritas y la rejecución de pruebas antiguas para las cuales se ha considerado el nuevo servicio de almacenamiento de ficheros en SFTP. Dada la cantidad de pruebas realizadas se ha visto atrasada la entrega de este incremento en una semana.

#### **4.2.5.** Iteración 4

En esta última iteración al igual que las anteriores, se han solucionado los aspectos deficientes encontrados en el ciclo previo que dicen relación a problemas en el proceso de subida de archivos. Ademas, se ha realizado un proceso de repla- ´ nificación debido al retraso en la entrega del incremento anterior.

El trabajo central realizado en esta iteración ha sido la implementación de diversos aspectos de seguridad que se deben aplicar en todos los componentes que posee el sistema. A continuación se pasa a enumerar las tareas específicas que involucran a dichos aspectos:

■ Agregar *Bearer* con *Token* de autenticación a Api Rest.

En esta tarea se ha utilizado JSON Web Tokens (JWT) el cual ya había sido implementado en la segunda iteración, pero con la finalidad de generar un

token de autenticación para la web. Ahora bien, el mismo token generado se ha incorporado dentro de las cabeceras de "*Authorization*" de la API Rest. Por lo tanto, para poder acceder a la API, ya sea desde fuera o dentro del sistema web, se requiere de un usuario registrado dentro del mismo.

Desarrollo de script para el respaldo de información en la nube.

Para esta tarea se ha optado por respaldar la información usando la nube de *Google Drive*. Para tal objetivo se han desarrollado dos scripts que permiten el respaldo de los archivos contenidos en el servidor de SFTP. Por un lado, se ha creado con *NodeJS* el script que permite subir los archivos a la nube, cuyo desarrollo se ha basado en la API que ofrece *Google Drive* [36]. Mientras que para ejecutar correctamente este script dentro del *Task Scheduler* que dispone Windows, se ha optado por desarrollar un pequeño script en *bash* que ejecuta el programa previamente descrito.

■ Protección de rutas Angular.

Para esta tarea se ha agregado al sistema web un *Role Guard* que permite verificar el acceso a las rutas según el tipo de usuario que posee en su interior el token de acceso, que puede variar entre administrador o tecnólogo.

 $\blacksquare$  Creación de log de eventos para usuarios del sistema web.

Este log de eventos se ha implementado para mantener un registro de las acciones que realizan los usuarios sobre los exámenes e información en general que se encuentran en el sistema. Su lógica de funcionamiento se encuentra asociada a la API Rest que recibe todas las solicitudes que se pueden realizar sobre todos los datos, por lo tanto, es aquí donde se genera un archivo de texto simple en el cual se registran los eventos asociados al usuario y a la información que ha sido afectada.

Adicionalmente, se han implementado mejoras visuales que el cliente ha solicitado y que en cuyo caso no involucran una reestructuración del trabajo realizado.

Una vez desarrollados todos estos aspectos, se han realizado las pruebas que corroboran el correcto funcionamiento de este incremento final. Cabe destacar que la mayoría de estos cambios no son "visibles" para los usuarios, por consiguiente, no se ha entregado un producto con nuevas funcionalidades. Sin embargo, se ha realizado una reunión con los clientes en la cual se ha dado a conocer la incorporación de estos aspectos, además se han tratado temas relacionados con la seguridad de hardware que requiere el laboratorio para el correcto funcionamiento del sistema a futuro.

En definitiva, una vez finalizado este proceso de desarrollo se ha obtenido un producto validado y cuyo funcionamiento cumple con todos los requerimientos establecidos a lo largo de su implementación.

## **4.3.** Resumen del capítulo

En resumen, se ha expuesto en primera instancia las diversas arquitecturas que han sido desarrolladas para este sistema, las cuales han sido implementadas en las iteraciones que han sido expuestas en la Seccion 4.2. ´

# **5. Pruebas y Resultados**

En esta seccion se exponen los resultados obtenidos a partir del despliegue del ´ sistema dentro del laboratorio clínico CentroVisión. Tal como se menciona en la Seccion 3.2, se ha de analizar tanto la correctitud del software como su nivel de ´ aceptación en base a los resultados del test de usabilidad (SUS). Por otro lado, se ha de mostrar el impacto que ha tenido el sistema en el marco de la optimizacion´ del tiempo, que es el objetivo central de este proyecto.

## **5.1. Pruebas**

En esta sección se dan a conocer las pruebas realizadas para la validación del software.

#### **5.1.1. Pruebas de caja negra**

En esta seccion se describe de manera formal las diversas pruebas de caja negra ´ realizadas al término de las diversas iteraciones expuestas en la Sección 4.2 Como se ha detallado previamente, el sistema completo se compone tanto por el Middleware integrador de los datos y del sistema web que permite la gestión de esta información. Para ambos casos se ha utilizado la modalidad de pruebas de caja negra, por consiguiente, no existen diferencias en la forma metodologica de ´ evaluar ambos componentes.

A continuación se expone en el Cuadro 5.1 el detalle de la primera prueba de caja negra realizada, del resto se expone únicamente su código, nombre y descripción. El detalle de cada una de las pruebas se encuentran en el Anexo B.

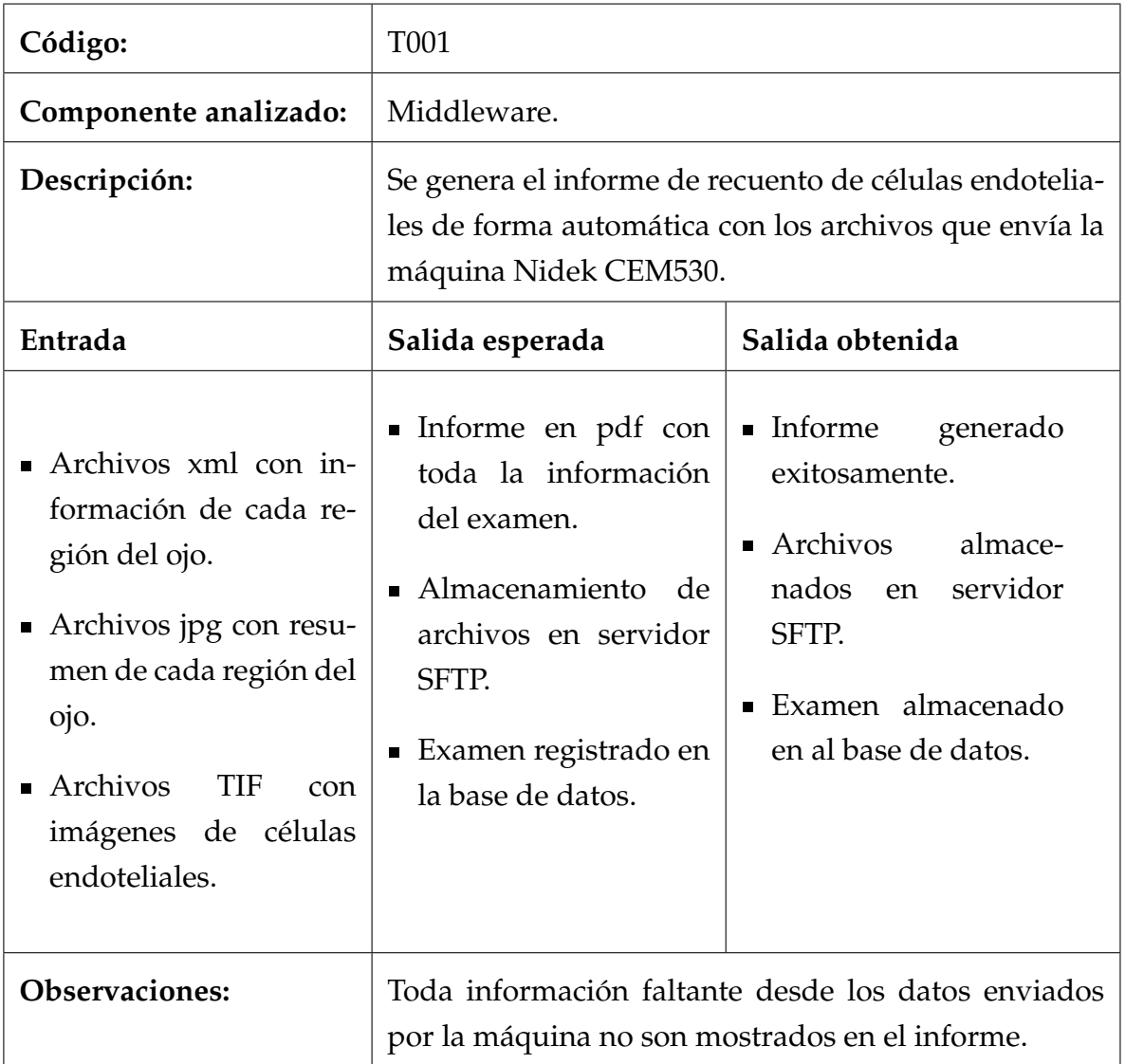

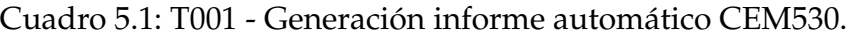

## **T002 - Incorporación de archivos de Lenstar LS900**

Se envían a través de carpetas compartidas en red los informes generados por la máquina Lenstar LS900.

## **T003 - Generación de informe Canon CX-1**

Se genera el informe de angiografía retinal con flouresceína, utilizando las imágenes provenientes de la máquina Canon CX-1.

**T004 - Integración de archivos Zeiss 750i** 

Se ingresan y clasifican los archivos enviados por la máquina Zeiss 750i.

**T005 - Login de usuario**

Se autentifica al usuario por sus credenciales.

## **T006 - Registro de usuario**

El usuario administrador puede registrar nuevos usuarios "tecnólogos" al sistema.

## **T007 - Registro de paciente**

Los usuarios pueden registrar a un nuevo paciente en el sistema.

## **T008 - Subir nuevo examen**

Los usuarios pueden añadir un examen al sistema.

## **T009 -Descarga archivos de examen**

Se permite la descarga individual o grupal de los archivos asociados a un examen.

## **5.1.2. Prueba de usabilidad (SUS)**

Tal como se ha explicado en la Seccion 3.2.2, el test de usabilidad busca evaluar ´ la aceptación del software por parte de los usuarios mediante un cuestionario en donde por cada sentencia se evalúa el grado de "acuerdo" o "desacuerdo" con la misma. El cuestionario expuesto en la Figura 5.1 consta de diez preguntas las cuales han sido traducidas y modificadas para su buen entendimiento en español.

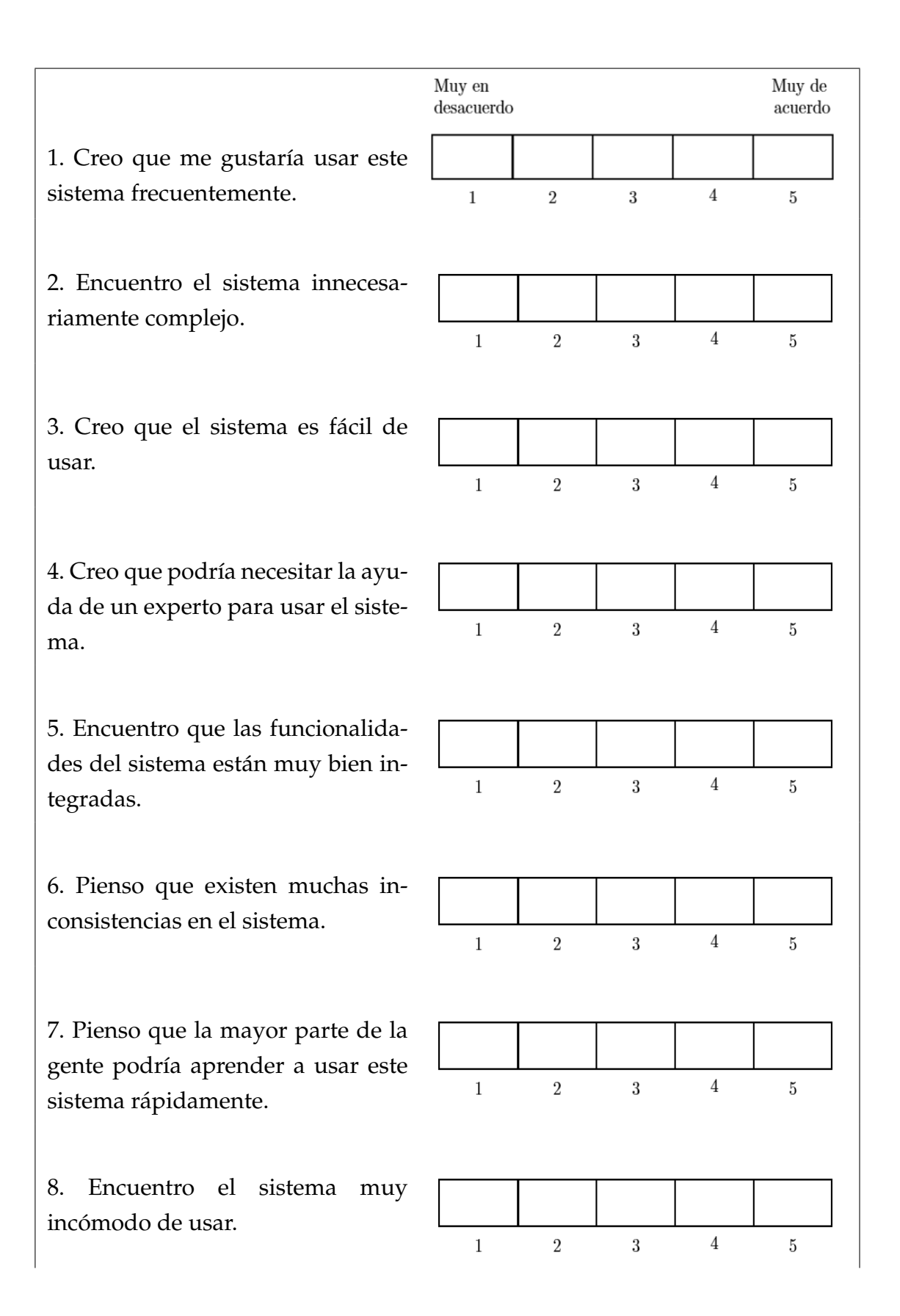

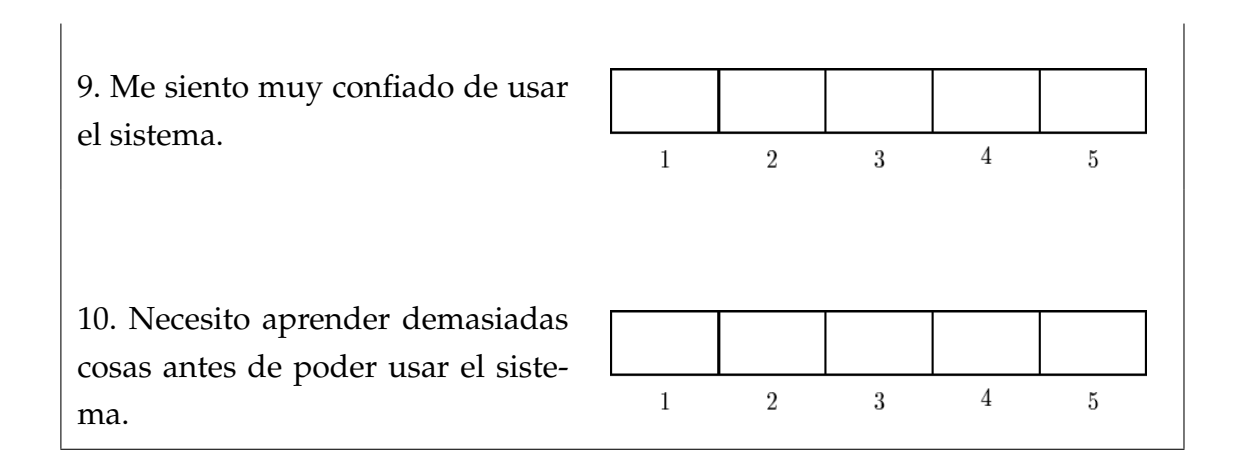

Figura 5.1: Plantilla prueba SUS.

# **5.2. Resultados**

En esta sección se expone tanto la ejecución como los resultados obtenidos considerando las pruebas expuestas en la seccion anterior. ´

#### **5.2.1. Resultados caja negra**

En esta sección se describe el proceso de ejecución de las pruebas de caja negra expuestas en la Sección 5.1.1. Por practicidad se ha de desarrollar únicamente la primera de las pruebas, no obstante, la ejecución de los test faltantes se encuentran en el Anexo C de este documento.

## **Ejecución prueba T001**

En la Figura 5.2 se muestran los archivos de entrada que la máquina Nidek CEM530 emite una vez que se obtienen los resultados del examen.

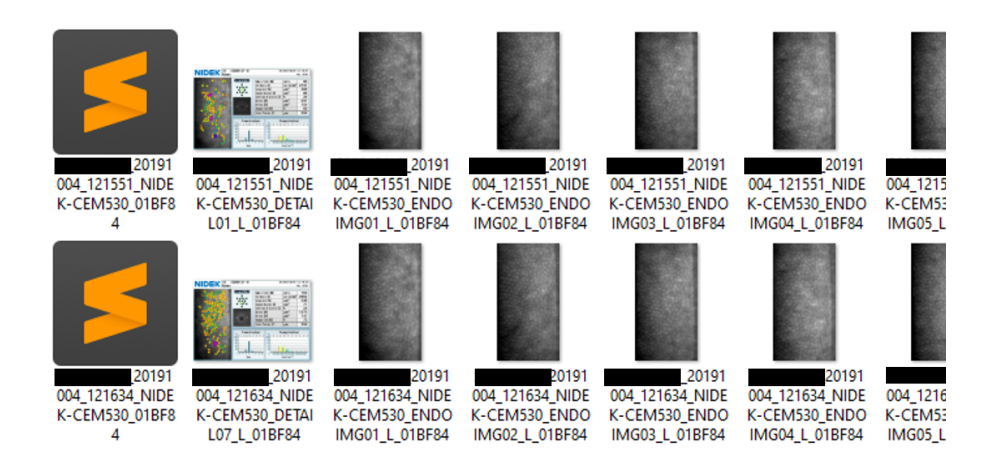

Figura 5.2: Entrada T001.

La Figura 5.3 expone la salida después del procesamiento del Middleware, que en este caso es el pdf generado y almacenado en el servidor SFTP. Por lo tanto, el test T001 ha sido exitoso para la salida esperada.

| Sitio remoto:<br>$ $ /sys/                        | 1530/20191004 |                                              |              |              | <b>CENTROVISION</b>                                                     |             | 11 junio 2020               |
|---------------------------------------------------|---------------|----------------------------------------------|--------------|--------------|-------------------------------------------------------------------------|-------------|-----------------------------|
| ⊟…<br><b>CEM530</b><br>ė-<br>20191004<br><b>+</b> |               |                                              |              |              | OFTALMOLOGIA DE AVANZADA<br>Recuento de células endoteliales<br>Nombre: |             |                             |
| Nombre de archivo                                 |               | Tamaño d   Tipo de arc   Última modificación | Permisos     | Propietario/ | <b>RUN:</b><br>Edad:                                                    |             |                             |
| .                                                 |               |                                              |              |              | Análisis endotelio corneal zona central                                 |             |                             |
| 121551                                            | Carpeta de    | 11-06-2020 21:37:04                          | drw-rw-rw-   | root root    |                                                                         |             |                             |
| 121634                                            |               | Carpeta de 11-06-2020 21:37:02               | drw-rw-rw-   | root root    | Número de células (NUM)                                                 | Ojo Derecho | Ojo Izquierdo<br>90 células |
| 121639                                            |               | Carpeta de 11-06-2020 21:36:25               | drw-rw-rw-   | root root    | Tamaño mínimo (MIN)                                                     |             | $154 \text{ nm}^3$          |
|                                                   |               |                                              |              |              | Tamaño máximo (MAX)                                                     |             | 931 um <sup>2</sup>         |
| 121643                                            |               | Carpeta de 11-06-2020 21:36:16               | drw-rw-rw-   | root root    | Tamaño promedio (AVG)                                                   |             | 366 um <sup>2</sup>         |
| 121713                                            |               | Carpeta de 11-06-2020 21:36:06               | drw-rw-rw-   | root root    | Desviación estándar del área celular (SD)                               |             | 88 um <sup>2</sup>          |
| & RCE.pdf                                         |               | 736.335 Adobe Acr., 11-06-2020 21:37:11      |              |              | Coeficiente de variación celular (CV)                                   |             | 25%                         |
|                                                   |               |                                              | $-rw-rw-rw-$ | root root    | Densidad celular (CD)                                                   |             | 2731 célula/mm <sup>a</sup> |
|                                                   |               |                                              |              |              | Hexagonalidad (HEX)                                                     |             | 69%                         |
| $\checkmark$                                      |               |                                              |              |              | Grosor corneal (CT)                                                     |             | 555 um                      |

Figura 5.3: Salida obtenida - T001.

Esta metodología de ejecución se ha de replicar para el resto de pruebas, logrando de este modo la aprobación de su totalidad. No obstante lo anterior, se ha de precisar que algunas de estas pruebas en el momento de ser ejecutadas no tuvieron un resultado exitoso, sin embargo, una vez solucionados (en la iteracion´ posterior) los defectos detectados se ha logrado tener un resultado conforme a lo esperado para todos los casos.
### **5.2.2. Resultados prueba de usabilidad (SUS)**

La prueba de usabilidad SUS ha sido aplicada a todo el personal a cargo de la gestión de exámenes médicos, que para este contexto son los tecnólogos médicos del laboratorio. Si bien la muestra es de solamente cuatro personas, es esta la totalidad de profesionales que utilizan el sistema, por consiguiente, no es posible contar con un espectro mayor de resultados.

Una vez que se ha aplicado esta encuesta se ha obtenido la siguiente puntuación utilizando la fórmula ya explicada en la Sección 2.4.2:

$$
Puntaje = 37 * 2, 5 = 92, 5
$$

En base a este criterio se puede decir que el sistema evaluado pertenece al percentil "A" en el cual su calificación en cuanto a la usabilidad es de "Excelente". Esto quiere decir que el sistema es muy intuitivo y que no requiere de conocimientos previos para su uso, por lo tanto, cualquier persona estaría capacitada para comprender en un corto periodo de tiempo todas sus funcionalidades.

## **5.3. An´alisis e impacto de los resultados**

La medición del impacto tiene relación al cumplimiento de los objetivos que se han propuesto para el presente proyecto, los cuales se enmarcan principalmente en poder optimizar el tiempo que dedican los tecnólogos médicos a la entrega y administración de los exámenes médicos.

### **5.3.1.** Estudio de situación previa

Con la finalidad de contar con datos previos a la implementación del sistema se ha realizado una encuesta online mediante el uso de *Google Forms* a los cuatro tecnólogos que conforman la totalidad del personal a cargo de la realización de los exámenes. Las preguntas realizadas se encuentran agrupadas en base a tres ámbitos diferentes. Los primeros dos conjuntos de preguntas se enfocan en conocer el tiempo que les toma a ellos el proceso de realización de los exámenes médicos y la recuperación histórica de los mismos. Mientras que las últimas preguntas permiten saber con que frecuencia se realizan solicitudes y objeciones de exámenes.

A continuación se exponen las preguntas realizadas en la mencionada encuesta:

- 1. ¿Cuánto tiempo tarda en realizar una campimetría computarizada?
- 2. ¿Cuánto tiempo tarda en realizar una biometría (IOL)?
- 3. Considerando la realización del informe, ¿Cuánto tiempo tarda en obtener los resultados de una angiografía?
- 4. Considerando la realización del informe, ¿Cuánto tiempo tarda en obtener los resultados de un recuento de celulas endoteliales (RCE)? ´
- 5. Ante una solicitud de un examen antiguo, ¿Cuánto tiempo tarda en obtener una campimetría computarizada?
- 6. Ante una solicitud de un examen antiguo, ¿Cuánto tiempo tarda en obtener una angiografía retinal?
- 7. Ante una solicitud de un examen antiguo, ¿Cuánto tiempo tarda en obtener un recuento de células endoteliales (RCE)?
- 8. Ante una solicitud de un examen antiguo, ¿Cuánto tiempo tarda en obtener una biometría (IOL)?
- 9. En una escala de 1 a 5, ¿Con cuánta frecuencia reciben observaciones con respecto a los informes elaborados?
- 10. En una escala de 1 a 5, ¿Con cuánta frecuencia reciben solicitudes de exámenes antiguos?

Una vez aplicada la encuesta se han promediado los resultados obtenidos para cada pregunta y dichos datos han sido agrupados por cada uno de los aspectos a analizar. A continuación se exponen estos resultados:

■ Tiempo de obtención de resultados por tipo de examen.

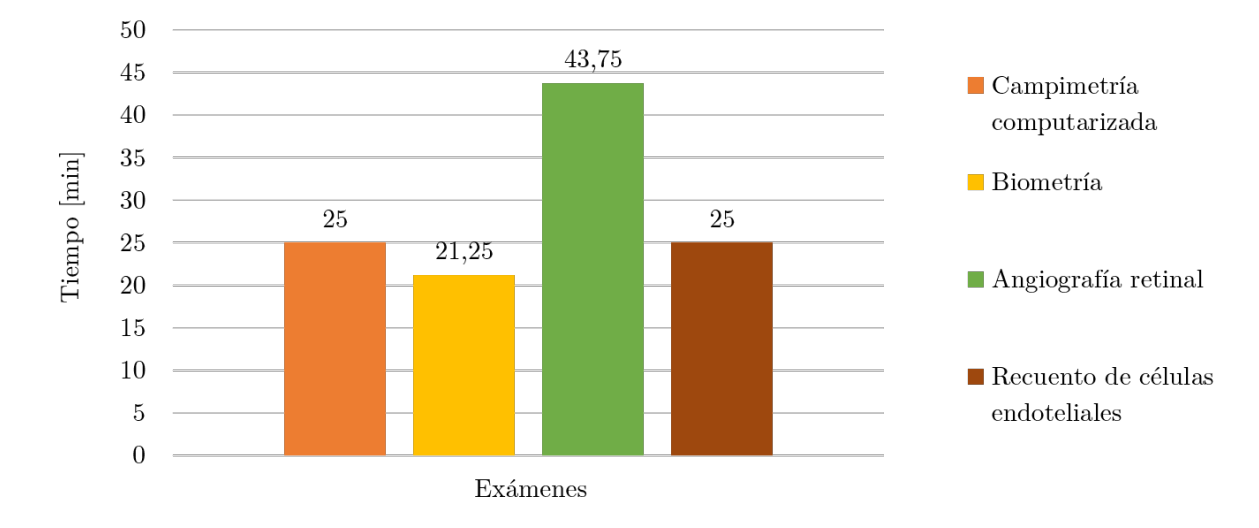

### Tiempo en obtener resultados

Figura 5.4: Gráfico - Obtención de resultados.

Tal como se puede apreciar en la Figura 5.4, el examen al que se le dedica más tiempo en promedio es la angiografía retinal que tiene una demora de 44 minutos aproximadamente en obtener sus resultados. Este tiempo era esperado en cuanto al nivel de complejidad que sugiere la realización del informe que se debe generar de forma posterior a la obtención de las imágenes. Ahora bien, el resto de exámenes posee un tiempo promedio que varía entre 21 a 25 minutos, lo que también está dentro de los parámetros esperados.

■ Tiempo de búsqueda y recuperación de exámenes.

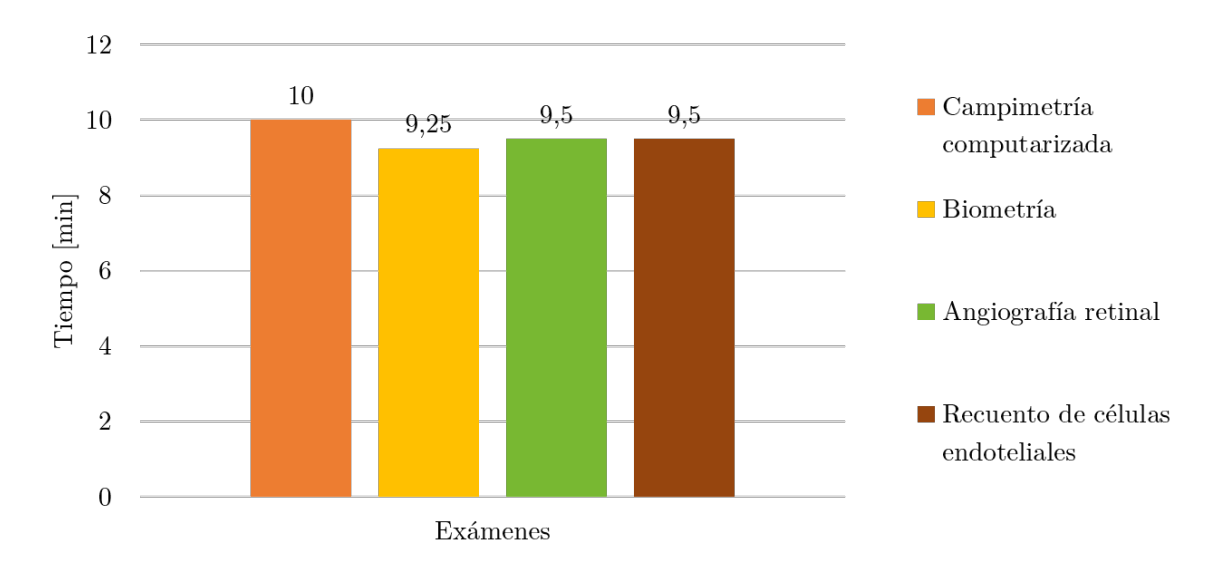

Tiempo en recuperar resultados

Figura 5.5: Gráfico - Recuperación de resultados

Tal como se aprecia en la Figura 5.5, el tiempo en promedio dedicado a la recuperación de información histórica fluctúa entre 9 a 10 min. Por lo que no existen diferencias notorias en la recuperación de información entre las maquinas, estos datos difieren de lo esperado dado que para cada uno de los ´ exámenes, que han sido mencionados en la encuesta, se utilizan máquinas con diferente nivel tecnología, lo que sugería previamente tiempos dispares para cada examen. Ahora bien, se debe considerar que este tiempo es obtenido bajo la premisa de una disponibilidad total de las máquinas, lo cual difiere de la realidad, ya que estas están siendo utilizadas recurrentemente para la toma de exámenes, lo que podría ampliar largamente el valor de tiempo obtenido.

Frecuencias de solicitudes y objeciones

Ante la consulta de la frecuencia en que se solicitan exámenes ya realizados, usando la escala de *Likert* donde 1 es muy poco frecuente y 5 muy frecuente se ha obtenido como resultado un valor promedio de 4.75 lo cual refleja que existe una gran demanda por la solicitud de información histórica de los exámenes de los pacientes.

Por otro lado, ante la consulta de con qué frecuencia se objetan algunos exámenes, dentro de la misma escala se ha obtenido un valor promedio de 1, lo que se traduce en que practicamente no reciben observaciones de los ´ exámenes que se realizan, sin embargo, esto no quiere decir que no ocurran errores. A modo de ejemplo, durante el desarrollo de este proyecto se han detectado errores relacionados a la transcripción de información a los informes, específicamente en el de recuento de células endoteliales. Este último punto sugiere que quizás muchas veces se han cometido errores y estos no han sido detectados e informados tanto a los pacientes como a los propios profesionales que trabajan dentro del recinto, lo cual es una gran problemática dentro del laboratorio y que hasta ahora no se tenía en conocimiento.

### **5.3.2.** Situación actual

Para establecer una comparativa con lo expuesto anteriormente se ha encuestado a los mismos integrantes del laboratorio clínico una vez que se ha completado el desarrollo del sistema. Esta nueva encuesta incorpora las mismas preguntas planteadas para conocer los tiempos de obtención de resultados, sin embargo, ahora se considera el uso del sistema en su labores diarias. Ademas dentro de la ´ misma encuesta se ha consultado por la opinión con respecto al desarrollo y del sistema en general. La Figura 5.6 expone de forma gráfica los resultados que se han obtenido para esta encuesta.

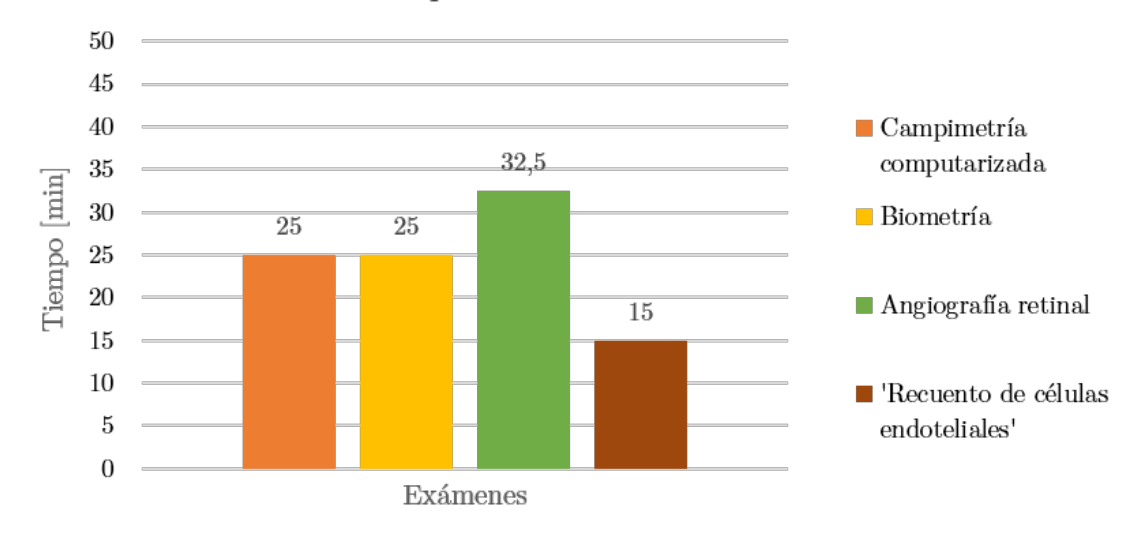

Tiempo en obtener resultados

Figura 5.6: Gráfico - Obtención de resultados encuesta 2.

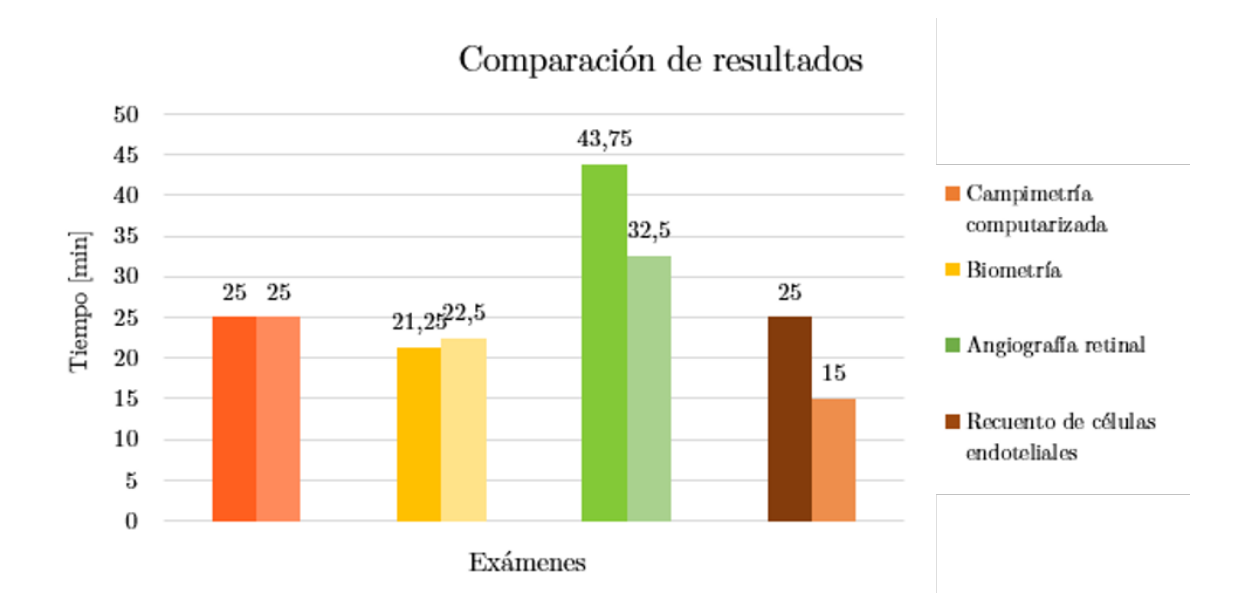

Figura 5.7: Gráfico - Comparación de resultados.

Como se puede apreciar en la Figura 5.7 que contiene una comparativa de los resultados de ambas encuestas, para el examen de campimetría computarizada no se ha visto un cambio en sus tiempos, sin embargo, para la biometría existe un tiempo levemente mayor, esto se justifica porque se ha añadido un paso extra de envío de información al sistema dentro de su proceso de obtención de resultados. Por otro lado, analizando los datos obtenidos para la angiografía retinal y el recuento de celulas endoteliales (RCE), podemos ver una notoria diferencia. En ´ concreto, la angiografía retinal previamente poseía un tiempo promedio de 44 minutos aproximadamente en obtener sus resultados y con la implementación del sistema se ha pasado a obtener un tiempo promedio de 33 min lo que supone una **mejora del 26%** aproximadamente. Mientras que el RCE ha pasado de 25 minutos promedio a 15 minutos lo que supone una **mejora del 40%**.

Considerando el aspecto del tiempo en la recuperación de exámenes, previamente como se puede apreciar en la Figura 5.5 se ha obtenido un valor promedio entre exámenes de aproximadamente 10 minutos. Ante la nueva consulta pero ahora utilizando el sistema, se ha obtenido un tiempo promedio de 5 minutos lo que significa una mejora del 47,7% en este aspecto. Esto se debe principalmente a que ahora únicamente se utiliza el sistema web para consultar exámenes previos, por lo tanto, los tecnólogos médicos ya no requieren de acceder a la información contenida dentro de las propias máquinas.

El Cuadro 5.2 expone de manera resumida los resultados obtenidos, además el Cuadro 5.3 incorpora una estimación realizada en base a el promedio de exámenes realizados en una semana para los exámenes analizados en ambas encuestas.

| Examen              | Tiempo anterior  | Tiempo actual      | % de mejora |
|---------------------|------------------|--------------------|-------------|
| Campimetría compu-  | 25 min.          | $25 \text{ min}$   | $0\%$       |
| tarizada            |                  |                    |             |
| Biometría (IOL)     | 21.25 min        | $22.5 \text{ min}$ | $-5.8\%$    |
| Angiografía retinal | 42.75 min        | 32.5 min           | $25.7\%$    |
| Recuento de células | $25 \text{ min}$ | 15 min.            | 40%         |
| endoteliales        |                  |                    |             |

Cuadro 5.2: Comparación resultados de encuestas.

| Examen              | <b>Nro</b> | Tiempo             | Tiempo            | Diferencia      |
|---------------------|------------|--------------------|-------------------|-----------------|
|                     | exámenes   | anterior           | actual            | tiempo          |
|                     | semanal    |                    |                   |                 |
| Campimetría compu-  | 20         | 8.3 hr             | 8.3 hr            | $0 \text{ min}$ |
| tarizada            |            |                    |                   |                 |
| Biometría (IOL)     | 12         | 4.25 <sub>hr</sub> | 4.5 <sub>hr</sub> | $+15$ min       |
| Angiografía retinal | 20         | 14.2 <sub>hr</sub> | 10.8 hr           | $-201.6$ min    |
| Recuento de células | 10         | 4.16 <sub>hr</sub> | 2.5 <sub>hr</sub> | $-99.6$ min     |
| endoteliales        |            |                    |                   |                 |

Cuadro 5.3: Impacto del sistema en aspectos de tiempo.

Analizando los resultados obtenidos del Cuadro 5.3, podemos observar que en una semana de trabajo se ha reducido el tiempo aproximadamente en 4hr 46min que corresponde a un 15% menos. Si bien este dato no implica un tiempo tan elevado considerando a la totalidad de tecnólogos médicos, de igual manera podemos señalar que en una semana de trabajo por cada tecnólogo se dispone de al menos 1 hora y 10 min de tiempo extra que previo a la implementación del sistema no se tenían.

Los datos expuestos en los Cuadros 5.2 y 5.3 solamente analizan los tiempos obtenidos para cuatro de los 23 exámenes que el laboratorio Centro Visión posee, por lo tanto, si pensamos en el impacto considerando el espectro total de exámenes, se puede señalar que al menos en el tiempo de obtención histórica de los mismos se obtendría una reducción del tiempo considerable. Cabe destacar, que este dato no se puede obtener con certeza ya que la solicitud de examenes es va- ´ riable para cada tipo de examen y así también la periodicidad de estas peticiones, por otro lado, no existe la suficiente información histórica en el sistema como para obtener algún promedio de exámenes realizados.

En definitiva, el objetivo central de este proyecto se ha cumplido, pues como se ha visto, existe una reducción en el tiempo que se destina a la obtención y gestión en general de los exámenes médicos.

### **5.4.** Resumen del capítulo

Tal como se ha visto en este capítulo, se han aprobado satisfactoriamente todos los test de caja negra que permiten validar la correctitud del software, de la misma forma, se ha obtenido un muy buen índice se usabilidad para el mismo. Mediante el estudio realizado con las encuestas de forma previa y posterior a la implementación del sistema, se ha logrado demostrar que este proyecto ha cumplido con el objetivo principal de disminuir el tiempo destinado a la obtención de los exámenes medicos, lo que incluido con los test previamente mencionados permiten en ´ definitiva el cumplimiento de la totalidad de requerimientos y objetivos.

# **6. Conclusiones y trabajo futuro**

Como se ha detallado a lo largo de este documento, CentroVisión posee varias problemáticas dentro de sus procesos internos, el más importante de estos es el tiempo que les toma a los tecnólogos médicos la obtención y entrega de los resultados de los exámenes médicos que ellos realizan. Esto se debe principalmente al malgasto de tiempo en la realización de informes que no requieren de un análisis previo para su confección y únicamente son hechos en base a la transcripción de datos de un lugar a otro. Dentro del mismo contexto, en este proceso se han detectado errores que no han sido alertados previamente por el laboratorio, lo que trae consigo una cadena de errores que puede desencadenar un mal diagnóstico para los pacientes. Por otro lado, la informacion que se obtiene por cada examen ´ es almacenada en distintos lugares físicos entre los cuales se encuentran los discos internos de las propias máquinas y las diversas estaciones de trabajo que disponen los tecnólogos.

Ante todo lo expuesto, es que se hace necesaria la implementación de un sistema que sea capaz de administrar de forma conjunta la información de los exámenes y reducir el tiempo que dedican los profesionales en la elaboración de informes y la recuperación de la información.

Este documento de proyecto de memoria ha expuesto todo el proceso de diseño, uso de metodologías, construcción y validación de un sistema que pretende subsanar las deficiencias que cuenta CentroVisión en la gestión en general de sus exámenes. Específicamente, se ha desarrollado un middleware capaz de integrar los diversos exámenes médicos que las máquinas responsables de este proceso van generando, además dentro de este se incorpora la capacidad de generar de forma automatizada dos de los principales informes que los tecnólogos médicos

realizan. Por otro lado, se ha implementado un sistema web que pretende gestionar toda la información relacionada con los exámenes médicos que este laboratorio realiza.

Todo el sistema implementado ha sido elaborado bajo la metodología de desarrollo iterativa e incremental, en la cual se ha validado al termino de cada una de ´ las iteraciones la correctitud del software, estas pruebas fueron llevadas a cabo utilizando tests de caja negra, los que se encuentran estrechamente relacionados con cada funcionalidad implementada, que dicho sea de paso se encuentran asociadas a los requerimientos capturados. Estas pruebas fueron aprobadas en su totalidad, por consiguiente, así también se ha hecho con los requerimientos establecidos.

Adicionalmente, se ha realizado una encuesta de usabilidad para conocer la percepción de los usuarios con respecto al uso del sistema. Los resultados aquí obtenidos han logrado una puntuación de 92,5 puntos, lo cual refleja que el sistema es altamente usable e intuitivo para cualquier usuario que lo quiera utilizar.

Para conocer el impacto que ha tenido este sistema dentro de CentroVisión se han realizado una serie de encuestas de forma previa y posterior a la implementación. En dichas encuestas se ha consultado principalmente por los tiempos dedicados a la obtención de los resultados de los exámenes médicos que se han incluido en este proyecto. Obteniendo de esta forma un reducción de aproximadamente un 15% en el tiempo de dicho aspecto analizado, así también dentro del proceso de recuperación de exámenes históricos se ha obtenido una mejora del 48% aproximadamente.

Considerando todos estos aspectos, se puede señalar que el sistema desarrollado ha sido correctamente validado y se han cumplido con todos los objetivos propuestos, principalmente el de reducir el tiempo destinado a la obtención de resultados de exámenes médicos, del mismo modo, con su incorporación se ha reducido prácticamente a cero los posibles errores de transcripción que han de ocurrir al realizar los informes, ya que en dicho proceso ya no interviene el factor humano. Es por todo esto que el sistema ha sido bien valorado por los usuarios que lo utilizan al día a día, los cuales han mencionado que este sistema les ha ayudado bastante en la gestión de los exámenes médicos y sin aumentar su carga de trabajo, además han comentado que el tiempo destinado al desarrollo y pruebas ha sido el adecuado. Del mismo modo, el laboratorio CentroVisión y el centro oftalmológico MiVisión ha dado su total aprobación al trabajo realizado mediante una carta de aceptación del software, cuyo contenido se puede visualizar en el Anexo F.

Finalmente, como trabajo a futuro se propone en primera instancia extender la automatización del envío de información desde las máquinas que no fueron consideradas directamente en este proyecto, de igual manera se expone la posibilidad de incorporar como usuarios al resto del personal de la clínica, en donde se incluyen doctores, asistentes, secretarias, etc. Para que ellos puedan evaluar internamente los resultados de los exámenes. Del mismo modo, también se puede extender el uso para que los pacientes puedan tener acceso a sus resultados desde sus propios dispositivos. Por otro lado, se propone la integración de este sistema con otros relacionados con la agenda de horas, fichas clínicas de pacientes (EMR o EHR) y aquellos relacionados con la administración de CentroVisión, para que toda la información pueda confluir como un único gran sistema.

# **Bibliografía**

- [1] Margaret Rouse. *What is middleware? Definition from WhatIs.com*. URL: https: //searchapparchitecture.techtarget.com/definition/middleware (visitado 06-09-2019).
- [2] *¿Qu´e es el middleware?* URL: https://www.redhat.com/es/topics/middleware/ what-is-middleware (visitado 22-11-2019).
- [3] Margaret Rouse. *What is RESTful API? Definition from WhatIs.com*. URL: https://searchapparchitecture.techtarget.com/definition/RESTful-API (visitado 06-09-2019).
- [4] David N. Mohr. «Electronic Medical Records: A Guide for Clinicians and Administrators✮✮. En: *Mayo Clinic Proceedings*(2002). ISSN: 00256196. DOI: 10. 4065/77.7.736-b.
- [5] *What is an electronic health record (EHR)? HealthIT.gov*. URL: https : / / www.healthit.gov/faq/what-electronic-health-record-ehr (visitado 06-09-2019).
- [6] *Protocolos TCP/IP*. URL: https://www.ibm.com/support/knowledgecenter/ es / ssw{\\_}aix{\\_}72 / network / tcpip{\\_}protocols . html (visitado 22-11-2019).
- [7] *Microsoft SMB Protocol and CIFS Protocol Overview Win32 apps Microsoft Docs*. URL: https : / / docs . microsoft . com / en - us / windows / win32 / fileio/microsoft-smb-protocol-and-cifs-protocol-overview (visitado 22-11-2019).
- [8] Cai Bin. «Formalized Description and Analysis of FTP on Petri Net». En: *Proceedings - 2015 International Conference on Intelligent Information Hiding and Multimedia Signal Processing, IIH-MSP 2015 (2016), págs. 176-179. DOI: 10.* 1109/IIH-MSP.2015.118.
- [9] *Specular Microscope CEM-530 Cornea & Cataract*. URL: https : / / usa . nidek.com/products/specular-microscope/ (visitado 22-11-2019).
- [10] Lincoln Lavado Landeo. *Densidad de células del endotelio corneal en la población del Perú Density of corneal endothelial cells in the population of Perú. Inf. téc. 1.*
- [11] *Humphrey HFA II-i Perimetría Glaucoma Medical Technology* ZEISS Es*pa ˜na*. URL: https://www.zeiss.es/meditec/productos/oftalmologia-yoptometria/glaucoma/diagnostics/perimetry/humphrey-hfa-ii-i.html (visitado 22-11-2019).
- [12] *LENSTAR LS 900 Haag-Streit USA*. URL: https://www.haag-streit. com / haag - streit - usa / products / haag - streit - diagnostics / lenstar biometry/lenstar-ls-900/ (visitado 22-11-2019).
- [13] Muñoz M Garzon N Poyales F. «Cálculo de la potencia de lentes intraoculares✮✮. En: *Gaceta Optica* 425 (2008).
- [14] *Canon CX-1*. URL: https://www.canon.com.mx/productos/healthcare/p/ 826 (visitado 22-11-2019).
- [15] Ken Arnold y col. *The Java Programming Language*, 4th Edition. Inf. téc.
- [16] *Using a Three-Tier Architecture Model Win32 apps Microsoft Docs*. URL: https://docs.microsoft.com/es- es/windows/win32/cossdk/using- athree-tier-architecture-model?redirectedfrom=MSDN (visitado 20-03-2020).
- [17] *Choosing the Best Front-end Framework Toptal*. URL: https://www.toptal. com/javascript/choosing-best-front-end-framework (visitado 20-03-2020).
- [18] *Angular Introduction to the Angular Docs*. URL: https://angular.io/docs (visitado 20-03-2020).
- [19] *TypeScript JavaScript that scales.* URL: https://www.typescriptlang.org/ (visitado 20-03-2020).
- [20] *Angular Introduction to Angular concepts*. URL: https://angular.io/guide/ architecture (visitado 20-03-2020).

### BIBLIOGRAFÍA 55

- [21] *Utilización del middleware de Express*. URL: https://expressjs.com/es/ guide/using-middleware.html (visitado 20-03-2020).
- [22] *Acerca Node.js*. URL: https://nodejs.org/es/about/ (visitado 20-03-2020).
- [23] Stefan Tilkov y Steve Vinoski. «Node.js: Using JavaScript to build highperformance network programs✮✮. En: *IEEE Internet Computing* 14.6 (2010), págs. 80-83. ISSN: 10897801. DOI: 10.1109/MIC.2010.145.
- [24] *MySQL La base de datos de c´odigo abierto m´as popular Oracle Chile*. URL: https://www.oracle.com/cl/mysql/ (visitado 20-03-2020).
- [25] *MySQL Paul DuBois Google Libros*. URL: https : / / books . google . cl / books?hl=es{\&}lr={\&}id=cCiA8HsQhGUC{\&}oi=fnd{\&}pg=PT36{\& }dq=mysql{\&}ots=Tu202X1XY9{\&}sig=I39HriGHu54QUQwy0EUftoCEyA0{\&  $}redir{\ {\ \ }$ gesc = y{ $\ {\ \ }$ y = onepage{ $\ {\ \ }$ g = google{ $\ {\ \ }$ f = false (visitado 20-03-2020).
- [26] *Nidek Advanced Vision Information System. Inf. téc.*
- [27] *OpenEMR*. URL: https://www.open-emr.org/ (visitado 22-11-2019).
- [28] *NextGen Office EHR, Practice Mgmt, RCM & Patient Portal*. URL: https : //www.nextgen.com/products- and- services/nextgen- office (visitado 06-09-2019).
- [29] Ian Sommerville. *Ingenier´ıa de Software 9na ed*. 2011. ISBN: 9780137035151. DOI: 10.1111/j.1365-2362.2005.01463.x. arXiv: 0321313798.
- [30] Alistair Cockburn. *Using Both Incremental and Iterative Development*. Inf. téc.
- [31] *Software Engineering: A Practitioner's Approach*. Inf. téc. URL: www.mhhe.com/ pressman..
- [32] Srinivas Nidhra y Jagruthi Dondeti. «BLACK BOX AND WHITE BOX TES-TING TECHNIQUES-A LITERATURE REVIEW✮✮. En: *International Journal of Embedded Systems and Applications (IJESA)* 2.2 (2012). DOI: 10.5121/ijesa. 2012.2204.
- [33] Jeff Rubin y Dana Chisnell. *Handbook of Usability Testing Second Edition How to Plan, Design, and Conduct Effective Tests*. 2008. ISBN: 9780470185483. URL: http://www.wiley.com/go/permissions..
- [34] Assistant Secretary for Public Affairs. «System Usability Scale (SUS)». En: (2013).
- [35] *SUStisfied? Little-Known System Usability Scale Facts*. URL: http://uxpamagazine. org/sustified/ (visitado 22-06-2020).
- [36] *Node.js Quickstart Google Drive API Google Developers*. URL: https:// developers . google . com / drive / api / v3 / quickstart / nodejs (visitado 10-07-2020).

# **ANEXOS**

# Documento de especificación de A. requisitos

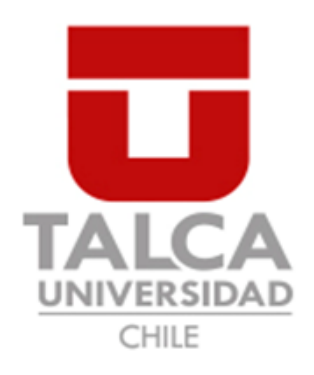

# Documento de Especificación de Requisitos de Usuario/Software

Sistema de Gestión de Exámenes Médicos CentroVisión

> Fecha: 23 Junio 2020 Versión: 1.1

# Equipo de Desarrollo:

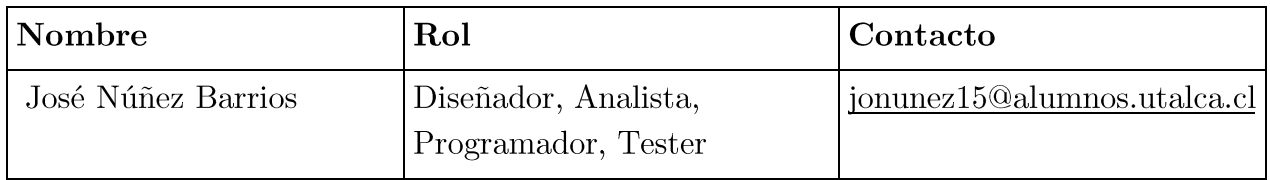

## Contraparte:

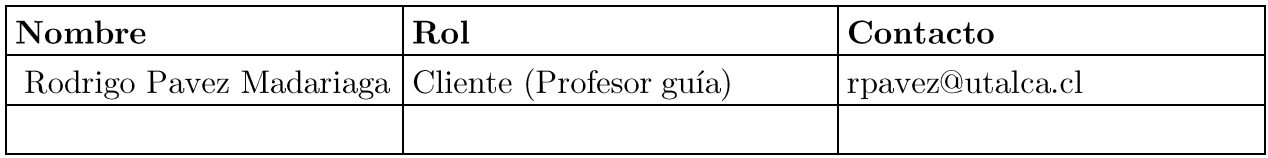

# Índice

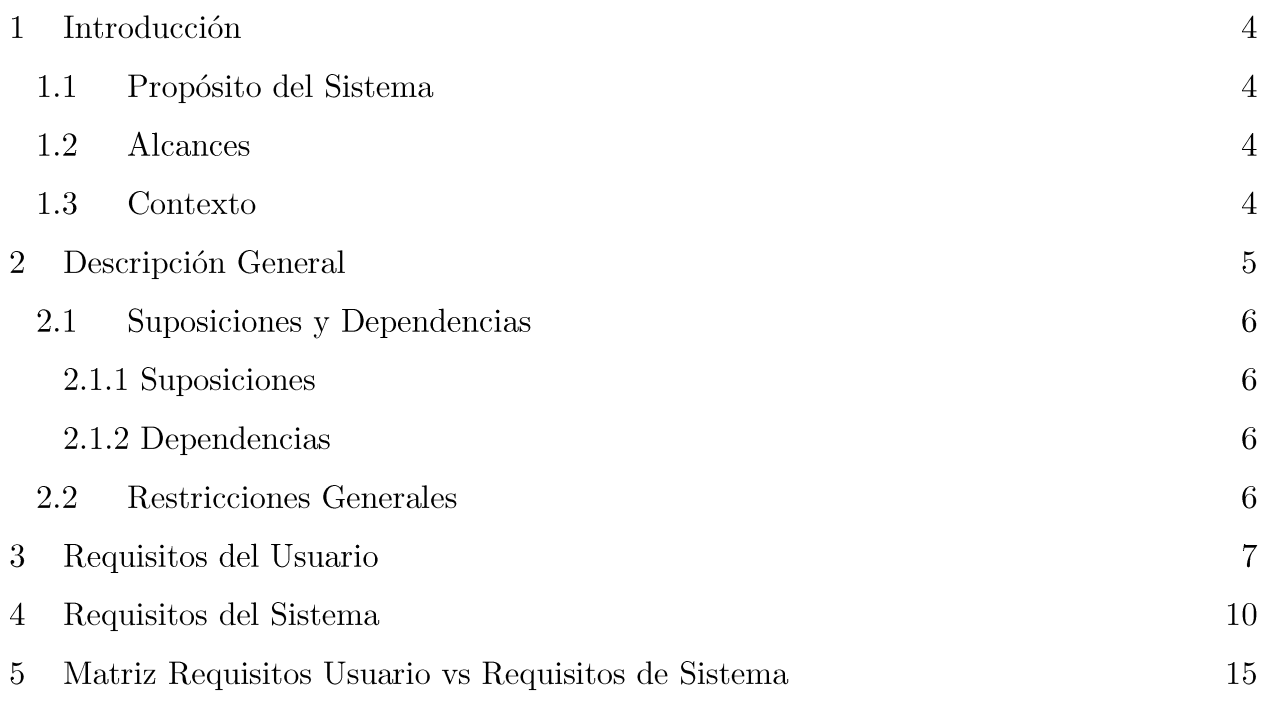

# 1 Introducción

## 1.1 Propósito del Sistema

El propósito fundamental de este proyecto es poder digitalizar el proceso que conlleva la gestión de exámenes médicos dentro del laboratorio Oftalmológico Centro Visión. Específicamente el software permite el ingreso, búsqueda y gestión en general de los exámenes médicos que los tecnólogos médicos de este centro realizan periódicamente.

#### $1.2$ Alcances

Este proyecto se limita al trabajo en base al contexto del laboratorio oftalmológico Centro Visión. Por consiguiente, solo se trabajará con cuatro máquinas que han sido seleccionadas para el desarrollo de este proyecto, estas son:

- Nidek GS-1 (de forma parcial)
- Nidek CEM-530
- Lenstar LS900
- ZEISS Humphrey 750i
- Canon CX-1

Esto quiere decir que se trabajará únicamente con los protocolos de traspaso de información que brindan las máquinas descritas anteriormente.

El proceso administrativo de asignación de agendas, horas, pagos, ingresos y visualización por parte de médicos  $y$ /o pacientes están fuera del alcance del proyecto.

El proyecto será desarrollado dentro de una red local, por lo tanto, el sistema de visualización estará operativo en este ámbito y será de uso exclusivo de tecnólogos médicos a cargo de la gestión de las máquinas.

#### $1.3$ Contexto

El laboratorio Oftalmológico Centro Visión se encuentra ubicado en la ciudad de Talca, al interior del centro Mi Visión. Su principal actividad es la toma de

exámenes médicos, donde los más importantes son la campimetría computarizada, retinografía y la microscopía especular. Cada uno de estos exámenes requiere de una máquina específica, de la cual se obtienen diferentes imágenes  $y/\sigma$  texto que posteriormente debe ser analizado y seleccionado para la confección de informes, los que son otorgados a los pacientes  $y/\sigma$  médicos.

El proceso de obtención de resultados desde las máquinas es realizado manualmente, es decir, cada tecnólogo médico debe obtener los datos mediante impresiones obtenidas desde las propias máquinas o por medio del uso de dispositivos extraíbles (USB, discos duros externos o disquetes), esta información es posteriormente trabajada en una estación de trabajo (workstation) para la elaboración de informes o grabación de discos que son entregados al paciente de forma posterior.

Tanto las imágenes obtenidas como la documentación realizada son almacenada independientemente en cada equipo utilizado. Es importante señalar que existen máquinas (Lenstar LS900) que entregan automáticamente estos informes, otras que solamente entregan imágenes (Nidek CEM-530 y Canon CX-1) y una que imprime informes en texto plano (ZEISS 750i) y cuyo respaldo se realiza en disquetes.

En definitiva, la información de respaldo de cada uno de los exámenes médicos que son realizados depende netamente de la estación de trabajo que un tecnólogo médico utilice, adicionalmente se cuenta con almacenamiento provisorio en los discos propios de las máquinas, que actualmente ha sido considerado como un almacenamiento definitivo, sin disponer de un espacio en red que permita acceder a estos exámenes.

#### Descripción General  $\bf{2}$

La solución se basa en conectar en red las máquinas responsables del proceso de toma de exámenes. Al ser éstas de diferente fabricante, difieren en su forma de comunicar los resultados. Ante esto se pretende trabajar cada máquina en específico para lograr configurarlas y poder converger toda la información que envíen.

El proceso anteriormente descrito será realizado mediante el desarrollo de un middleware que permitirá dicha integración y además la extracción de información básica de los pacientes, la cual será almacenada en una base de datos. Todos estos datos posibilitaran la clasificación de la información de modo tal que se pueda optimizar la búsqueda de exámenes.

Cada una de las máquinas posee cualidades diferentes en cuanto al nivel de automatización de la generación de información, es decir, existen ciertas máquinas que solamente generan imágenes  $y/\sigma$  texto y otras más modernas que generan informes completos. Por consiguiente, para dar solución a esto se desarrollará un sistema web que pretende posibilitar la visualización y almacenamiento de exámenes e informes que son confeccionados de forma posterior por parte de los tecnólogos médicos, de este modo el sistema tendrá dos fuentes de información, que pueden ser desde las propias máquinas o desde informes confeccionados por tecnólogos. Todo el traspaso de información ya sea desde el servidor al sistema web o viceversa, será llevado a cabo mediante la incorporación del servicio de FTP, al cual se le integrarán claves SSH para poder contar con un servicio seguro de traspaso de información.

#### Suposiciones y Dependencias  $\bf 2.1$

## 2.1.1 Suposiciones

- Se asume que las máquinas una vez configuradas no serán modificadas.
- Se asume que los tecnólogos médicos ingresarán toda la información  $\bullet$ necesaria para la generación de informes.
- El servidor que contendrá el sistema web y middleware no será modificado ni en software o hardware sin previa autorización.

## 2.1.2 Dependencias

- La correcta generación de un informe requiere del traspaso de toda la  $\bullet$ información, de lo contrario este podría salir corrupto o incompleto.
- Toda la red interna de la clínica está bajo la responsabilidad de una empresa externa, por consiguiente, cualquier cambio debe ser realizado por ellos.

#### **Restricciones Generales**  $2.2$

- Restricciones generales  $\bullet$ 
	- El sistema es de uso exclusivo de tecnólogos médicos.
	- Los informes generados automáticamente no tienen posibilidad de ser  $\circ$ editados.
- El sistema estará operativo solo en idioma español.  $\circ$
- La administración de la base de datos es de responsabilidad del  $\circ$ administrador del sistema.
- Solamente el usuario administrador puede agregar o editar a los usuarios de  $\circ$ este.
- Restricciones tecnológicas  $\bullet$ 
	- Por temas de presupuesto, se debe priorizar el uso de tecnologías libres o de  $\circ$ bajo costo para el desarrollo de la aplicación.

#### Requisitos del Usuario  $\bf{3}$

A continuación, se pasan a describir en formato de volere los requerimientos de usuario obtenidos a lo largo del desarrollo del sistema.

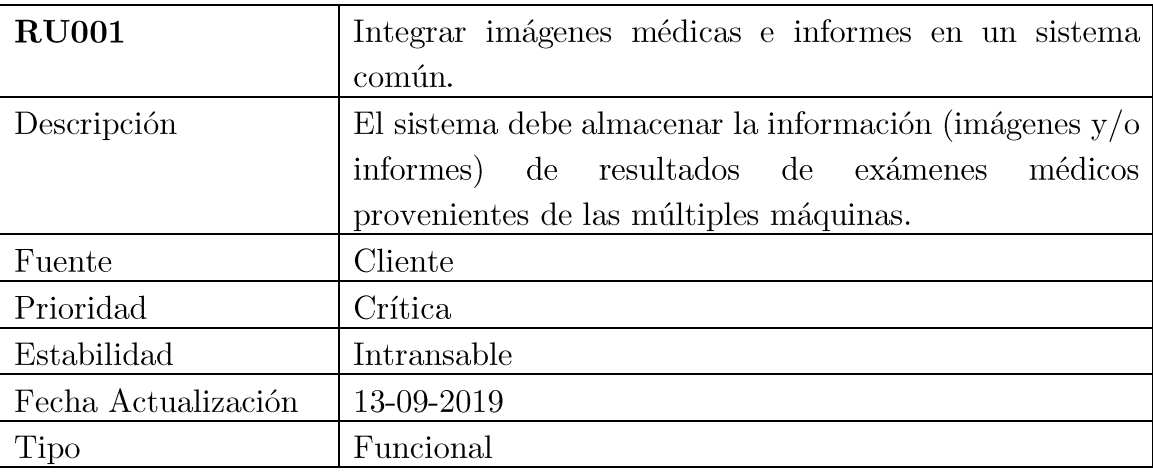

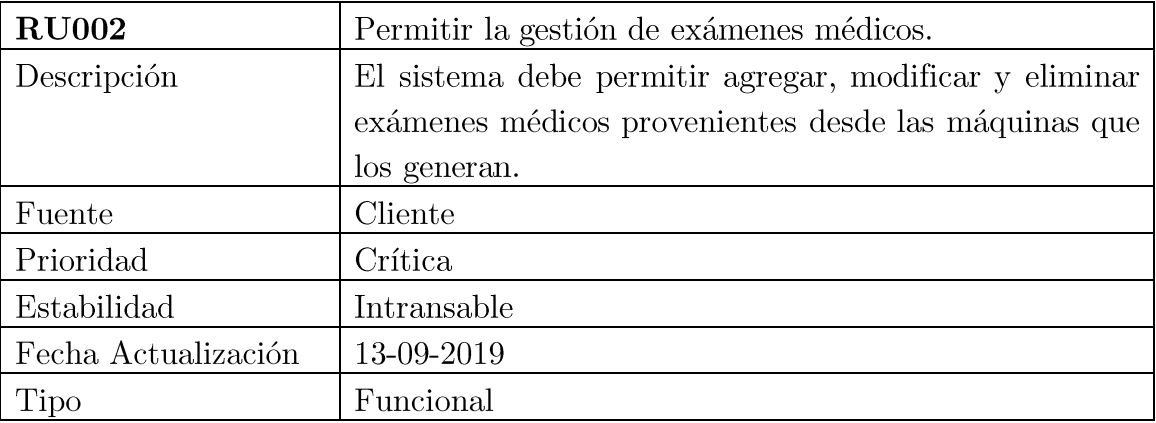

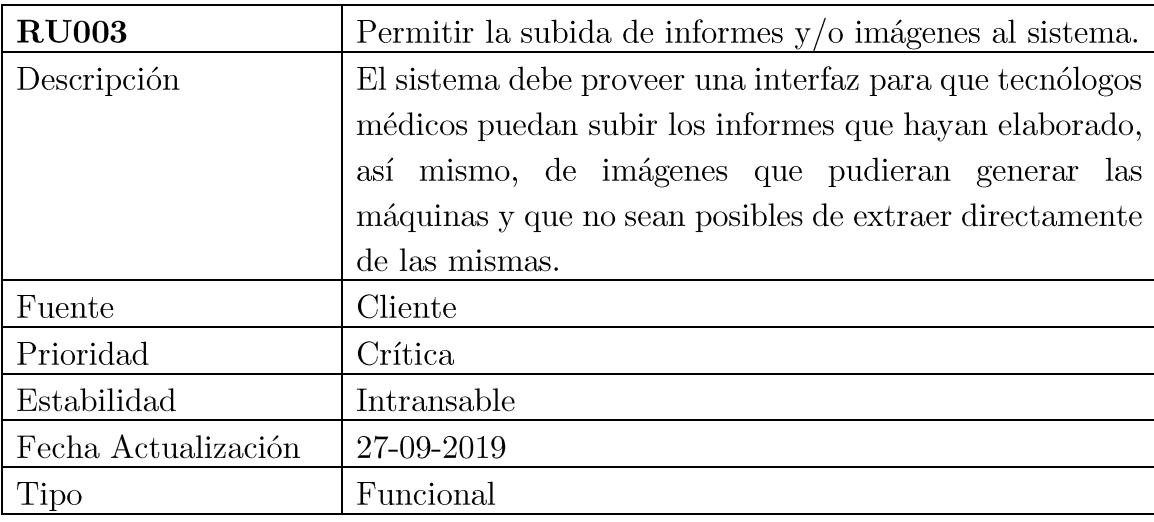

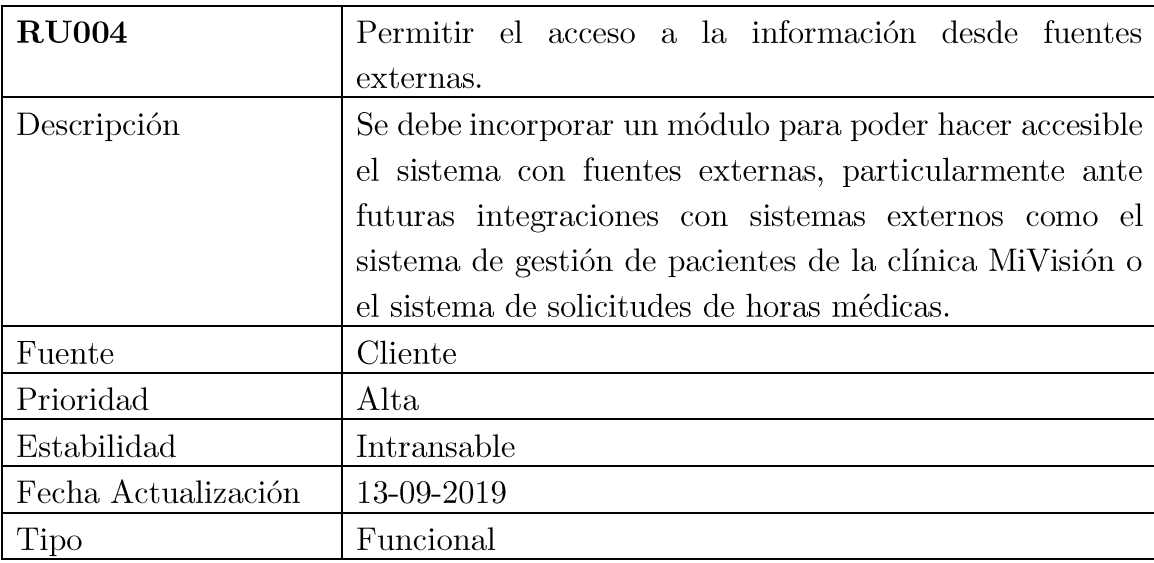

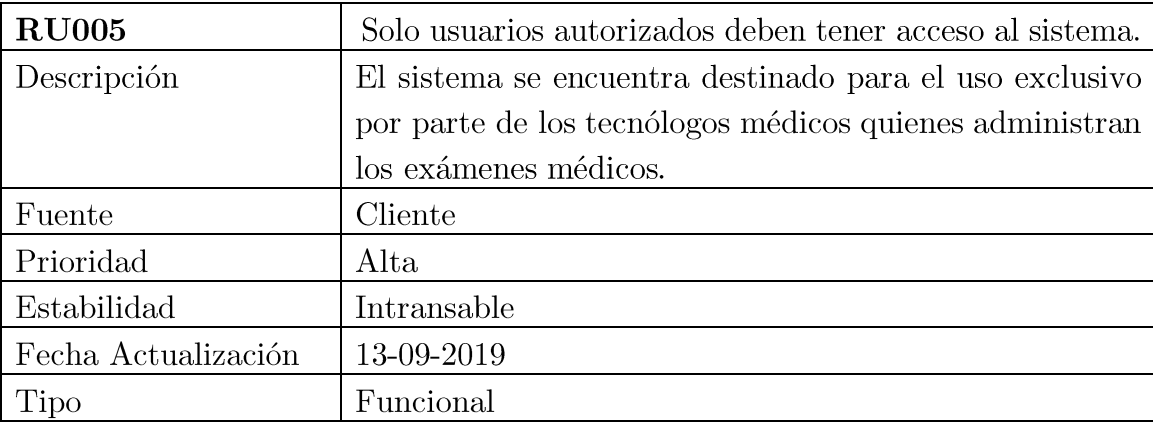

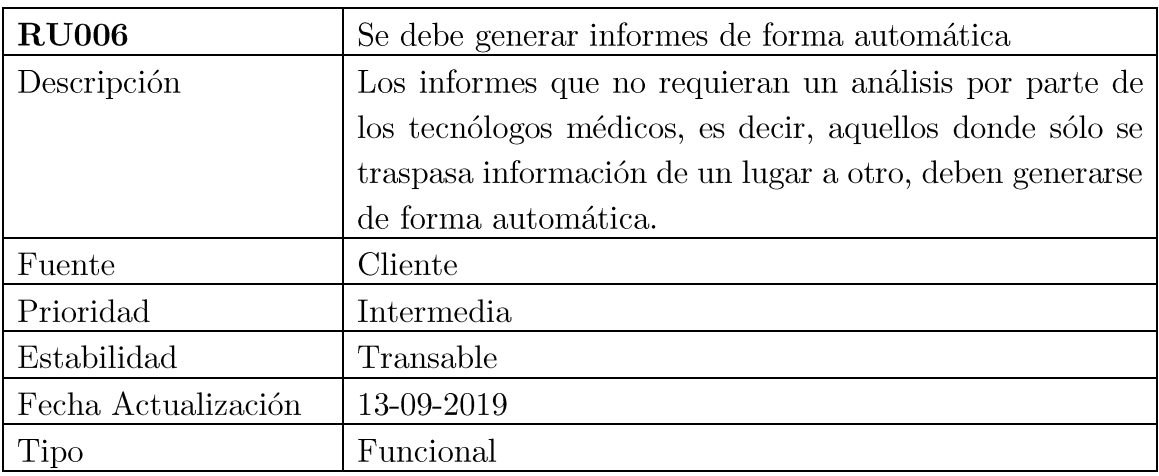

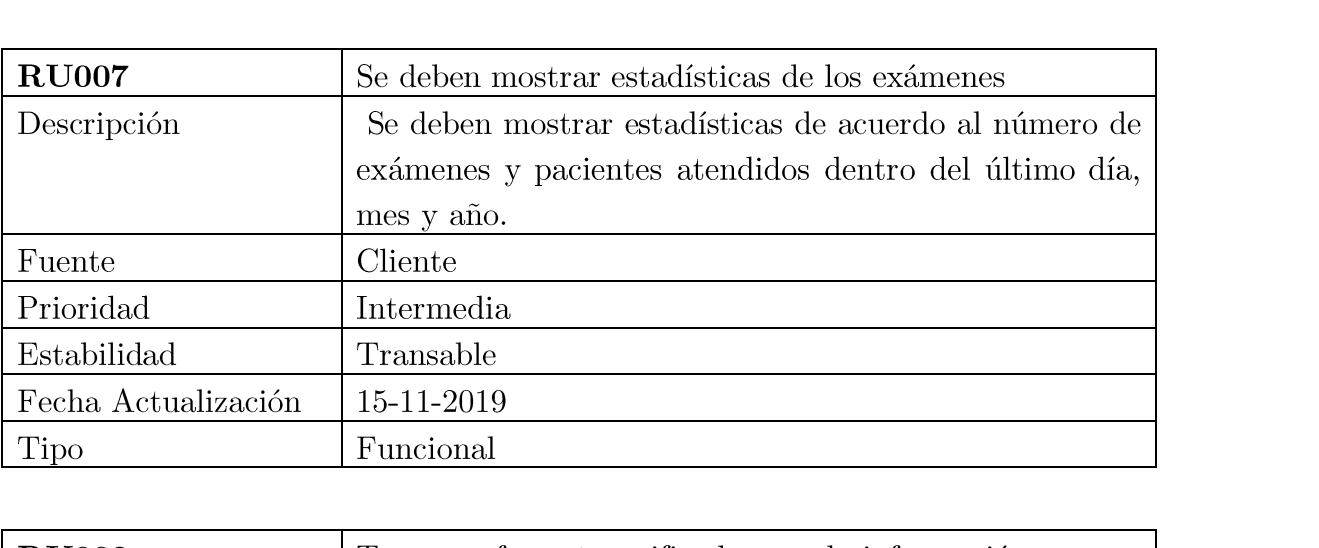

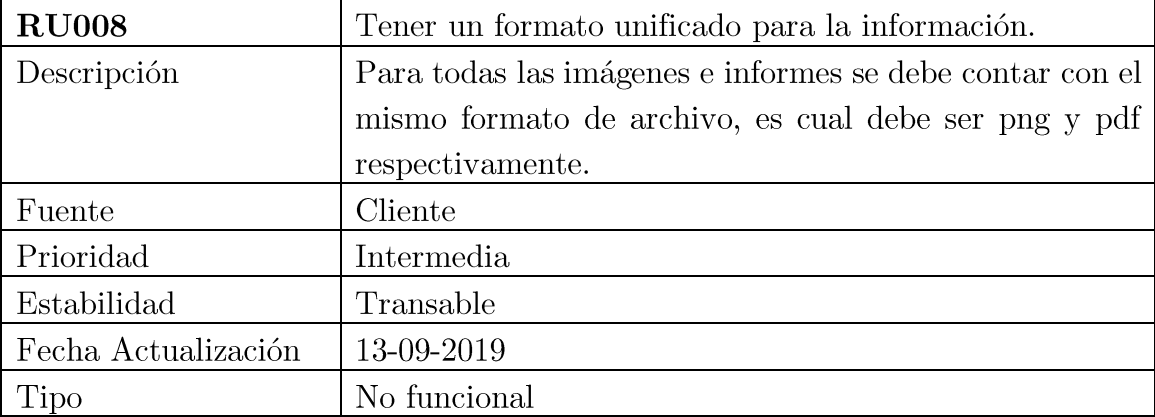

# 4 Requisitos del Sistema

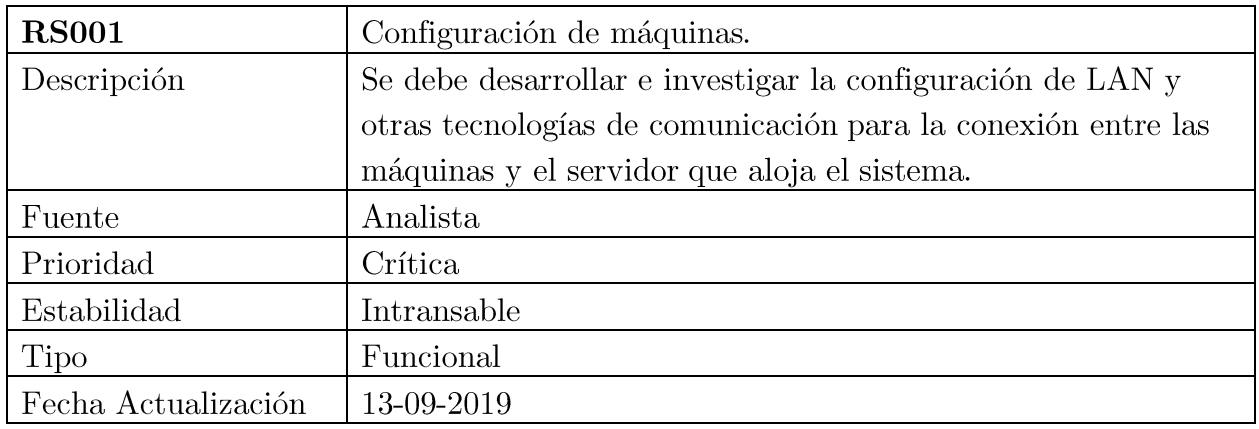

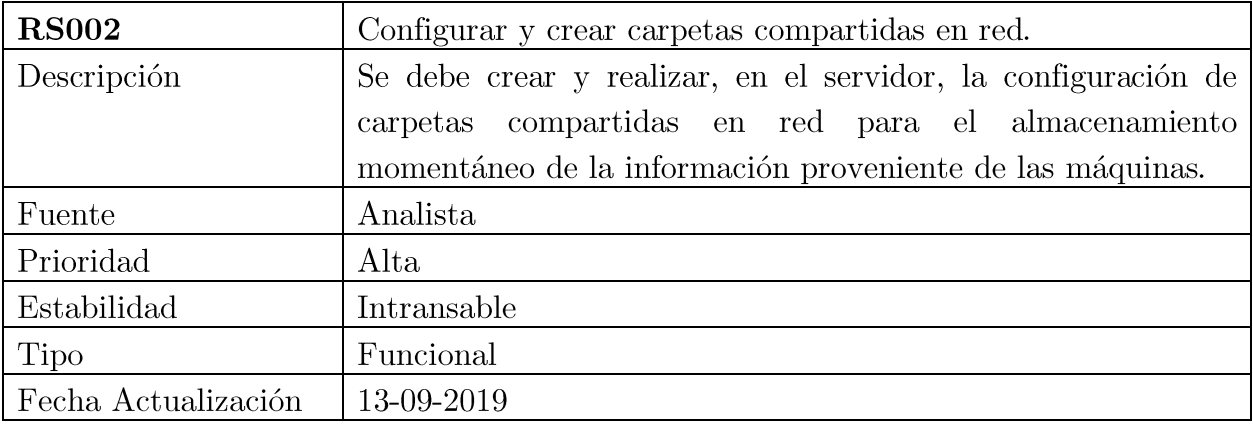

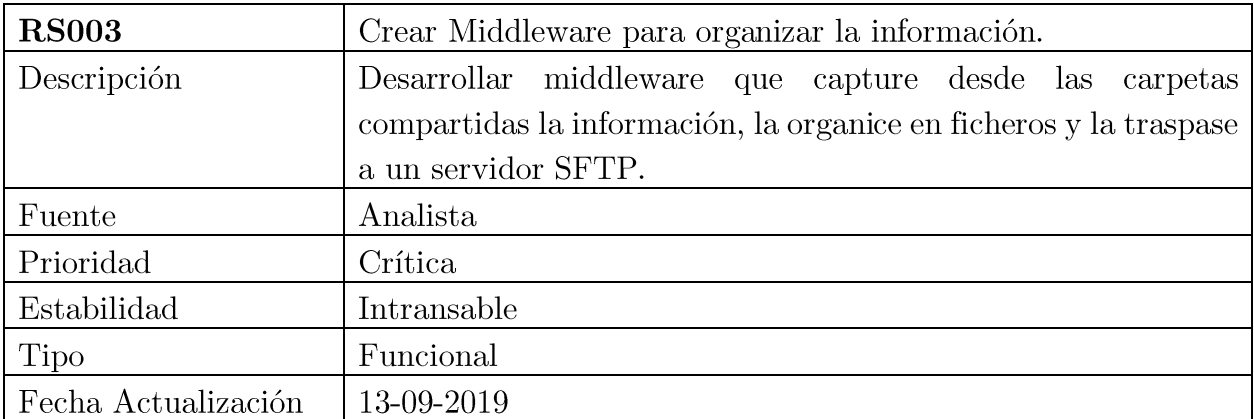

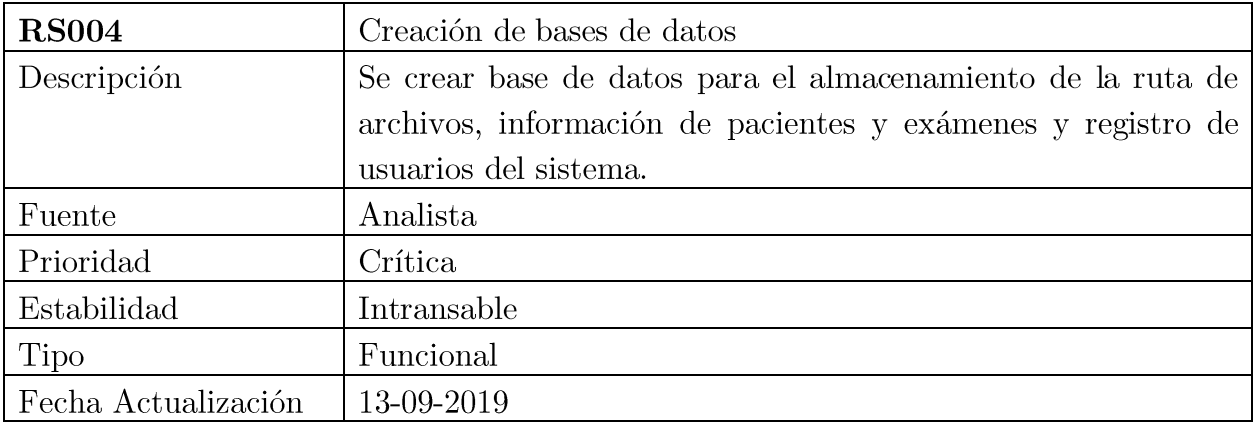

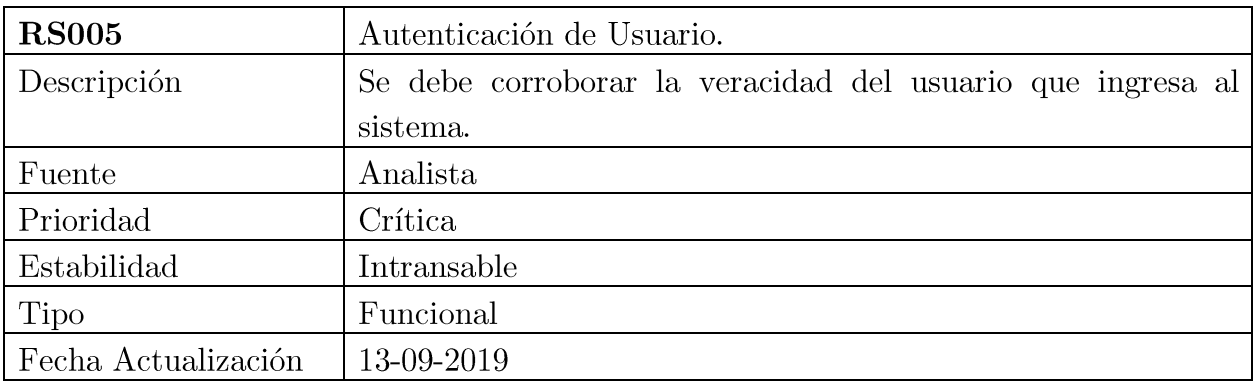

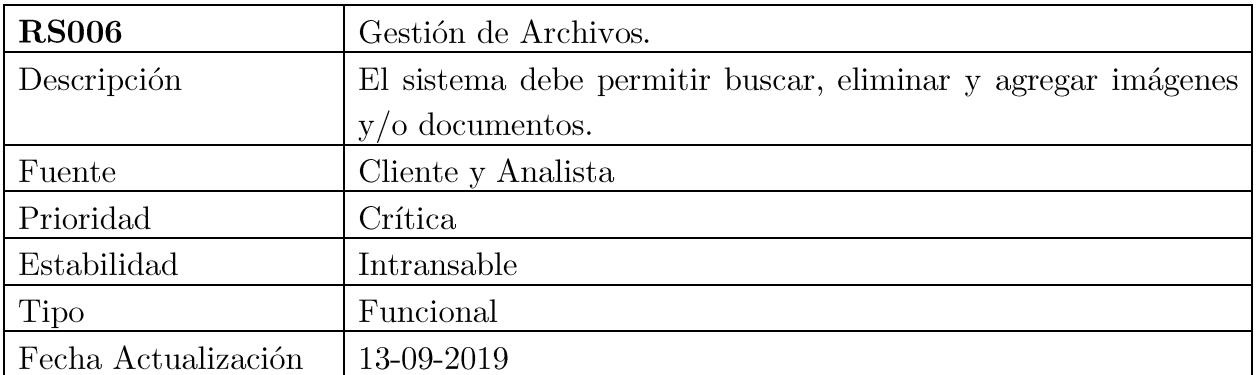

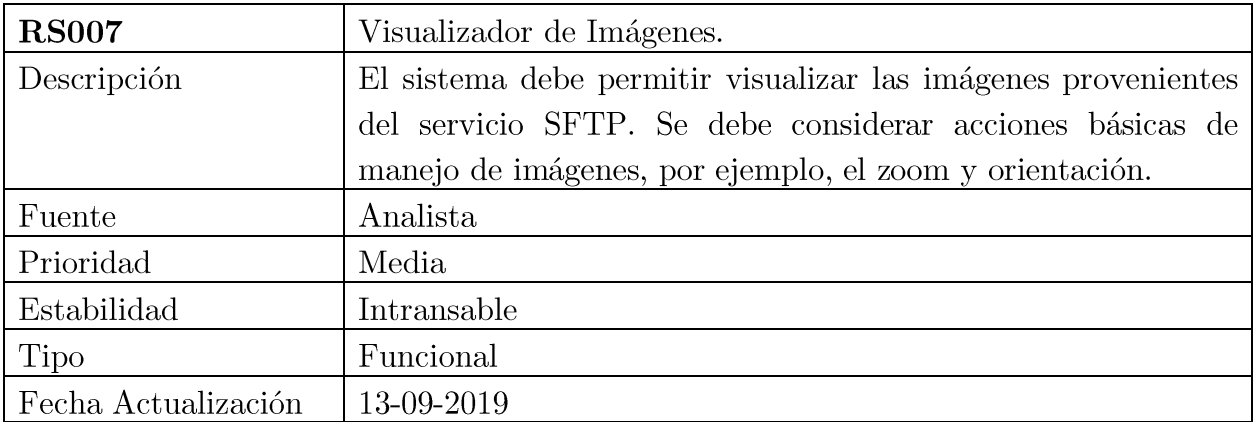

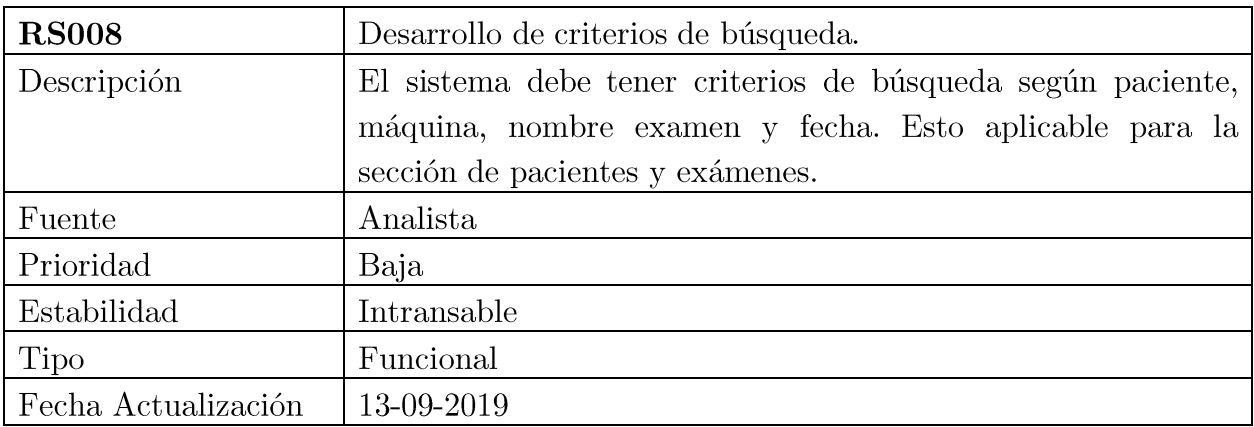

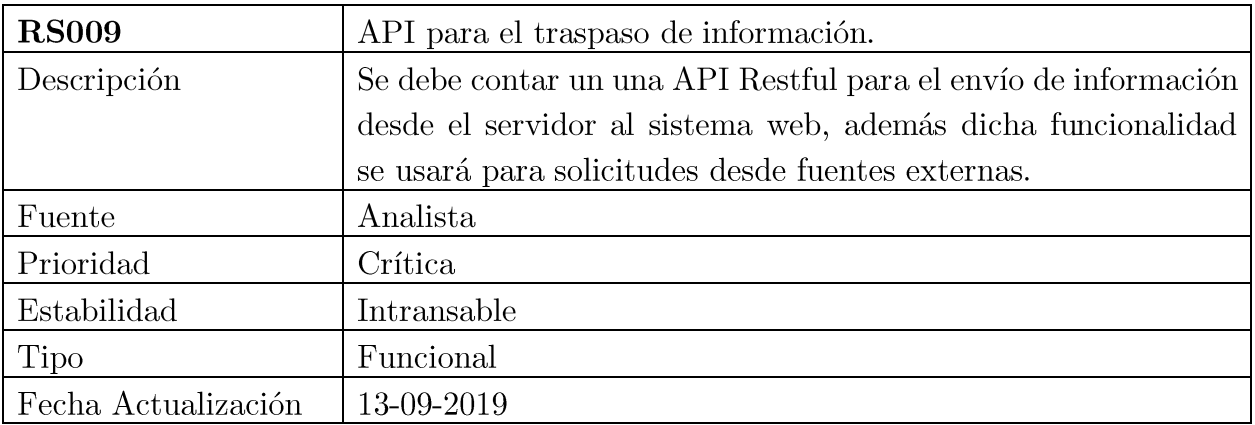

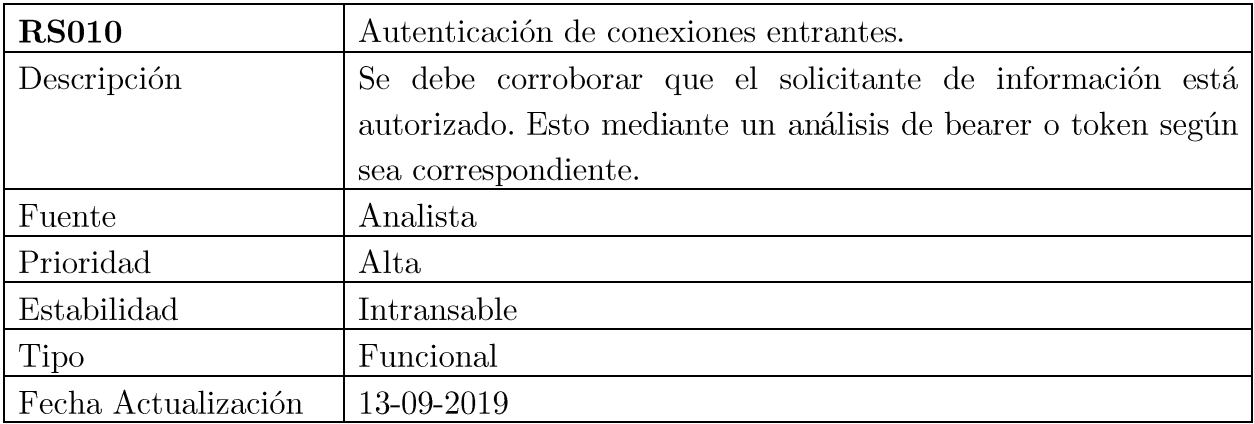

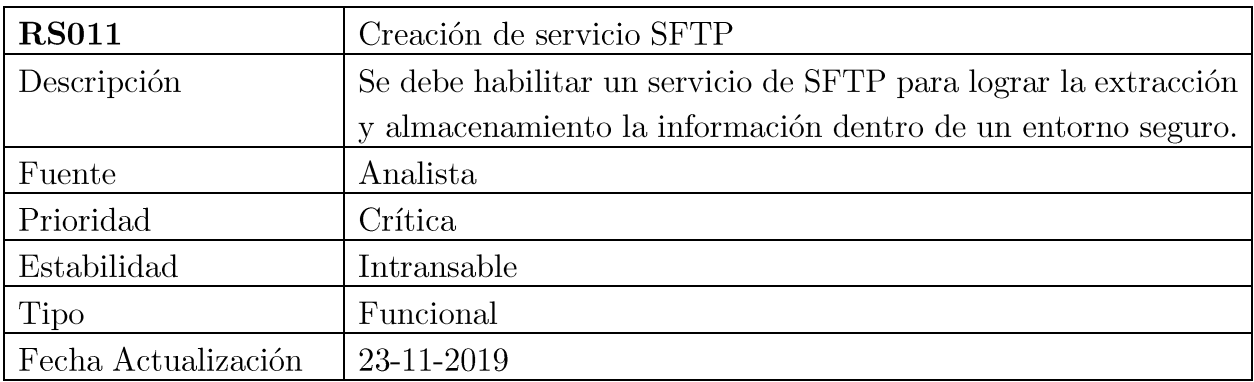

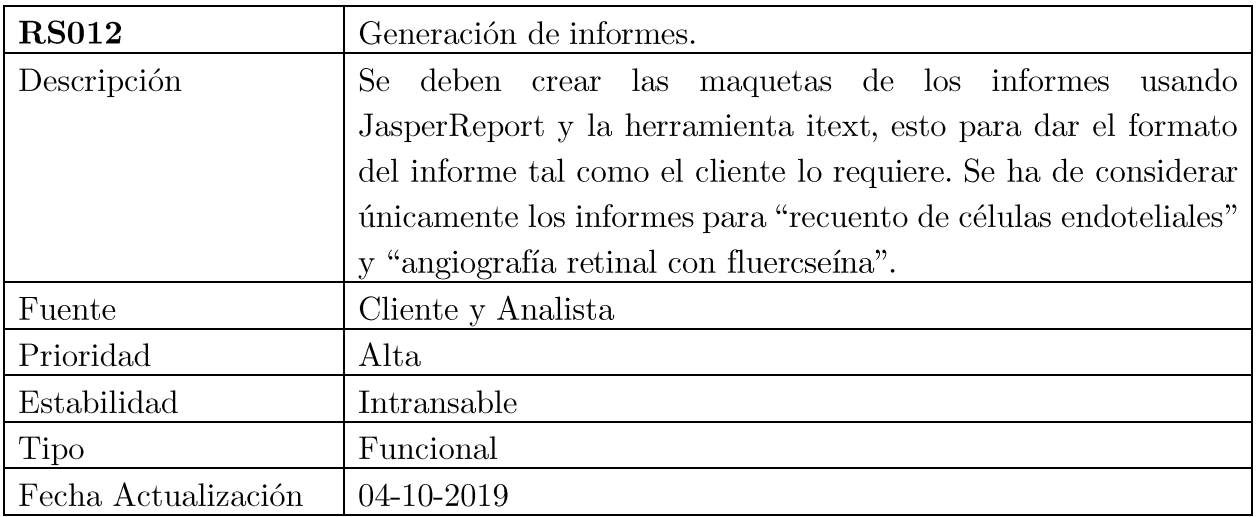

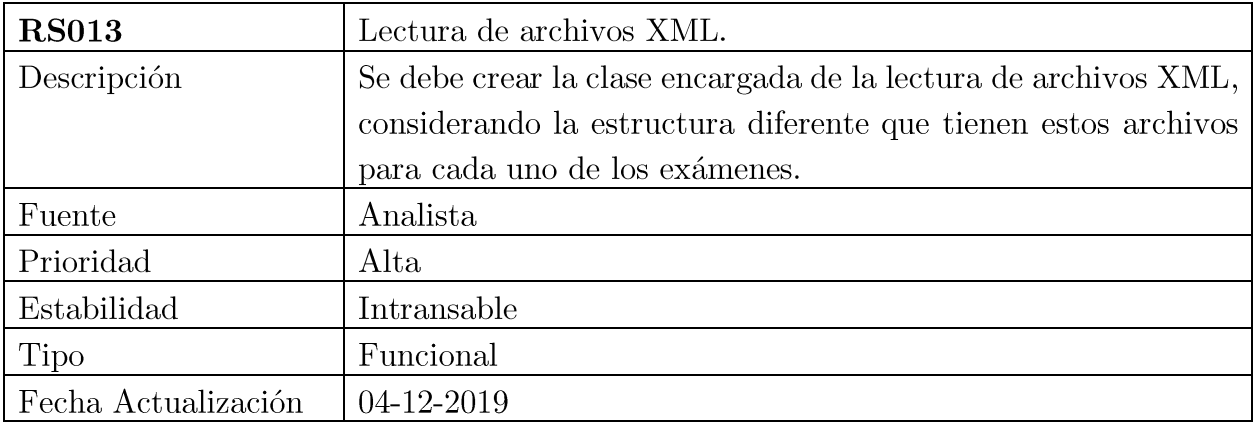

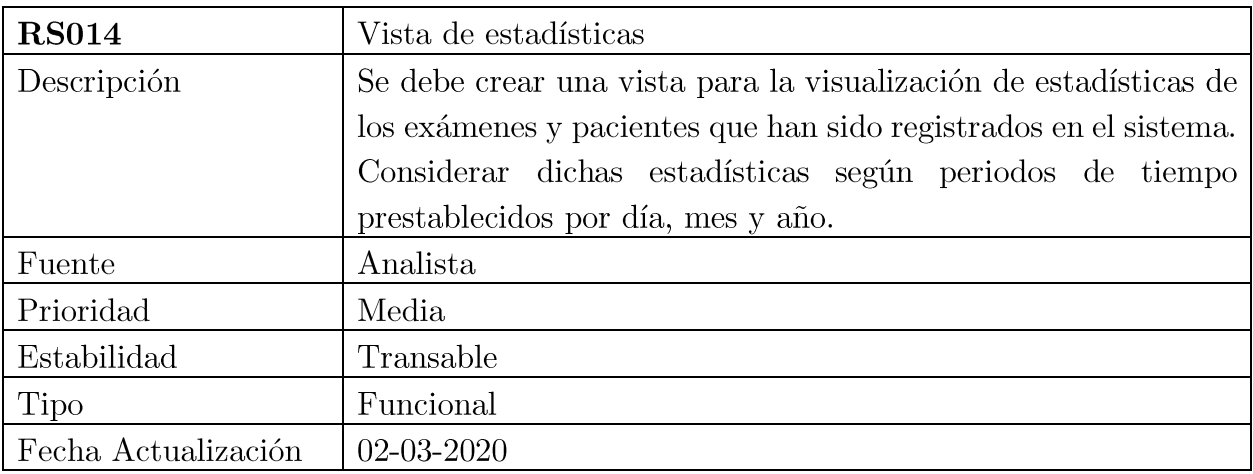

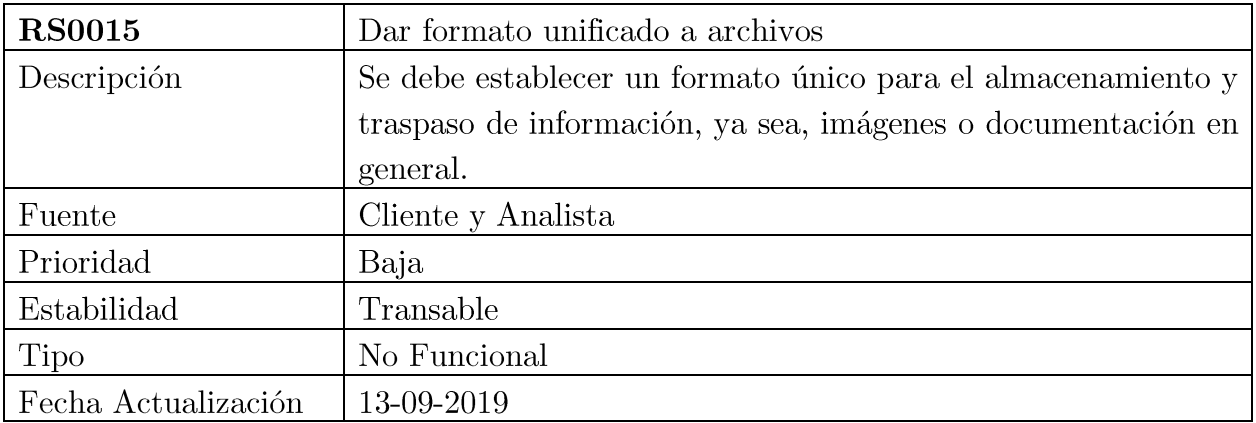

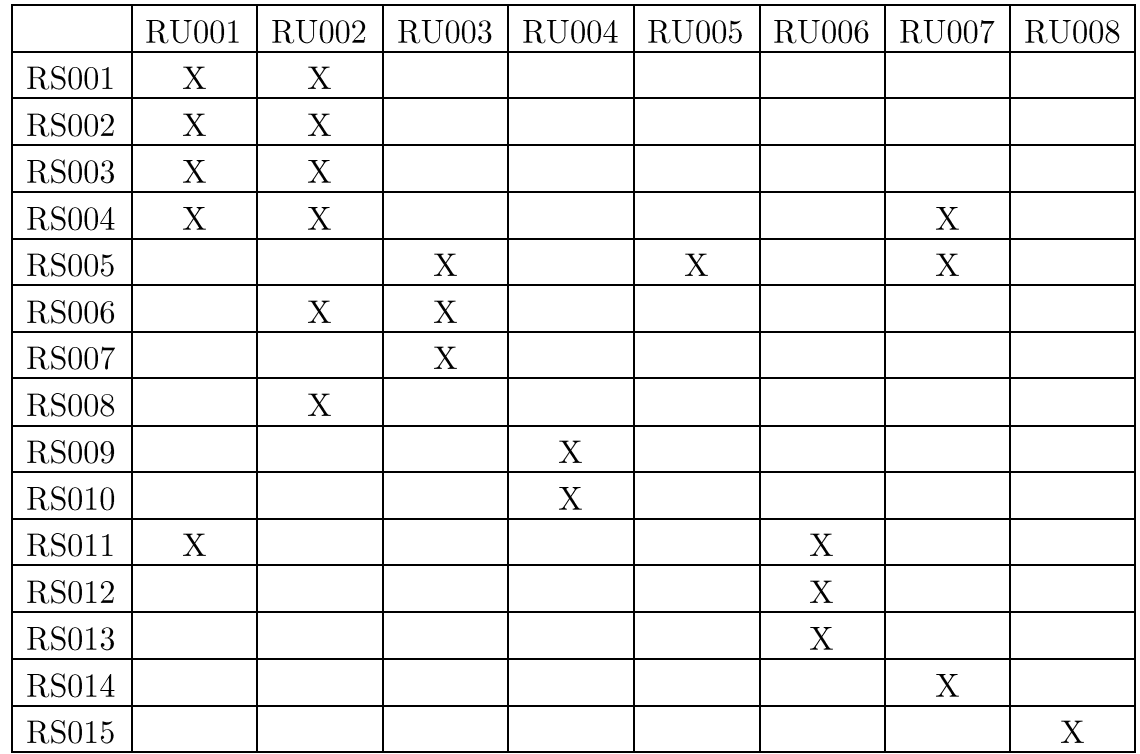

# 5 Matriz Requisitos Usuario vs Requisitos de Sistema

# **B. Pruebas de caja negra**

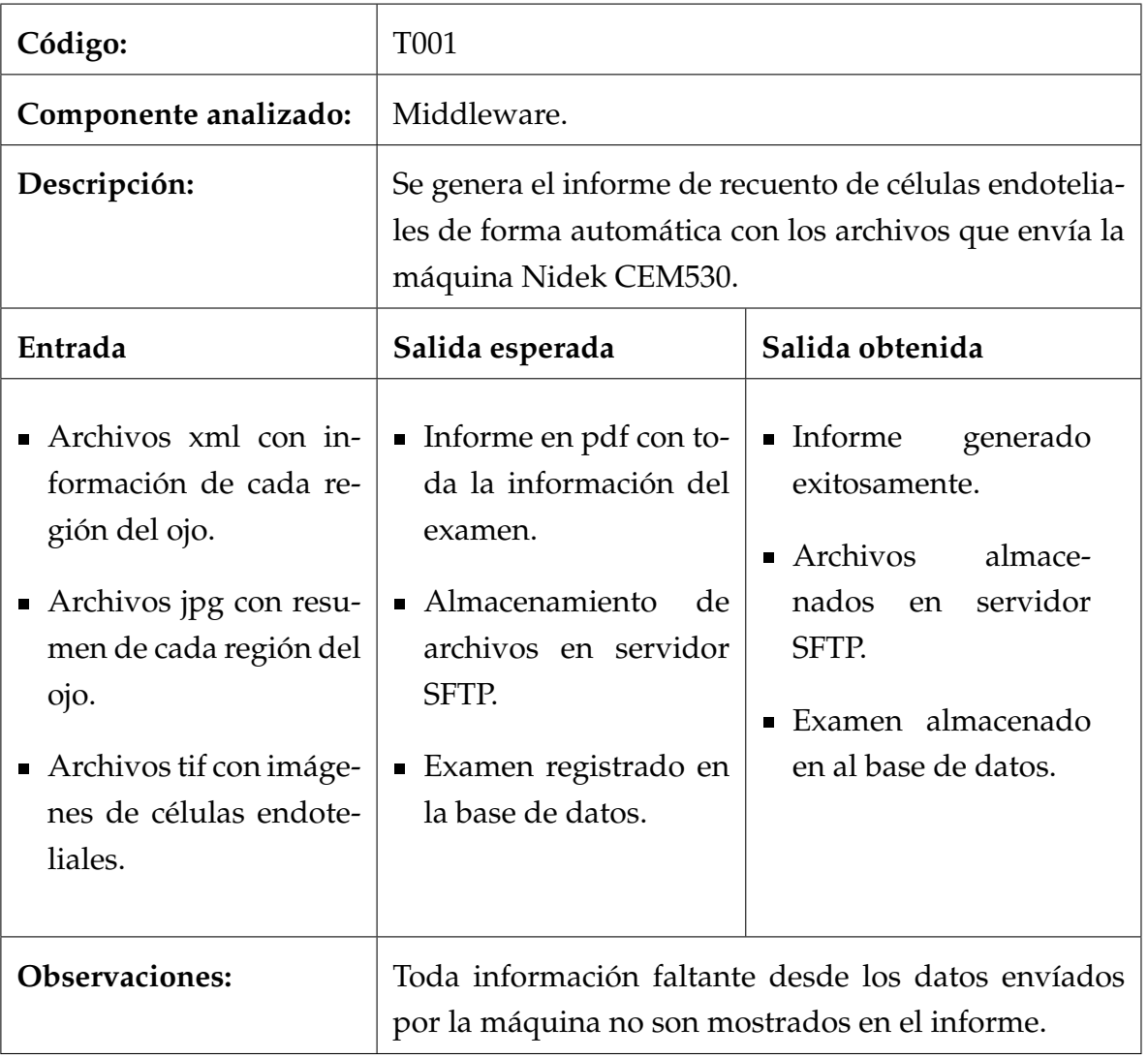

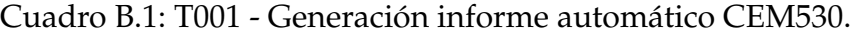

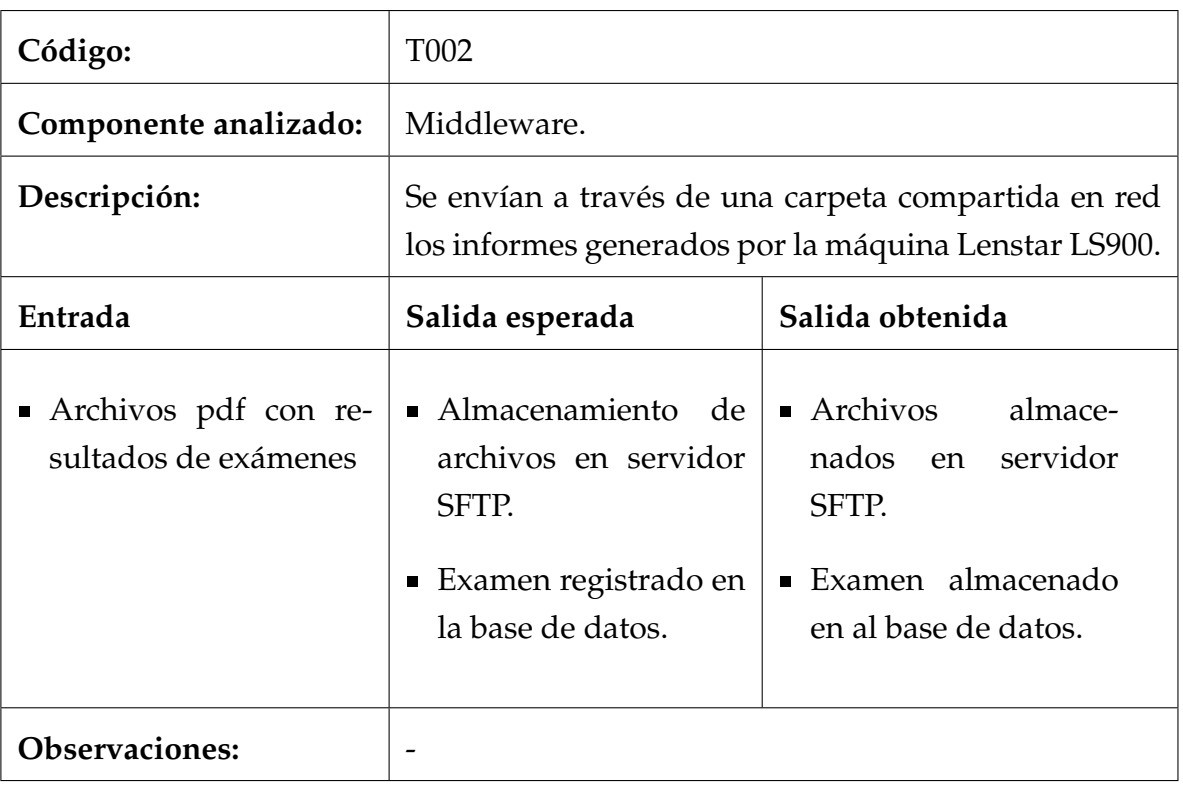

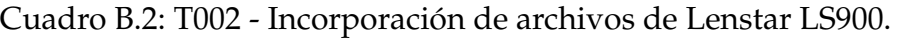
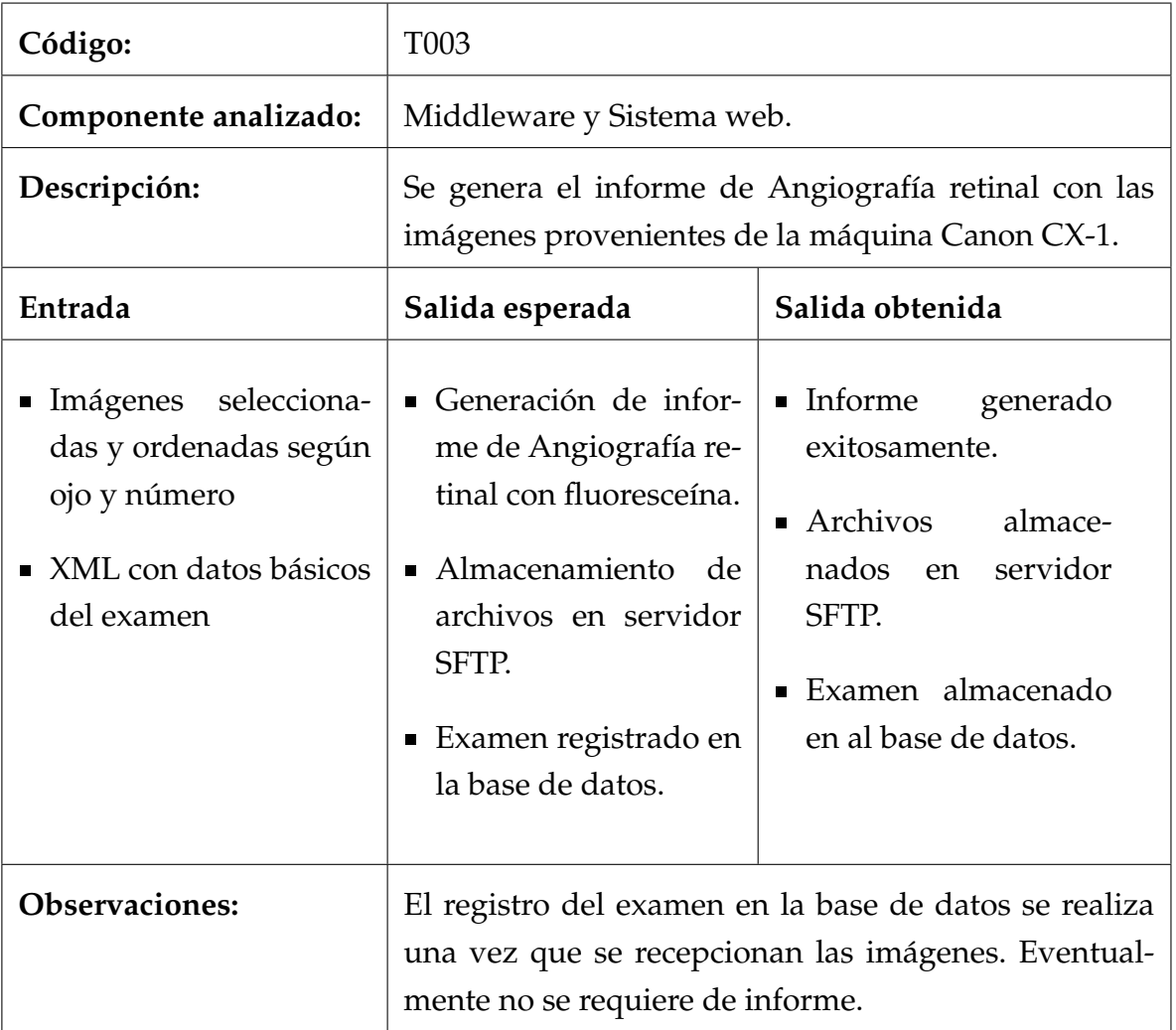

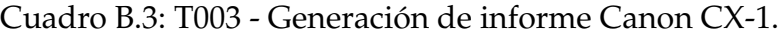

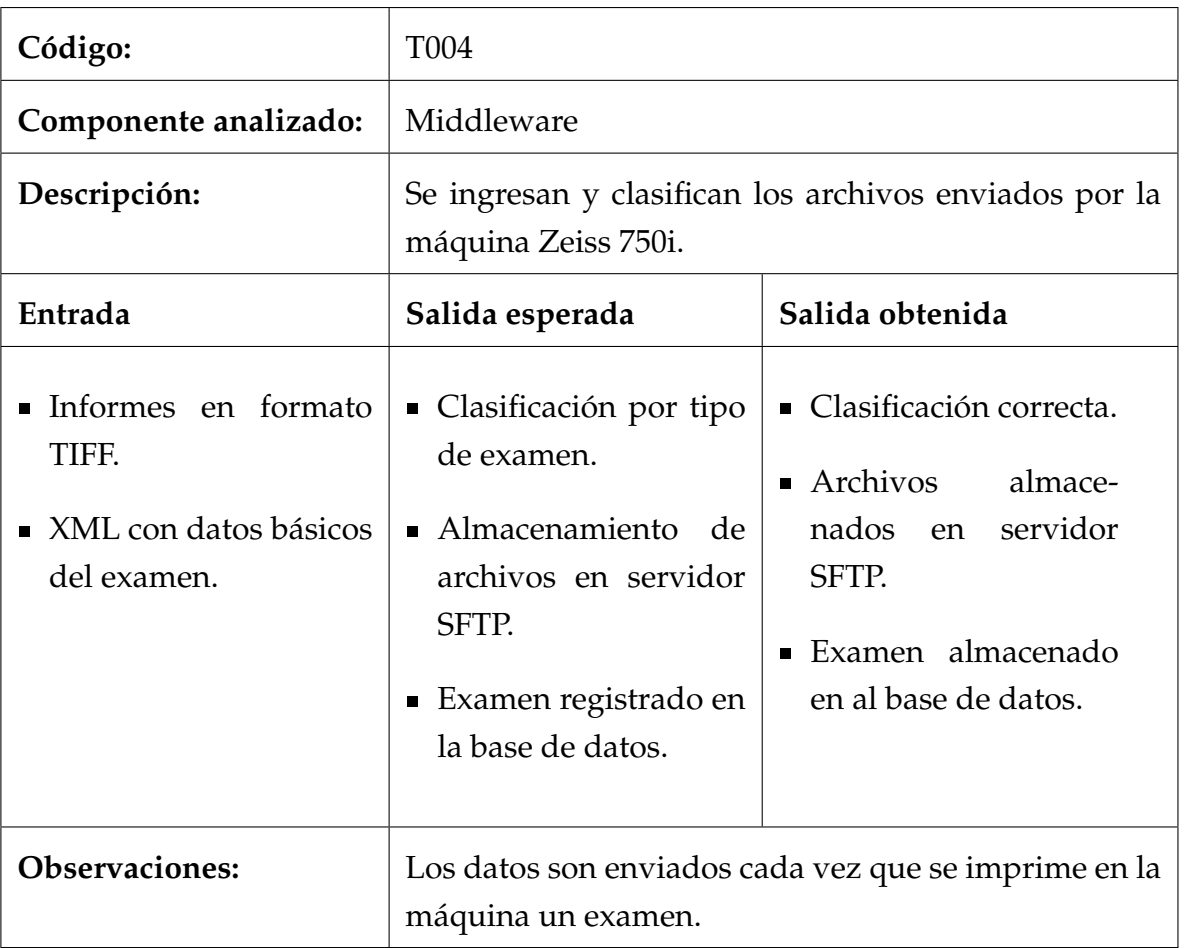

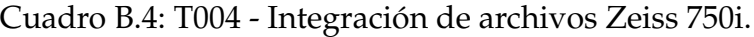

| Código:               | T <sub>005</sub>                                                                        |                                                                           |  |  |  |  |  |
|-----------------------|-----------------------------------------------------------------------------------------|---------------------------------------------------------------------------|--|--|--|--|--|
| Componente analizado: | Sistema web.                                                                            |                                                                           |  |  |  |  |  |
| Descripción:          | Se autentifica al usuario por las credenciales.                                         |                                                                           |  |  |  |  |  |
| Entrada               | Salida obtenida<br>Salida esperada                                                      |                                                                           |  |  |  |  |  |
| • Datos de usuario.   | $\blacksquare$ Ingreso exitoso.<br>Generar JWT<br>con<br>tiempo acotado de<br>conexión. | ■ Ingreso realizado exi-<br>tosamente.<br>IWT generado exito-<br>samente. |  |  |  |  |  |
| <b>Observaciones:</b> |                                                                                         |                                                                           |  |  |  |  |  |

Cuadro B.5: T005 - Login de usuario

| Código:                        | T006                                                                                                    |                                                                                                    |  |  |  |  |  |
|--------------------------------|----------------------------------------------------------------------------------------------------|----------------------------------------------------------------------------------------------------|--|--|--|--|--|
| Componente analizado:          | Sistema web.                                                                                                    |                                                                                                    |  |  |  |  |  |
| Descripción:                   | El usuario administrador puede registrar nuevos<br>usuarios "tecnólogos" al sistema.                                     |                                                                                                    |  |  |  |  |  |
| Entrada                        | Salida esperada                                                                                                    | Salida obtenida                                                                                                    |  |  |  |  |  |
| ■ Datos de nuevo usua-<br>rio. | $\blacksquare$ Ingreso exitoso.<br>■ Actualización de lista<br>de usuarios.<br>■ Contraseña cifrada en<br>base de datos. | ■ Ingreso realizado exi-<br>tosamente.<br>■ Lista de usuarios ac-<br>tualizada.<br>• Contraseña correcta-<br>mente cifrada. |  |  |  |  |  |
| <b>Observaciones:</b>          |                                                                                                    |                                                                                                    |  |  |  |  |  |

Cuadro B.6: T006 - Registro de usuario

| Código:                         | T007                                                                      |                                                                                                 |  |  |  |  |  |
|---------------------------------|---------------------------------------------------------------------------|-------------------------------------------------------------------------------------------------|--|--|--|--|--|
| Componente analizado:           | Sistema web.                                                              |                                                                                                 |  |  |  |  |  |
| Descripción:                    | Los usuarios pueden registrar a un nuevo paciente en<br>el sistema.       |                                                                                                 |  |  |  |  |  |
| Entrada                         | Salida esperada                                                           | Salida obtenida                                                                                 |  |  |  |  |  |
| ■ Datos de nuevo pa-<br>ciente. | $\blacksquare$ Ingreso exitoso.<br>■ Actualización lista de<br>pacientes. | ■ Ingreso realizado exi-<br>tosamente.<br>Lista de pacientes<br>actualizada correcta-<br>mente. |  |  |  |  |  |
| <b>Observaciones:</b>           |                                                                           |                                                                                                 |  |  |  |  |  |

Cuadro B.7: T007 - Registro de paciente

| Código:                                                                                                  | <b>T008</b>                                                                                                    |                                                                                                    |  |  |  |  |  |  |
|----------------------------------------------------------------------------------------------------|----------------------------------------------------------------------------------------------------|----------------------------------------------------------------------------------------------------|--|--|--|--|--|--|
| Componente analizado:                                                                                    | Sistema web.                                                                                                    |                                                                                                    |  |  |  |  |  |  |
| Descripción:                                                                                             | Los usuarios pueden añadir un examen al sistema.                                                                        |                                                                                                    |  |  |  |  |  |  |
| Entrada                                                                                                  | Salida obtenida<br>Salida esperada                                                                                      |                                                                                                    |  |  |  |  |  |  |
| ■ Run paciente seleccio-<br>nado.<br>$\blacksquare$ Datos de examen.<br>$\blacksquare$ Archivos a subir. | Archivos almacena-<br>dos en SFTP.<br>■ Examen registrado en<br>base de datos.<br>■ Actualización lista de<br>exámenes. | Archivos almacena-<br>dos correctamente.<br>$\blacksquare$ Examen registrado en<br>base de datos.<br>Lista de exámenes<br>actualizada correcta-<br>mente. |  |  |  |  |  |  |
| <b>Observaciones:</b>                                                                                    |                                                                                                    |                                                                                                    |  |  |  |  |  |  |

Cuadro B.8: T008 - Subir nuevo examen

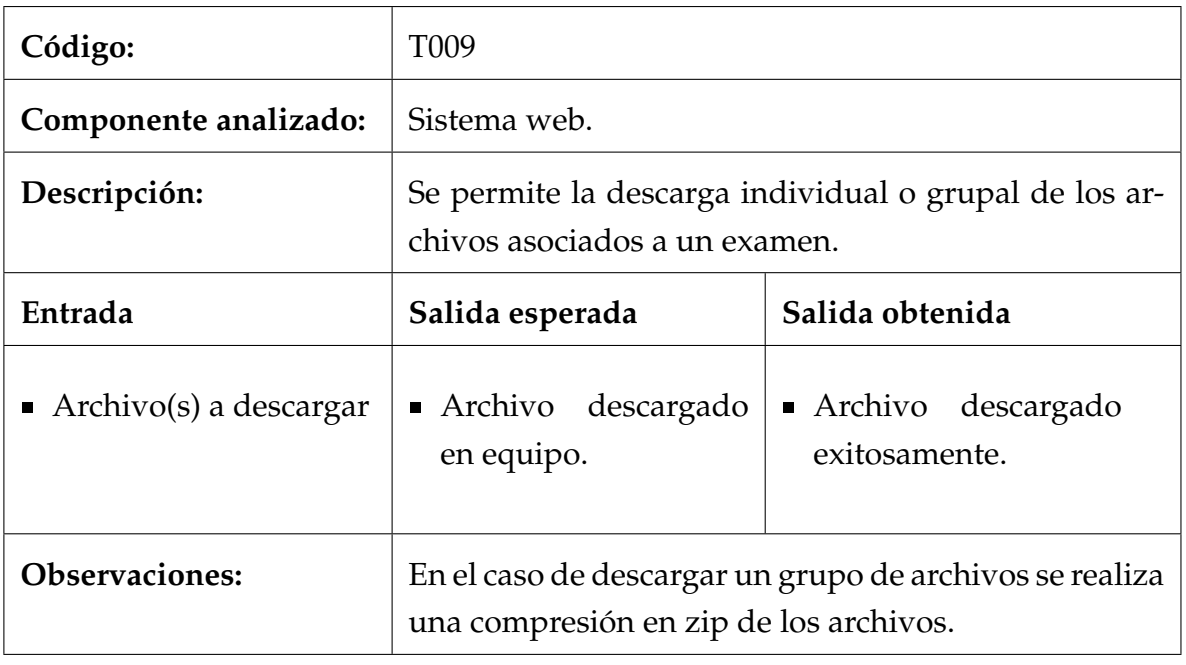

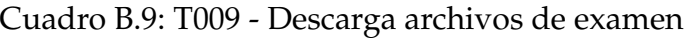

# **C.** Ejecución pruebas de caja negra

# **C.1.** Ejecución prueba T001

En la Figura C.1 se muestran los archivos de entrada que la máquina Nidek CEM530 emite una vez que se obtienen los resultados del examen.

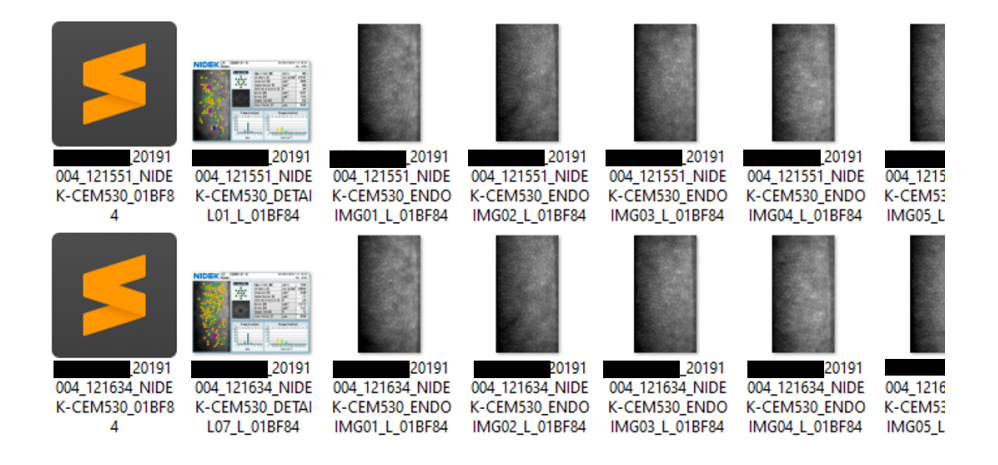

Figura C.1: Entrada T001.

La Figura C.2 expone la salida despúes del procesamiento del Middleware, que en este caso es el pdf generado y almacenado en el servidor SFTP. Por lo tanto, el test T001 ha sido exitoso para la salida esperada.

| Sitio remoto: /sys/<br>530/20191004              |  |  |                                              |              |              | <b>CENTROVISION</b><br>OFTALMOLOGIA DE AVANZADA |             | 11 junio 2020               |
|--------------------------------------------------|--|--|----------------------------------------------|--------------|--------------|-------------------------------------------------|-------------|-----------------------------|
| Ξ<br><b>CEM530</b><br>Ė-<br>20191004<br><b>B</b> |  |  |                                              |              |              | Recuento de células endoteliales<br>Nombre:     |             |                             |
| Nombre de archivo                                |  |  | Tamaño d   Tipo de arc   Última modificación | Permisos     | Propietario/ | <b>RUN:</b><br>Edad:                            |             |                             |
| $\ddot{\phantom{1}}$                             |  |  |                                              |              |              | Análisis endotelio corneal zona central         |             |                             |
| 121551                                           |  |  | Carpeta de 11-06-2020 21:37:04               | drw-rw-rw-   | root root    |                                                 |             |                             |
| 121634                                           |  |  | Carpeta de 11-06-2020 21:37:02               | drw-rw-rw-   | root root    | Número de células (NUM)                         | Oio Derecho | Ojo Izquierdo<br>90 células |
| 121639                                           |  |  | Carpeta de 11-06-2020 21:36:25               | drw-rw-rw-   | root root    | Tamaño mínimo (MIN)                             |             | $154 \text{ nm}^2$          |
| 121643                                           |  |  | Carpeta de 11-06-2020 21:36:16               | drw-rw-rw-   | root root    | Tamaño máximo (MAX)                             |             | $931 \text{ }\mu\text{m}^2$ |
|                                                  |  |  |                                              |              |              | Tamaño promedio (AVG)                           |             | 366 um <sup>2</sup>         |
| 121713                                           |  |  | Carpeta de 11-06-2020 21:36:06               | drw-rw-rw-   | root root    | Desviación estándar del área celular (SD)       |             | 88 um <sup>2</sup>          |
| & RCE.pdf                                        |  |  | 736.335 Adobe Acr 11-06-2020 21:37:11        | $-rw-rw-rw-$ | root root    | Coeficiente de variación celular (CV)           |             | 25%                         |
|                                                  |  |  |                                              |              |              | Densidad celular (CD)                           |             | 2731 célula/mm <sup>2</sup> |
|                                                  |  |  |                                              |              |              | Hexagonalidad (HEX)                             |             | 69%                         |
| $\langle$                                        |  |  |                                              |              |              | Grosor corneal (CT)                             |             | 555 um                      |
|                                                  |  |  |                                              |              |              |                                                 |             |                             |

Figura C.2: Salida obtenida - T001.

# **C.2.** Ejecución prueba T002

En la Figura C.3 se exponen los archivos en formato pdf que el software que la máquina Lenstar genera, que para este caso de prueba es su entrada.

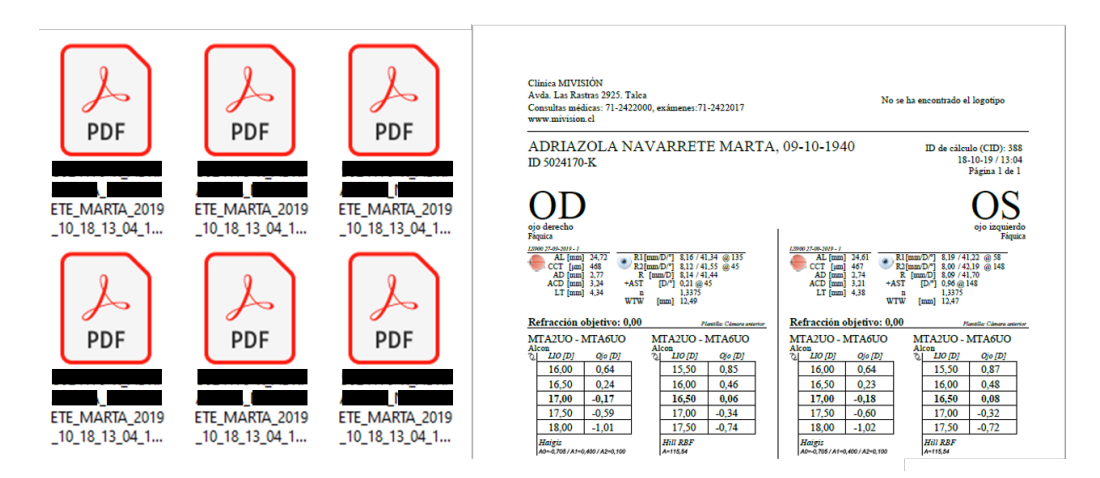

Figura C.3: Entrada T002 - Archivos Lenstar.

El resultado de esta prueba se refleja en la Figura C.4 que expone los archivos almacenados en el SFTP y en la base de datos.

| Últimos Exámenes |                                                         |                                              |                          |                        |  |  |  |  |  |  |
|------------------|---------------------------------------------------------|----------------------------------------------|--------------------------|------------------------|--|--|--|--|--|--|
| $\odot$          |                                                         | Ir al exámen                                 |                          |                        |  |  |  |  |  |  |
|                  | Sitio remoto:<br>/sys,<br><b>LS900</b><br>Θ<br>20191018 | 0/LS900/20191018                             |                          |                        |  |  |  |  |  |  |
|                  | Nombre de archivo<br>m                                  | Tamaño d Tipo de arc Permisos                |                          | Propietario/           |  |  |  |  |  |  |
|                  | 国                                                       | Adobe Acr<br>110.909                         | -rw-rw-rw-               | root root              |  |  |  |  |  |  |
|                  | 国                                                       | Adobe Acr<br>110.913                         | -rw-rw-rw-               | root root              |  |  |  |  |  |  |
|                  | తి<br>圓                                                 | 110.913<br>Adobe Acr                         | -rw-rw-rw-               | root root              |  |  |  |  |  |  |
|                  | ది                                                      | 110.909<br>Adobe Acr<br>110,909<br>Adobe Acr | -rw-rw-rw-<br>-rw-rw-rw- | root root<br>root root |  |  |  |  |  |  |
|                  | <br>⊛<br>                                               | 110,909<br>Adobe Acr                         | -rw-rw-rw-               | root root              |  |  |  |  |  |  |
|                  | ది                                                      | 110.913<br>Adobe Acr                         |                          |                        |  |  |  |  |  |  |

Figura C.4: Salida T002.

# **C.3.** Ejecución prueba T003

Esta prueba se compone de dos partes. La primera es el envío de las imágenes desde el equipo utilizado en la máquina Canon CX-1 y la segunda en el ingreso de información desde el sistema web para la generación del informe.

En las Figura C.5 se expone las imagenes que son enviadas por SMB al sistema. ´

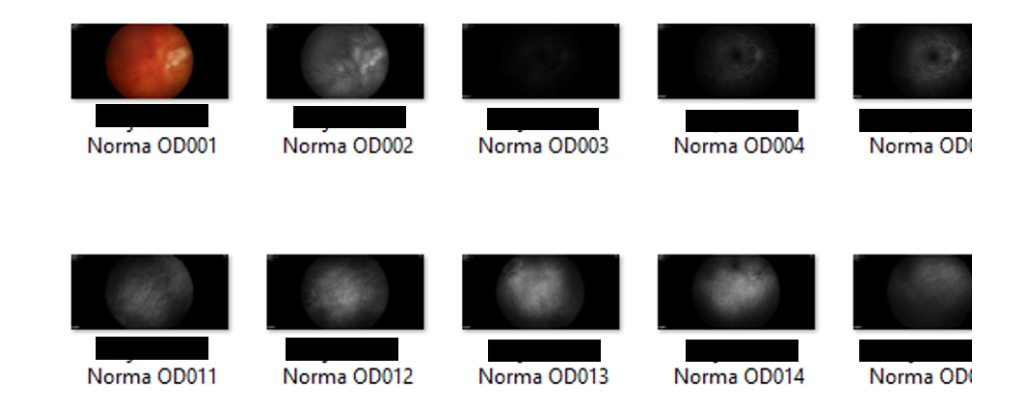

Figura C.5: Entrada T003 - Archivos Canon CX-1.

La Figura C.6 expone el resultado parcial de esta operación dentro del sistema web en donde confluyen la información del SFTP y la base de datos.

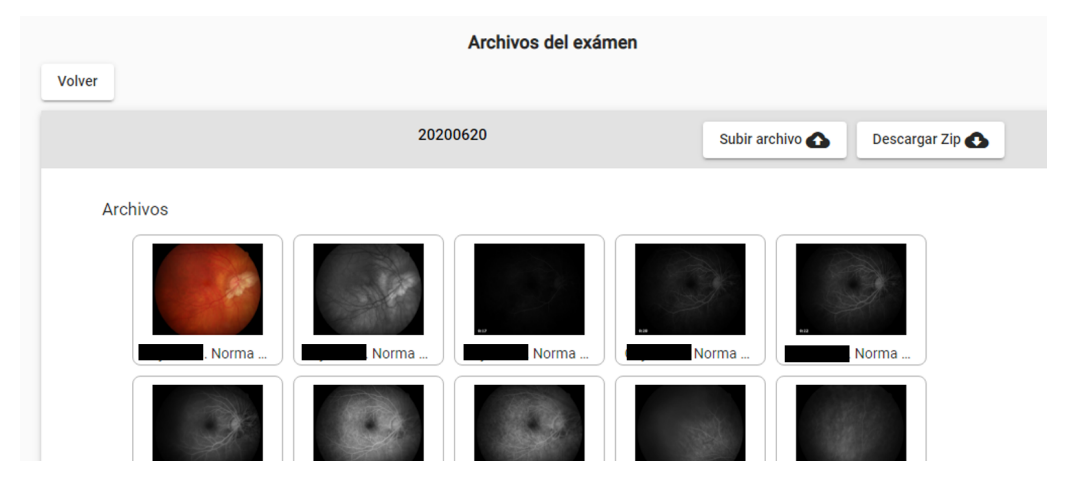

Figura C.6: Salida previa T003.

Para la generación del informe se solicitan los datos a través del sistema web, tal como se ve en la Figura C.7. Enviando dichos datos se genera el informe exitosamente tal como se puede observar en la Figura C.8.

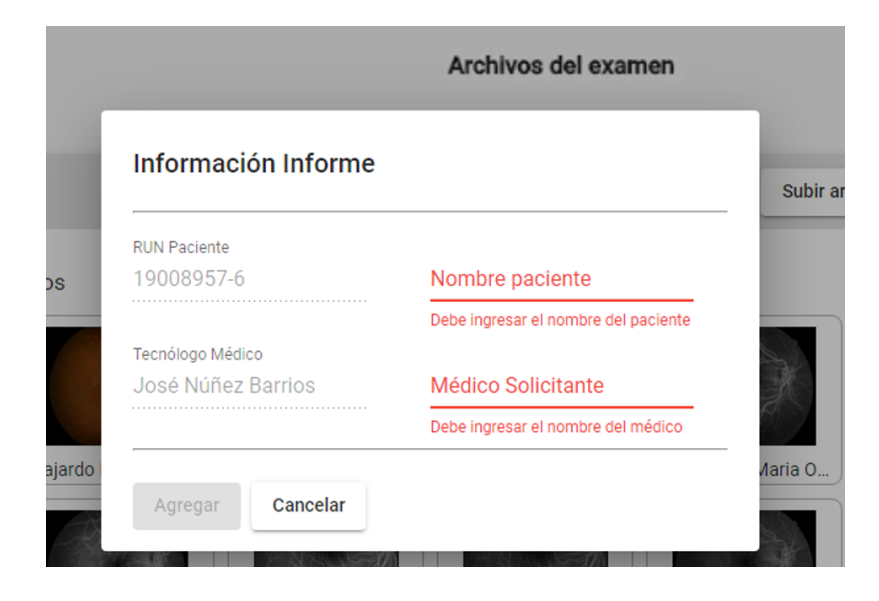

Figura C.7: Modal información de Angiografía.

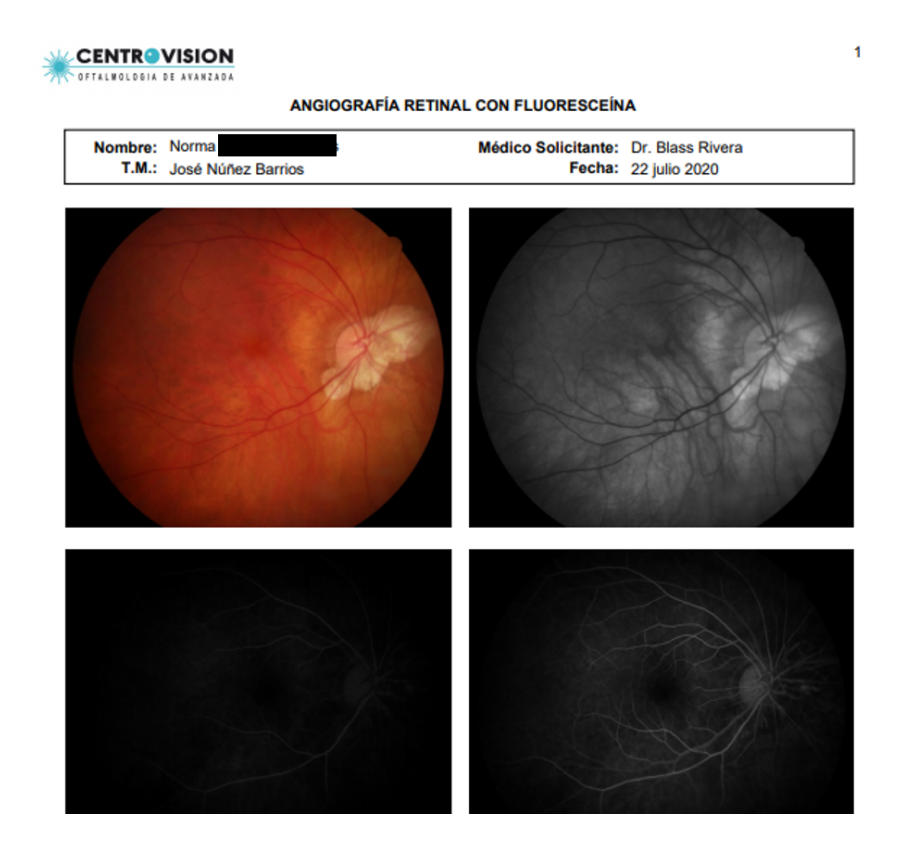

Figura C.8: Salida T003 - Informe CX-1.

# **C.4.** Ejecución prueba T004

En la Figura C.9 se exponen los archivos que contiene la carpeta que la maqui- ´ na Zeiss 750i envía por cada uno de los exámenes realizados. Que en cuyo caso es la entrada de este caso de prueba.

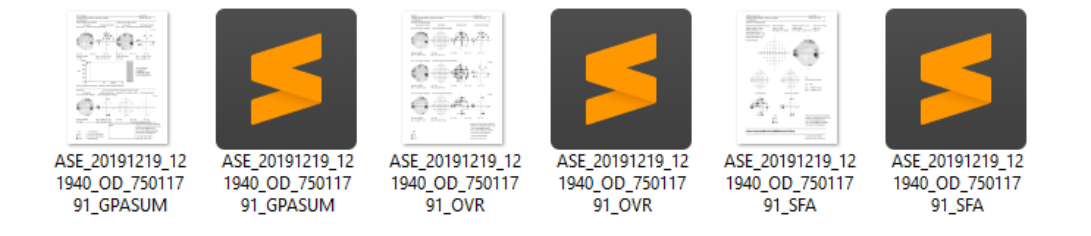

Figura C.9: Entrada T004 - Archivos campimetría.

El resultado de esta operación se puede apreciar en la Figura C.10 que mues-

tra en el sistema web el correcto almacenamiento (clasificado) en el SFTP y su correspondiente registro dentro de la base de datos.

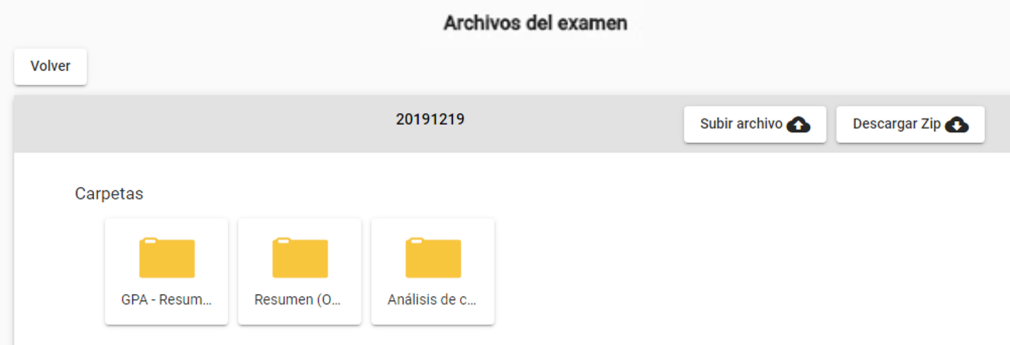

Figura C.10: Salida T004.

# **C.5.** Ejecución prueba T005

En la Figura C.11 se puede apreciar la entrada de este caso de prueba que son las credenciales de un usuario. Como resultado se puede apreciar en la Figura C.12 la vista principal del sistema y el token denominado "access token".

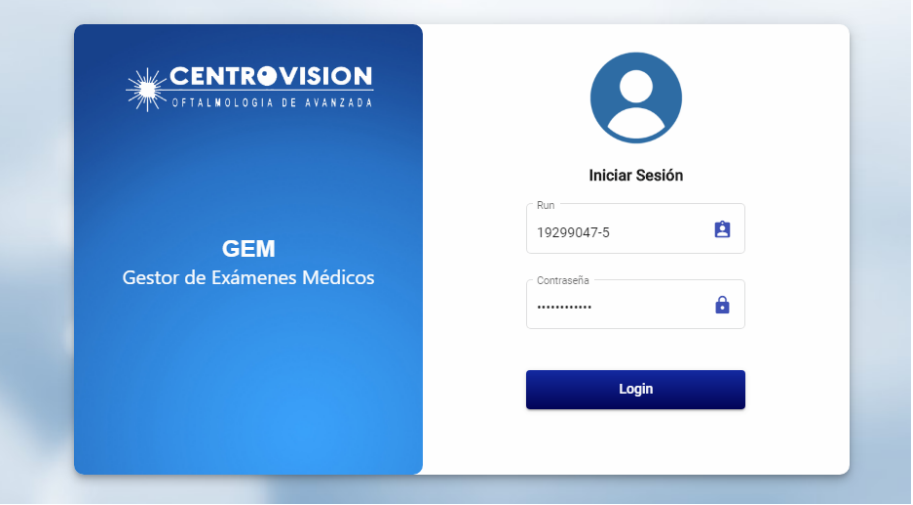

Figura C.11: Entrada T005 - Login usuario.

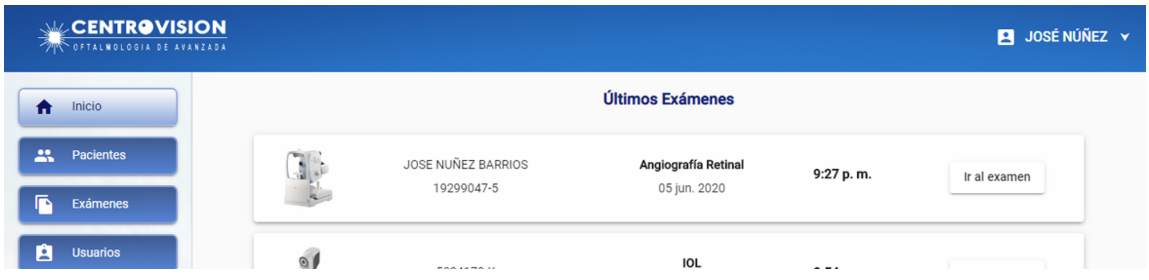

Figura C.12: Salida T005.

# **C.6.** Ejecución prueba T006

En la Figura C.13 se exponen las entradas que se utilizan en este caso de prueba, la cual corresponde a los datos de un usuario a registrar.

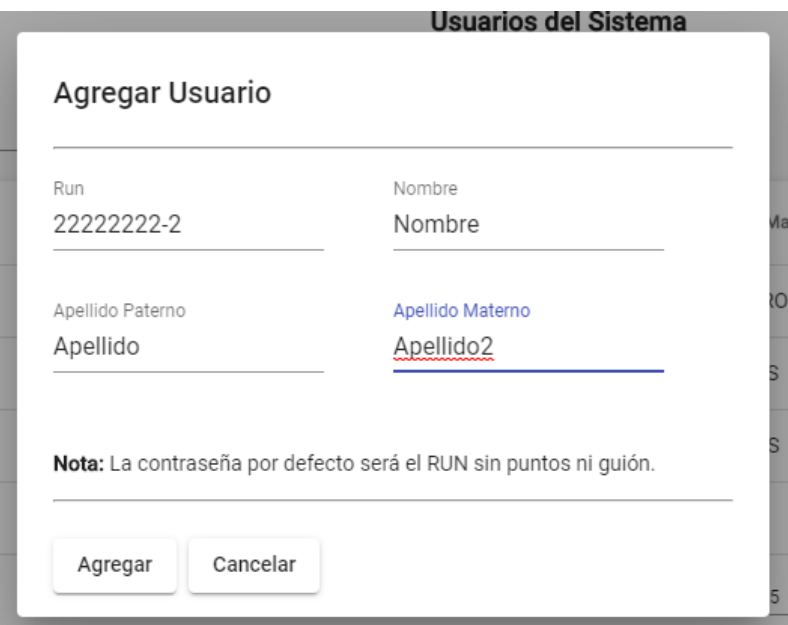

Figura C.13: Entrada T006 - Datos de usuario.

La Figura C.14 expone la salida obtenida, que para este caso el mensaje de éxito, el listado de usuarios actualizado y la contraseña cifrada en la base de datos.

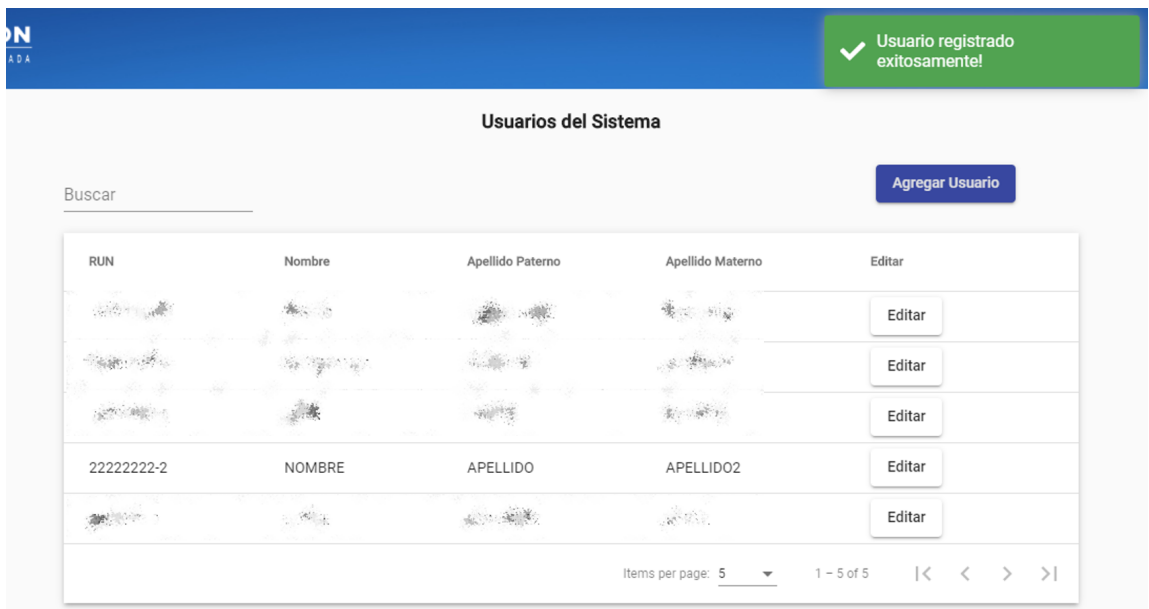

Figura C.14: Salida T006.

# **C.7.** Ejecución prueba T007

En la Figura C.15 se expone las entradas para el presente caso de prueba, en la cual se puede apreciar los datos de un paciente a registrar.

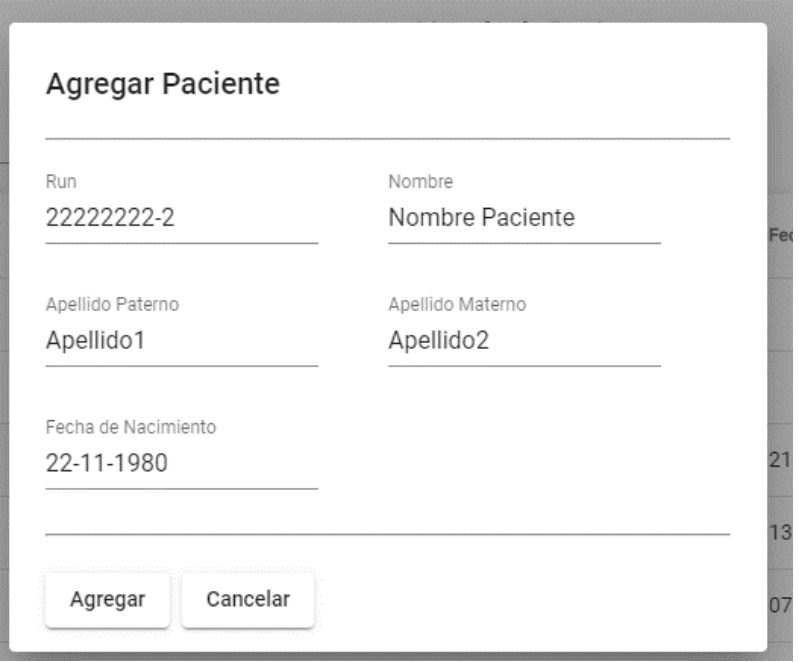

Figura C.15: Entrada T007 - Datos paciente.

El resultado de este caso se encuentra plasmado en la Figura F.1 que muestra el mensaje de éxito y el listado actualizado de pacientes.

|            |                 |           |           |            | Se ha agregado el paciente! |  |
|------------|-----------------|-----------|-----------|------------|-----------------------------|--|
|            |                 |           |           |            | Ver Ficha                   |  |
|            |                 |           |           |            | Ver Ficha                   |  |
|            |                 |           |           |            | Ver Ficha                   |  |
|            |                 |           |           |            | Ver Ficha                   |  |
|            |                 |           |           |            | Ver Ficha                   |  |
|            | 来…              |           |           |            | Ver Ficha                   |  |
| 22222222-2 | NOMBRE PACIENTE | APELLID01 | APELLIDO2 | 22-11-1980 | Ver Ficha                   |  |

Figura C.16: Salida T007.

# **C.8.** Ejecución prueba T008

En las Figuras C.17, C.18 y C.19 se exponen las diferentes vistas donde se selecciona la información que es la entrada de este caso de prueba; la información del paciente, examen y los archivos a almacenar.

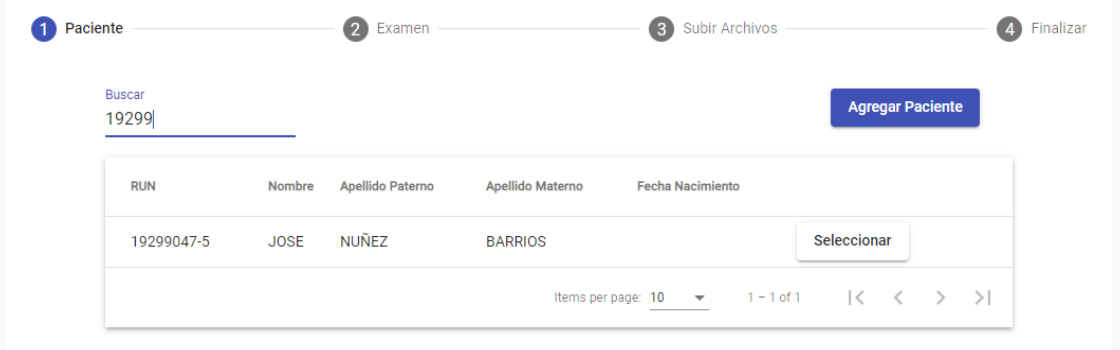

Figura C.17: Entrada T008 - Selección paciente.

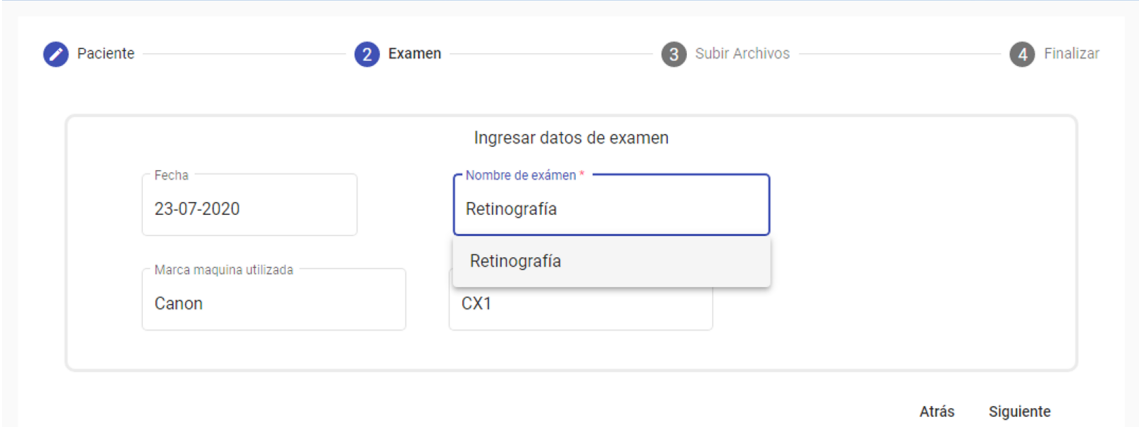

Figura C.18: Entrada T008 - Datos examen.

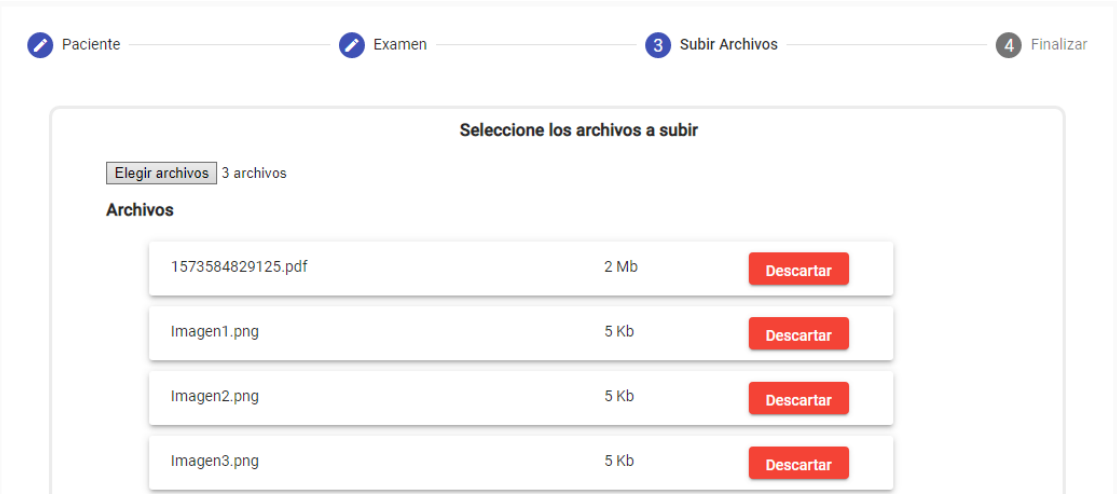

Figura C.19: Entrada T008 - Archivos examen.

Como resultado se obtienen los archivos almacenados en el SFTP y base de datos. Esto se refleja en la Figura C.20.

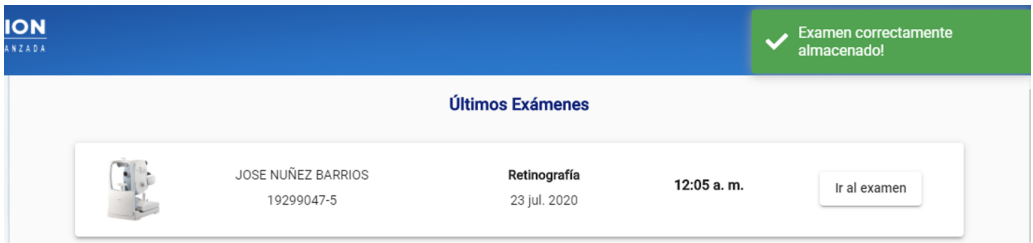

Figura C.20: Salida T008.

# **C.9.** Ejecución prueba T009

En la Figura C.21 se puede apreciar un examen cuyos archivos serán descargados en zip e individualmente.

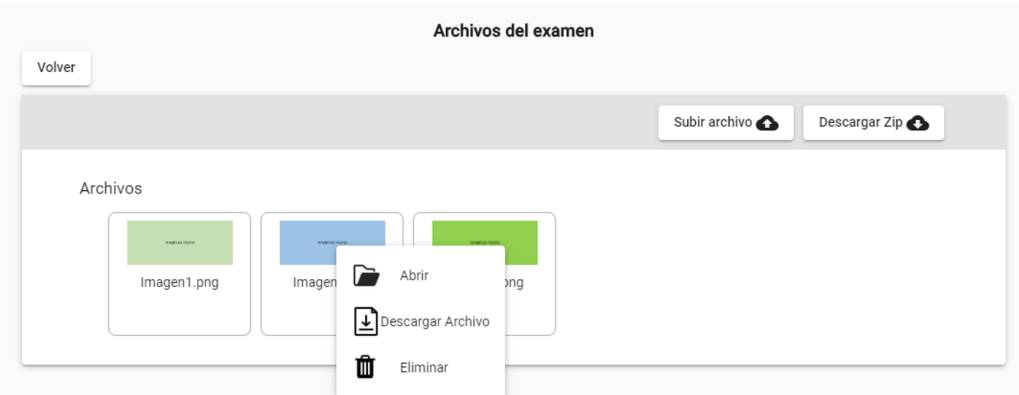

Figura C.21: Entrada T009 - Archivos de examen.

Como se puede observar en la Figura C.22, ambos archivos se han descargado exitosamente.

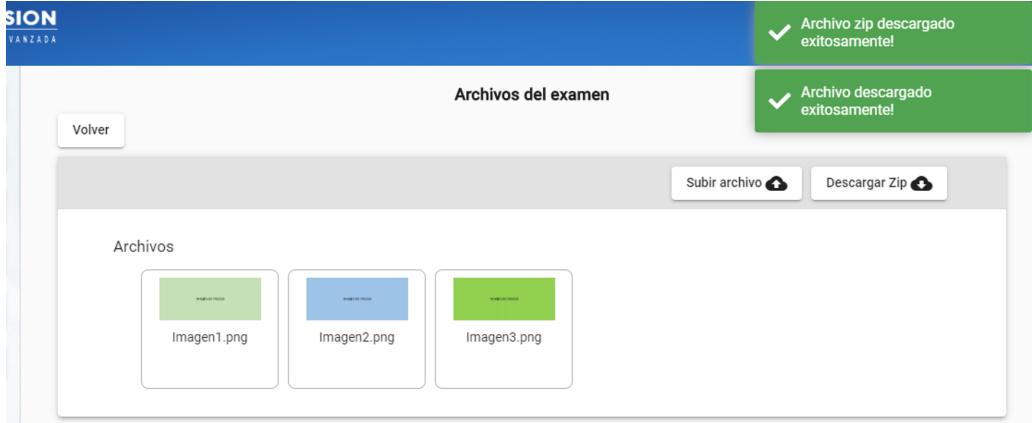

Figura C.22: Salida T009.

# D. Manual de usuario

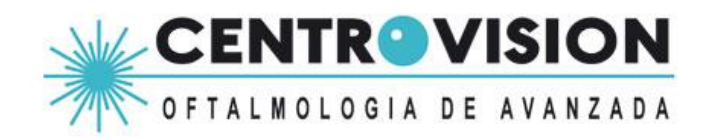

# **MANUAL** DE **USUARIO**

#### Acerca del Sistema  $\bullet$

El presente sistema permite la administración y automatización de ciertos procesos en la elaboración y obtención de los exámenes médicos que CentroVisión realiza.

Este manual de usuario expone los procedimientos y descripción de las funcionalidades que se pueden realizar en el sistema como usuario "tecnólogo", esto se muestra mediante un seguimiento paso a paso de cada una de las características.

# ELABORACIÓN DE INFORMES

A continuación, se expone el procedimiento a seguir para la elaboración de los dos informes automatizados que contempla este sistema.

#### Recuento de células endoteliales  $\bullet$

Este informe se realiza de forma totalmente automática, no existe intervención del humano dentro de su elaboración.

Para su generación se debe simplemente realizar un examen normalmente e imprimir sus resultados, con esta última acción se envían los datos e imágenes que están siendo impresos al sistema. Cabe destacar que el proceso de impresión debe hacerse para todas las "coordenadas" del ojo en que se ha evaluado al paciente.

El proceso de generación del informe demora alrededor de un minuto posterior a la última impresión emitida por la máquina Nidek CEM530.

**Nota:** Se recomienda imprimir los resultados una vez que se obtienen todos los datos correspondientes a las coordenadas del ojo.

La recuperación del examen se debe realizar en la página web destinada para ello, que se encuentra en la URL:  $192.168.5.130:4200$ 

Esta página mostrará el login donde deberá ingresar sus credenciales de acceso:

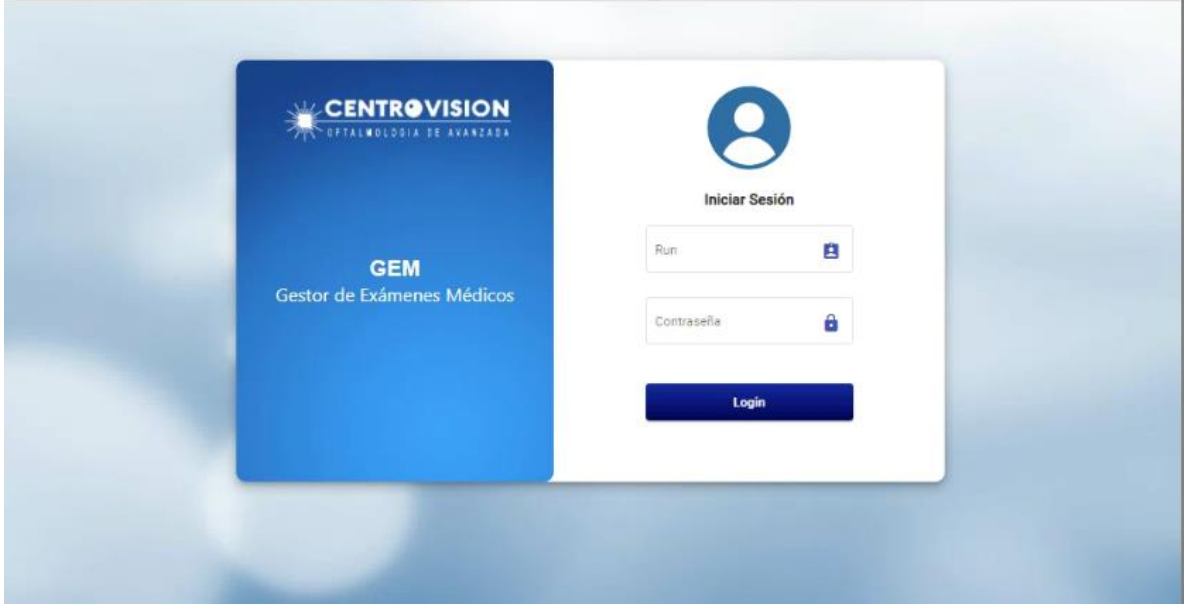

Una vez que se ingresa se puede visualizar en la ventana principal los últimos exámenes realizados, en el cual debería aparecer en primer lugar de la lista el examen de recuento de células endoteliales recientemente realizado, el cual lleva por nombre "Microscopía Especular".

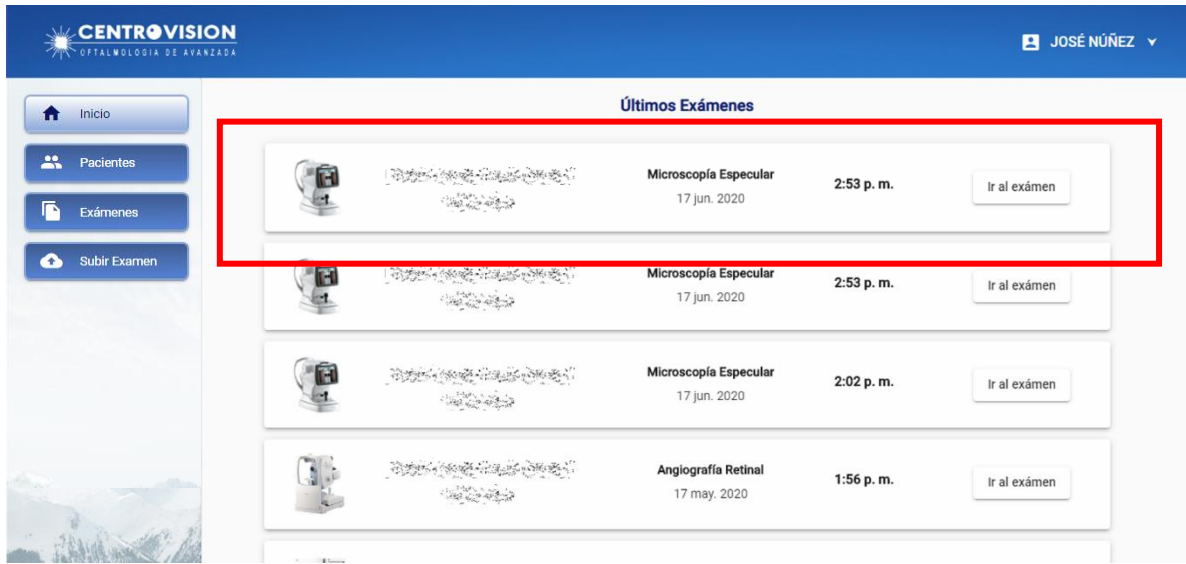

Al presionar "Ir al examen" podrá visualizar la clasificación de las imágenes (según como se realizó el estudio) en carpetas y el informe se encontrará dentro de la sección de "Archivos", el cual mediante un clic puede ser visualizado  $y/o$  descargado.

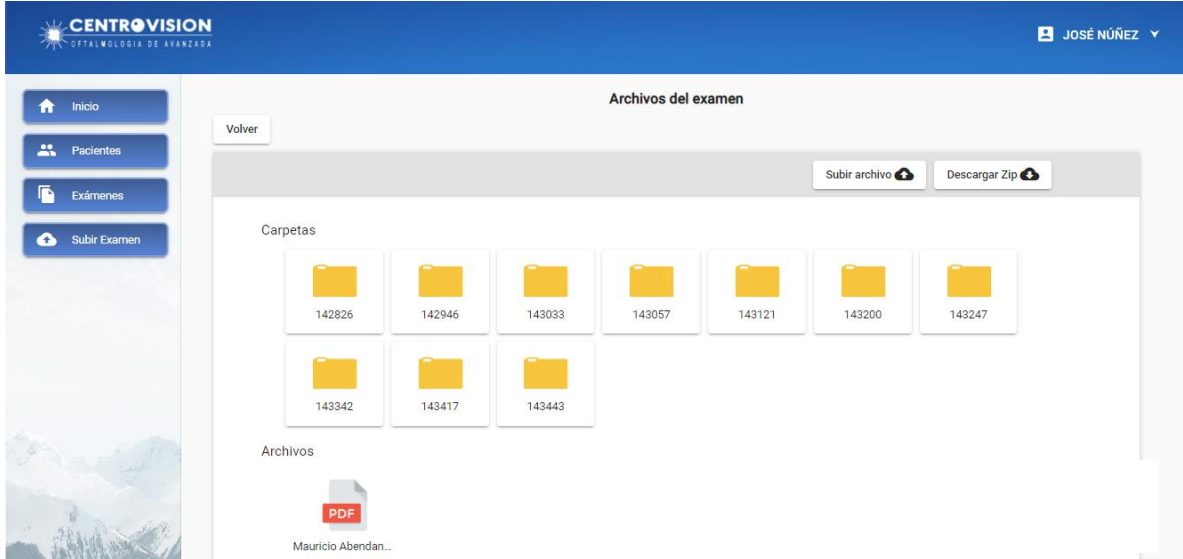

#### Angiografía retinal con flouresceína.  $\bullet$

Para la generación de este examen se deben cumplir dos pasos que se detallan a continuación:

1. Se debe crear una carpeta que debe llevar como nombre el RUN del paciente al cual se le ha realizado el examen. Al interior de esta carpeta debe ir las imágenes resultantes las cuales deben ser modificadas en su nombre cumpliendo el siguiente formato:

Ojo analizado y número de imagen, por ejemplo: OD001, OD002, OD003, OI002, etc.

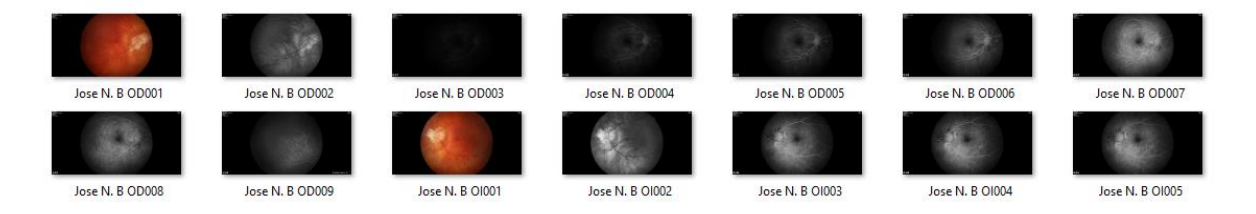

Nota: en caso de incluir el nombre, siempre se debe dejar un espacio con el código de la imagen. Ej: Jose N. B OD002

Una vez que se tienen las imágenes calsificadas, se debe copiar o mover la  $2.$ carpeta creada a una que se ubica en el escritorio de la máquina Canon CX-1 que recibe le nombre de "CX-1", al realizar esta acción el sistema va a procesar la carpeta e ingresara al sistema de archivos, dichas imágenes pueden ser vistas en el sistema web en la página principal haciendo clic en "Ir al examen".

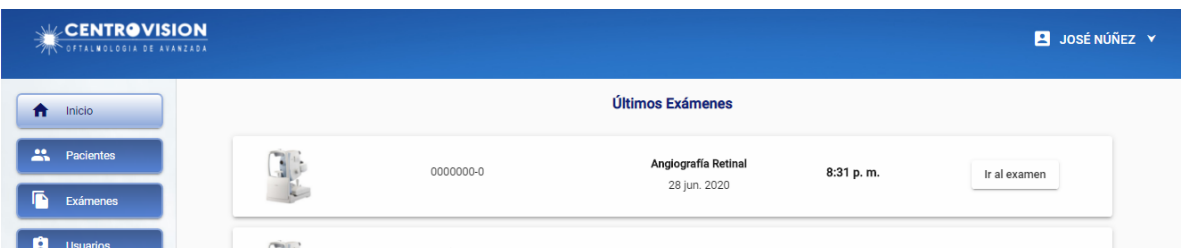

Una vez dentro, se va a consultar si se requiere o no de la generación del informe, en caso de aceptar se mostrará una ventana para el ingreso de la información.

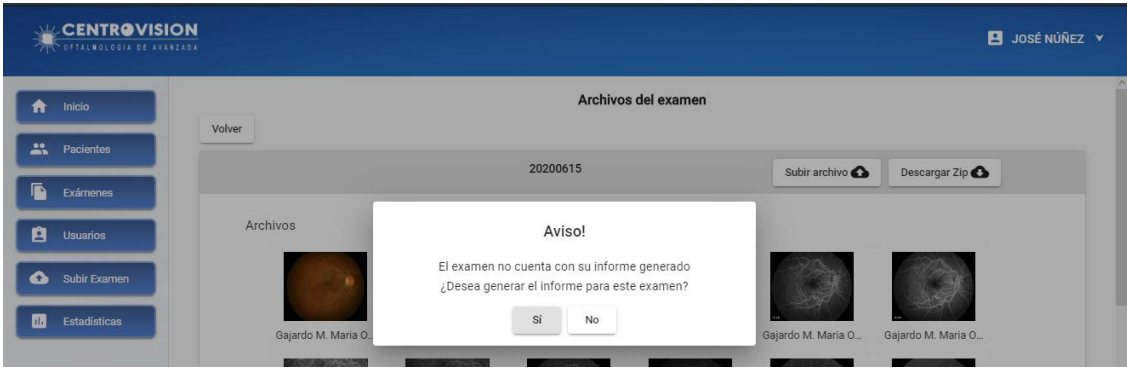

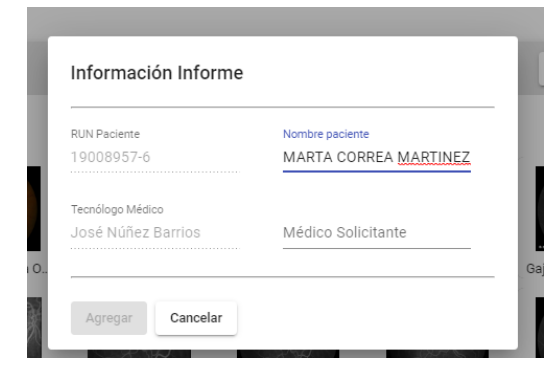

En esta ventana deberá ingresar los datos del paciente (si es que este no ha sido registrado previamente) y el nombre del médico solicitante.

Al presionar "Agregar" se enviará esta información al sistema para que este pueda generar el informe. Mientras esto ocurre se

mostrará una ventana de espera. Terminado este tiempo aparecerá en el listado de archivos el pdf de nombre "Informe", el cual puede ser abierto haciendo clic sobre él o descargado mediante el uso del clic secundario en el apartado de "Descargar Archivo".

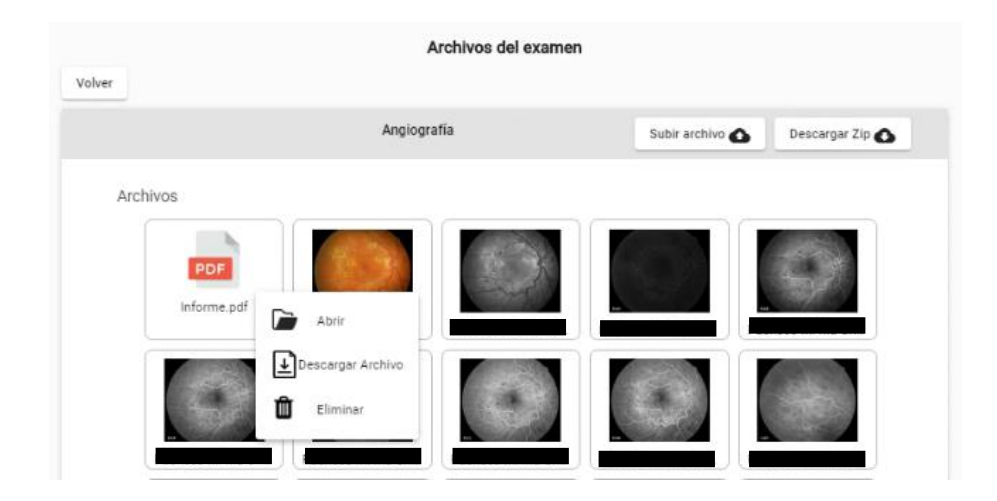

# **SISTEMA WEB**

A continuación, se dará a conocer todos elementos con que cuenta el sistema web que permite la administración de los exámenes médicos.

#### **CENTROVISION** 3 JOSÉ NÚÑEZ Y Últimos Exámenes A Inicio **A** Pacientes eĻ  $\sim$   $\sim$   $\sim$ Campimetría computarizada 11:55 p.m. Ir al examen **COL** 23 jul. 2020 ß. Exámenes Subir Exame JOSE NUÑEZ BARRIOS ıción sens 8:50 p.m. Ir al examen 19299047-5 23 jul. 2020 JOSE NUÑEZ BARRIOS Test sobrecarga hídrica 8:50 p.m. Ir al examen 19299047-5 23 jul. 2020 JOSE NUÑEZ BARRIOS **OCT Spectrals de papilas** 8:42 p.m. Ir al examen 19299047-5 23 jul. 2020 **JOSE NUÑEZ BARRIOS** OCT Spectrals de mácula 8:42 p.m. Ir al examer 19299047-5 23 jul. 2020 高 JOSE NUÑEZ BARRIOS Retinografía

# 1. Ventana Principal

En esta vista en el costado izquierdo existe un submenú donde se puede acceder a todas las características del sistema, que se pasan a explicar a continuación.

- Inicio: Es la vista principal del sistema, en él se pueden visualizar los últimos 25  $\bullet$ exámenes que se han realizado dentro del laboratorio.
- Pacientes: En esta sección se puede acceder a la vista de Pacientes (véase en Vista de Pacientes)
- Exámenes: En este apartado se puede acceder a la vista de Exámenes (véase en Vista de Exámenes).
- Subir Examen: Permite acceder a la vista para subir un examen al sistema (véase en  $\bullet$ Vista Subir Examen).

#### $2.$ Vista de Pacientes

En esta vista se pueden visualizar en una tabla todos los pacientes que han sido registrados en el sistema, de igual forma existe la posibilidad desde esta vista de poder agregar a uno nuevo.

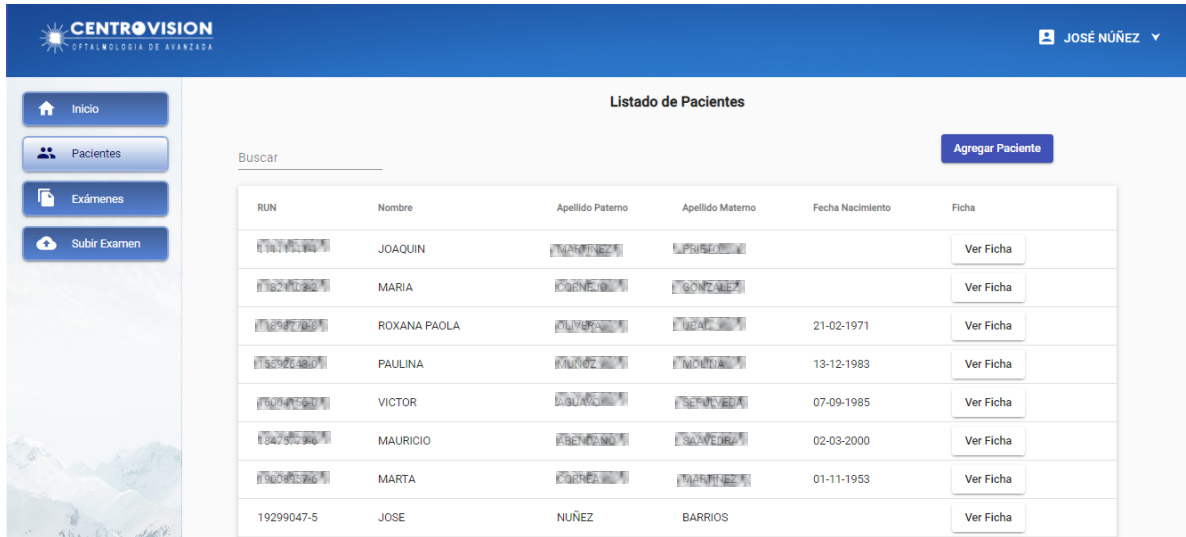

Búsqueda de pacientes  $\bullet$ 

Como se puede apreciar en la captura, existe la posibilidad de buscar a uno o varios pacientes, para ello se ha de ingresar el texto a buscar dentro del campo "Buscar" el cual realizará un filtrado de información por cada una de las columnas que posee la tabla, es decir, se puede realizar la búsqueda considerando cualquier característica del paciente que puede ser RUN, nombre, apellidos o fecha de nacimiento. En la siguiente figura se expone una búsqueda por RUN.

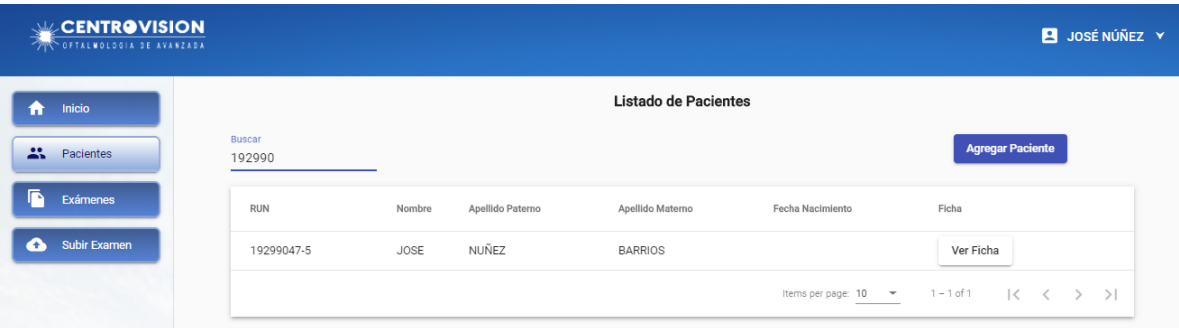

Agregar Paciente  $\bullet$ 

Para agregar a un paciente se debe hacer clic en el botón "Agregar Paciente" que se encuentra en la parte superior derecha de la vista. Este botón desplegará una ventana para poder ingresar la información de un paciente.

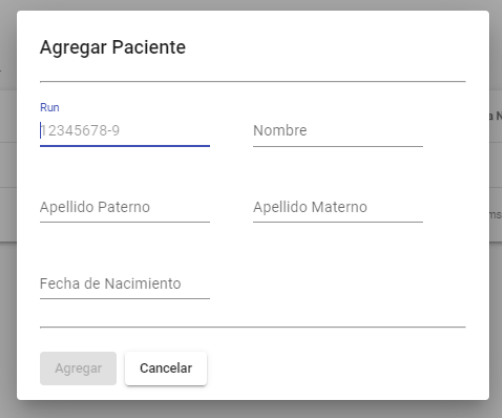

Aquí se debe ingresar el RUN del paciente sin puntos y con guión, su nombre(s), apellido paterno y materno y si se tiene su fecha de nacimiento con formato dd-mm-aaaa.

Todos los campos expuestos se encuentran validados, por lo cual ante cualquier error en el ingreso de la información será notificado debajo del campo erróneo.

Una vez que se tiene toda la información se presiona "Agregar" y el listado de pacientes se actualizará y se mostrará un mensaje de éxito en caso de que la operación haya sido exitosa.

Ver Ficha

Al presionar "Ver Ficha" se redirecciona a la vista de la ficha de exámenes del paciente, en la cual se encuentra sus datos básicos y el listado con todos los exámenes que se ha realizado.

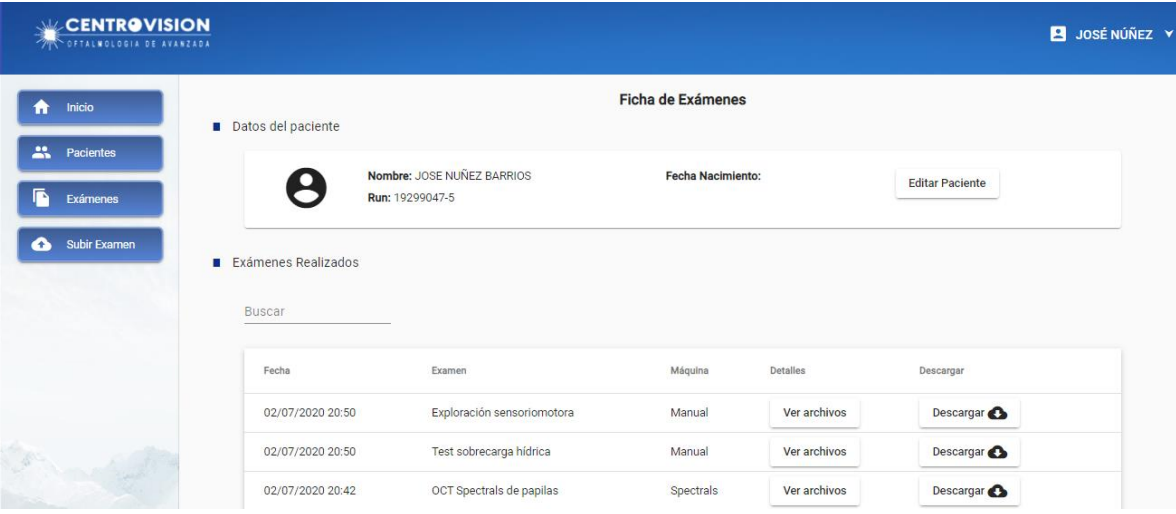

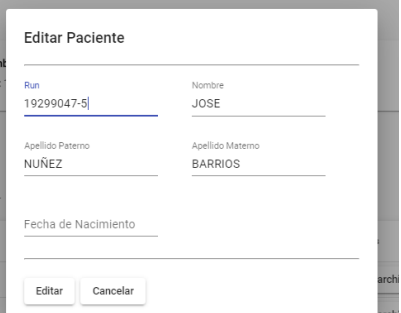

Al presionar "Editar Paciente" se abrirá una ventana en la cual aparecerán los datos ya precargados del paciente, los cuales pueden ser modificados. Todos los campos a excepción de la fecha de nacimiento son requeridos.

Dentro del listado de exámenes existen dos opciones disponibles; ver los archivos o descargar el examen directamente de forma comprimida (zip). Para ver detalles de la primera opción vea el apartado número 4 ("Vista Examen") de la presente sección.

### 3. Vista de Exámenes

En esta vista se pueden visualizar en formato de tabla todos los exámenes realizados, los cuales se encuentran ordenados por fecha de creación. Cabe destacar que posee paginación por defecto de 15 elementos, los cuales puede modificar según su criterio.

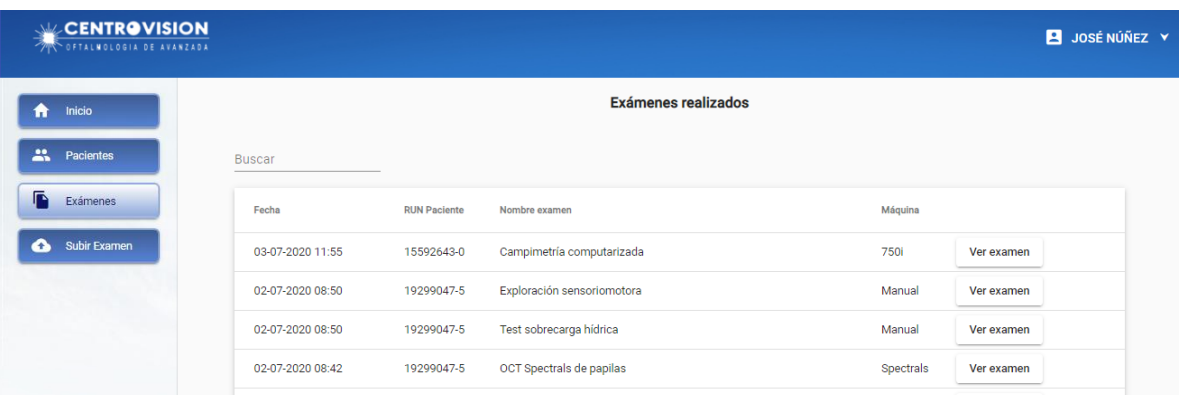

A diferencia de la vista de pacientes, en esta se puede aplicar una búsqueda por nombre de examen y máquina utilizada.

Al presionar "Ver examen" se redirige a la página de "Vista Examen" que se expone a continuación.

## 4. Vista Examen

Esta vista contiene los archivos que son almacenados para cada tipo de examen. En ella se incorporan dos apartados que exponen las carpetas que pudiese tener el examen y los archivos del mismo.

| <b>EXPENTROVISION</b><br>OFTALMOLOGIA DE AVANZADA |          |                         |        |        |                     |        |               |               | 3 JOSÉ NÚÑEZ Y |
|---------------------------------------------------|----------|-------------------------|--------|--------|---------------------|--------|---------------|---------------|----------------|
| Inicio<br>$\bigstar$                              | Volver   |                         |        |        | Archivos del examen |        |               |               |                |
| 蒜<br>Pacientes<br>f.<br>Exámenes                  |          |                         |        |        |                     |        | Subir archivo | Descargar Zip |                |
| Subir Examen<br>$\bullet$                         | Carpetas |                         |        |        |                     |        |               |               |                |
|                                                   |          | 142826                  | 142946 | 143033 | 143057              | 143121 | 143200        | 143247        |                |
|                                                   |          | 143342                  | 143417 | 143443 |                     |        |               |               |                |
|                                                   | Archivos |                         |        |        |                     |        |               |               |                |
|                                                   |          | PDF<br>Mauricio Abendan |        |        |                     |        |               |               |                |

Esta vista contiene varias características que se pasarán a detallar por separado:

Opciones de archivo

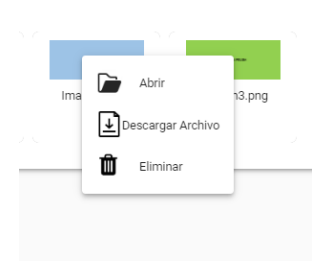

Existen una serie de acciones destinadas a la manipulación de los archivos, estas se pueden visualizar haciendo clic secundario sobre uno de estos, lo cual mostrará las siguientes  $\arcconeq$  :

- Abrir el archivo
- Descargarlo  $\bullet$
- Eliminarlo

La visualización de archivos se encuentra habilitada para imágenes y pdf, para todo aquel archivo que no pertenezca a estas categorías se ejecutará la acción de descargar. Al abrir una imagen, se muestra la misma dentro de una vista especial destinada

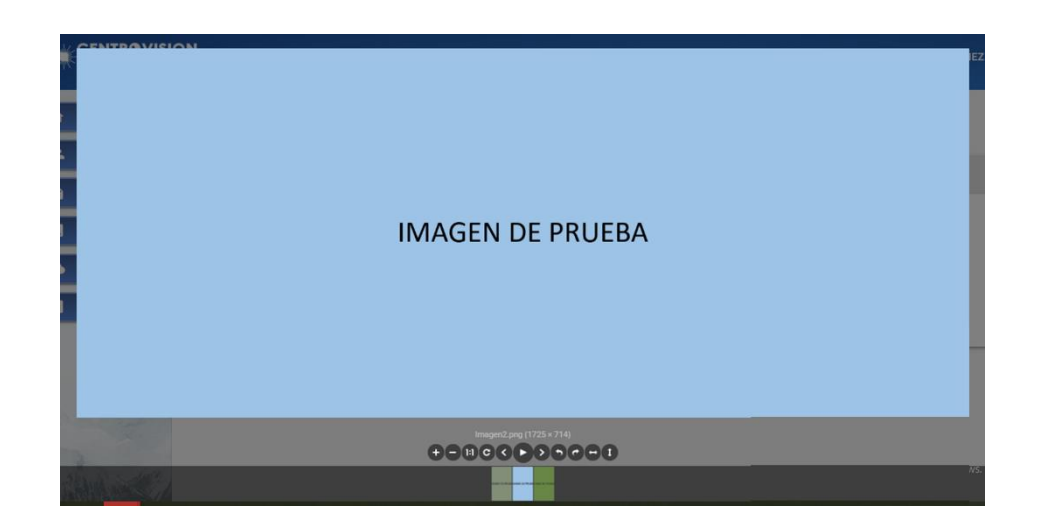

para ello, en la cual en su parte inferior se pueden realizar variadas acciones tales como zoom, rotación y pasar a la siguiente imagen:

Por otro lado, la visualización de pdf se realiza haciendo clic sobre el mismo lo cual abrirá el archivo en una pestaña nueva del navegador.

Subir archivo

Esta acción permite agregar archivos a un examen que ya se encuentra incorporado en el sistema. Al hacer clic en "Subir archivos" se abrirá una ventana donde al presionar "Elegir archivos" se desplegará la típica ventana para la selección de archivos. En este caso, se permite seleccionar cualquier tipo de archivo y en cualquier cantidad, sin embargo, existe un tope de 121mb para subir.

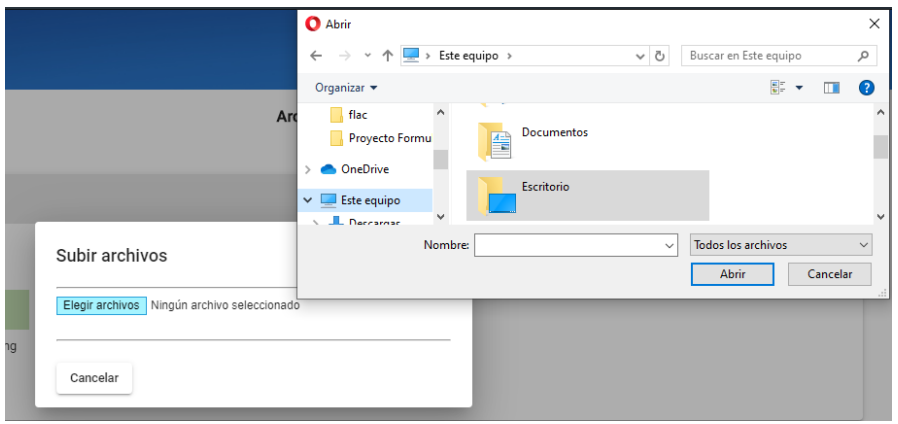

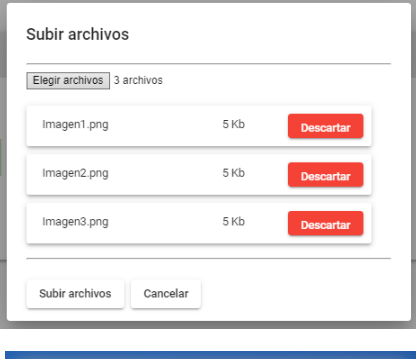

Se han añadido exitosamente

los archivos!

mostrarán listados dentro de la vista "Subir archivos", en donde existe la opción de descartarlos de a uno, esto ante el caso en que no se requiera de alguno de ellos.

Al ser seleccionados los archivos se nos

Para finalizar esta operación se debe hacer clic en "Subir archivos" y esperar a su término. Si esta acción es exitosa saldrá un mensaje notificándolo.

Descargar archivo

Esta acción permite descargar el archivo que ha sido seleccionado. Dependiendo de la configuración de su navegador se va a desplegar o no un cuadro de selección para escoger el lugar de almacenamiento del archivo.

# 5. Vista Subir Examen

En esta vista se ha de subir un examen al sistema. Para poder cumplir este objetivo se ha de pasar por una serie de pasos que se exponen de forma secuencial en la vista:

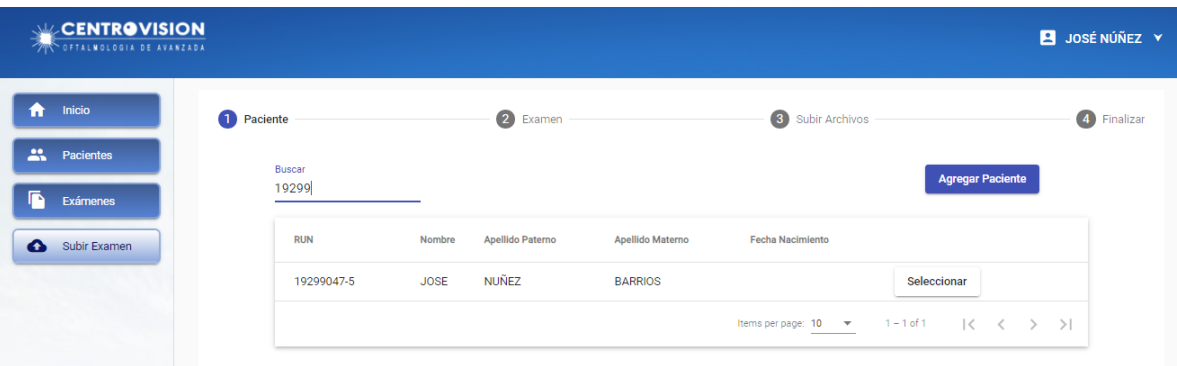

1. Selección del paciente

Aquí aparece un listado de los pacientes que han sido registrados en el sistema, de igual forma a lo establecido en la sección de "pacientes" se puede filtrar según los datos del mismo. Si no existe ningún registro, se puede añadir el paciente esperado mediante la misma secuencia de pasos establecidas en la sección XXX de este documento.

Cuando se encuentre el paciente, se debe presionar el botón "Seleccionar" para poder pasar al siguiente paso.

2. Información del examen

En este paso se debe ingresar la fecha del examen con el formato de mm-agazione por defecto mostrará la fecha actual, además debe seleccionar en base al listado de exámenes que Centro Visión posee, aquel que corresponde al examen a subir. Los campos de "Marca" y "Modelo" se autocompletarán según la selección del tipo de examen.

Una vez ingresados estos datos podrá continuar al siguiente paso presionando "Siguiente".

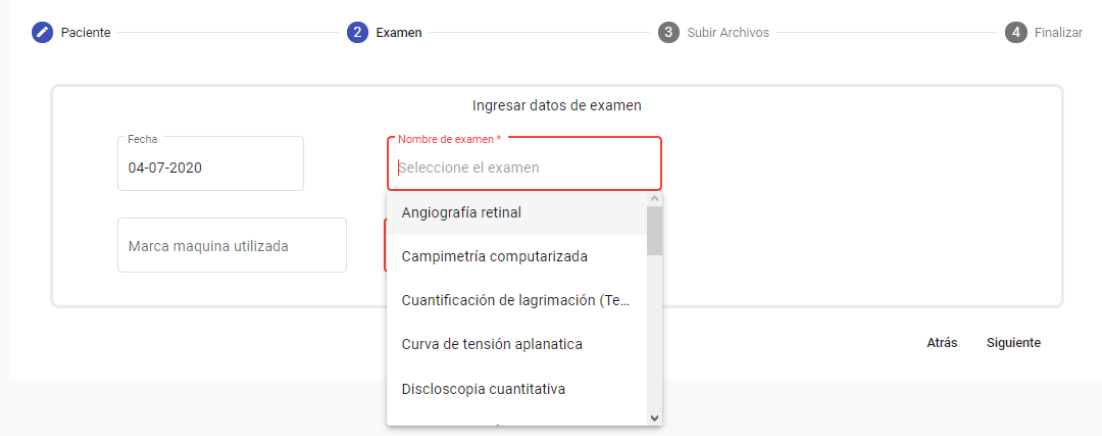

3. Archivos a subir

En esta vista se debe seleccionar aquellos archivos que forman parte del examen. Para ello, debe hacer clic en el botón "Elegir archivos" el cual desplegará la típica ventana para la selección de archivos. Para este caso puede seleccionar los archivos de forma individual o grupal.

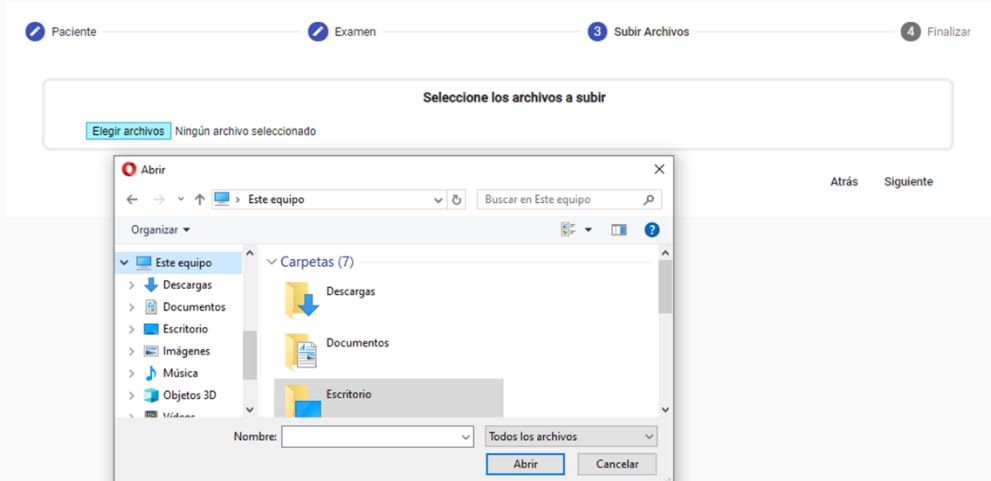

Seleccionados los archivos debe presionar "Abrir" para que estos sean guardados de forma temporal en el sistema.

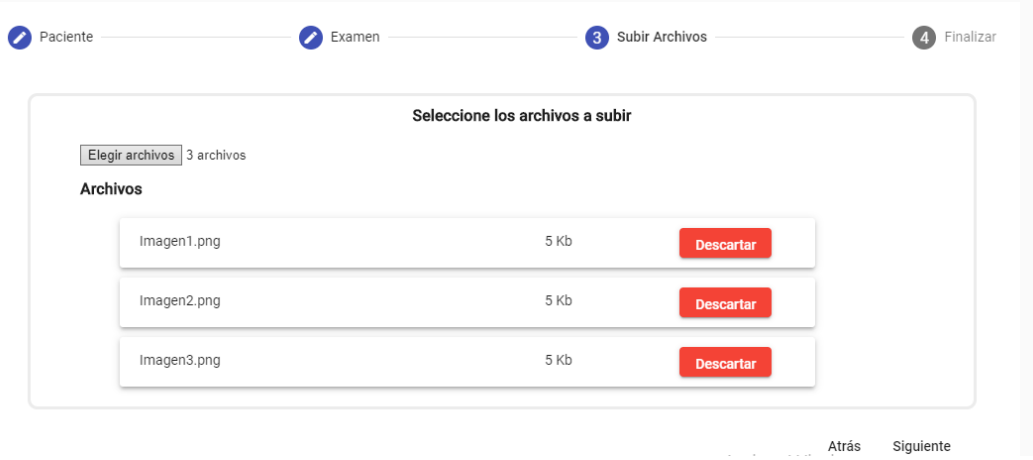

Una vez agregados estos archivos serán listados y por cada uno estará la opción de poder descartar su inserción. Si faltan archivos por ingresar puede repetir el procedimiento anteriormente expuesto, en caso contrario, puede presionar "Siguiente" para ir al último paso.

4. Resumen

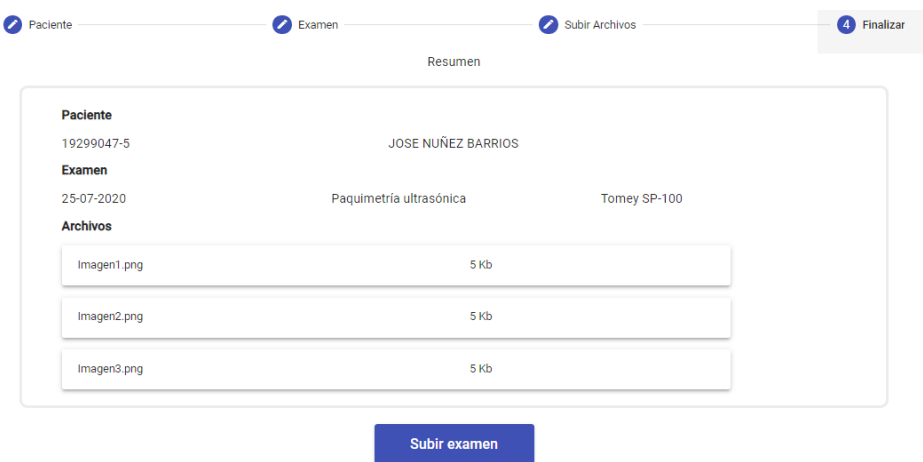

La finalidad de esta etapa es mostrar el resumen de la información seleccionada en los pasos anteriores, esto para prevenir que exista alguna inconsistencia en los datos que van a ser ingresados. Si ocurre tal caso, puede retroceder sin problemas a los pasos anteriores para corregir la información.

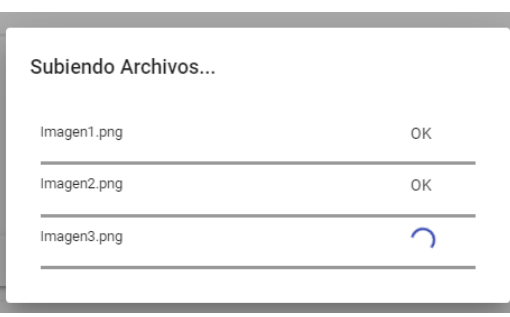

Si toda la información expuesta es correcta puede presionar el botón "Subir examen" el cual va a desplegar una ventana de carga de los archivos, los cuales al estar subidos se mostrarán como 'OK'.

Finalizado todo este proceso se expone un mensaje exitoso y se redirige a la vista

principal donde será mostrado el examen recién incorporado.
# **E.** Planificación

En este anexo se expone la planificación realizada a través de la carta Gantt que ha sido desarrollada para todo el proceso de implementación y de redacción del presente documento. Por motivos de espacio se expondrá por separado cada iteración planificada.

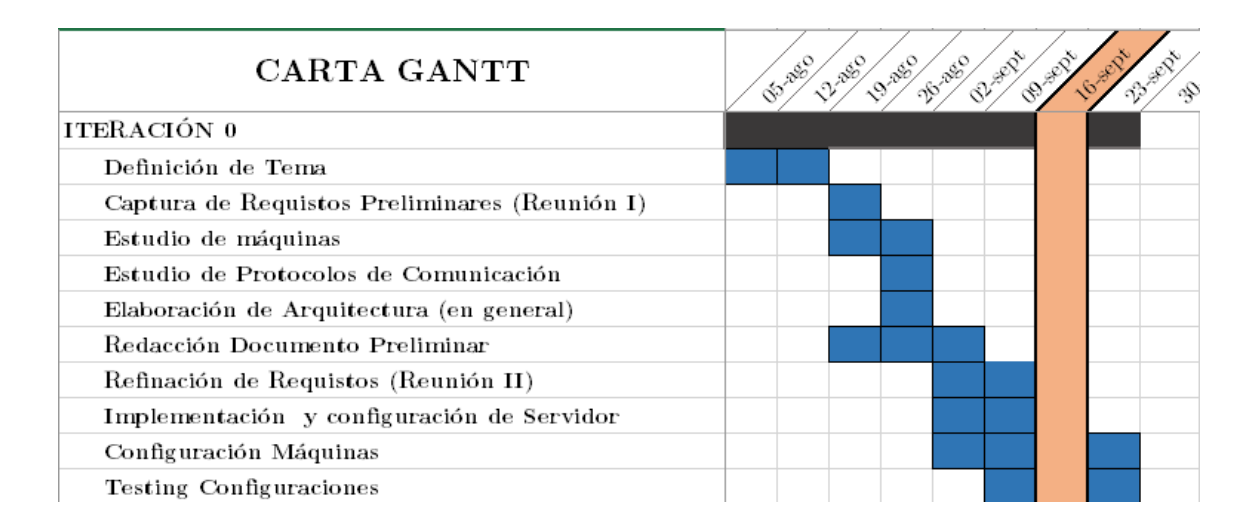

#### **E.1.** Planificación Iteración 0

Figura E.1: Carta Gantt - Iteración 0.

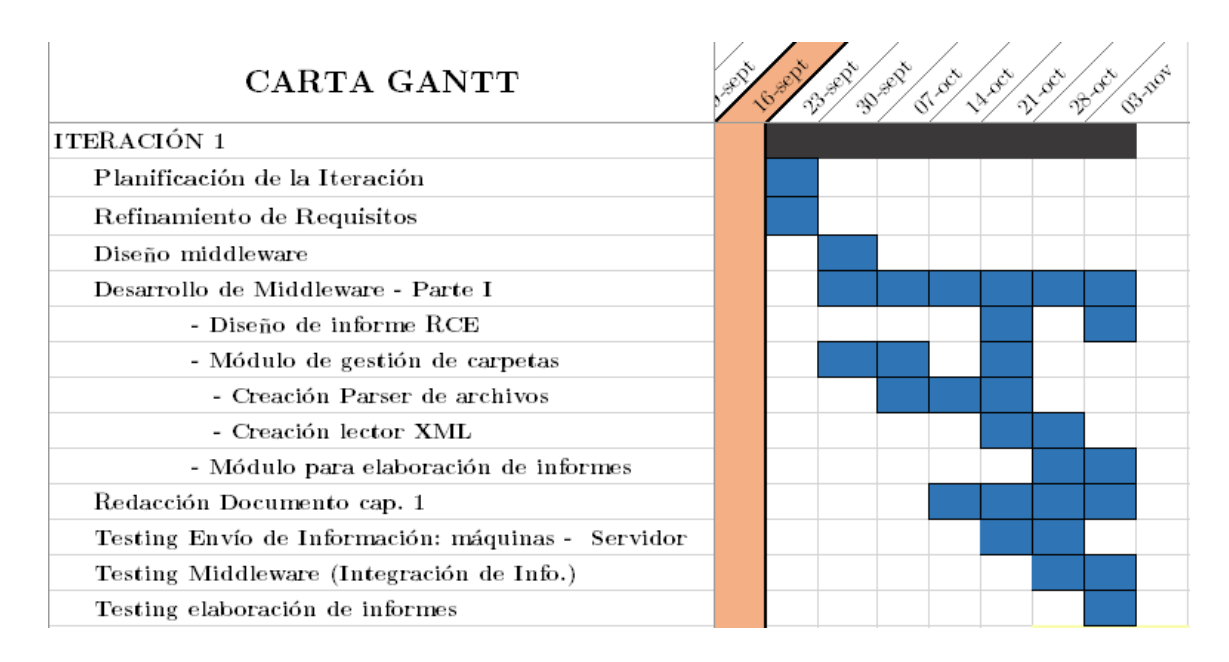

#### Planificación Iteración 1  $E.2.$

Figura E.2: Carta Gantt - Iteración 1.

#### REACTOR **FERNIFEE** All The White BY Antar CLY Nutre **REACTES SERIES CARTA GANTT**  $\infty$ ITERACIÓN 2 Planificación de la Iteración Análisis de Requisitos Diseño Sistema web. Estudio de Protocolos de Comunicación Configuración Máquinas Implementación Servidor (conexión 2 nuevas máquina Redacción Doc. Cap. 1 y 2 Desarrollo sistema web -Parte I Desarrollo de Middleware - Parte II Creación de Base de datos Desarrollo de API Restful - Etapa I Deploy de BD y Sis. Web en servidor Testing Comunicación Server/Maquinas **Testing Middleware** Testing Sistema Web

### **E.3.** Planificación Iteración 2

Figura E.3: Carta Gantt - Iteración 2.

**Nota:** El sesgo que se puede ver ha sido producto de un receso programado debido la contigencia nacional provocada por la pandemia de COVID-19. Sin embargo, durante ese periodo se avanzó y terminó el desarrollo de lo planificado, dejando de forma posterior al receso el despliegue y testing del incremento.

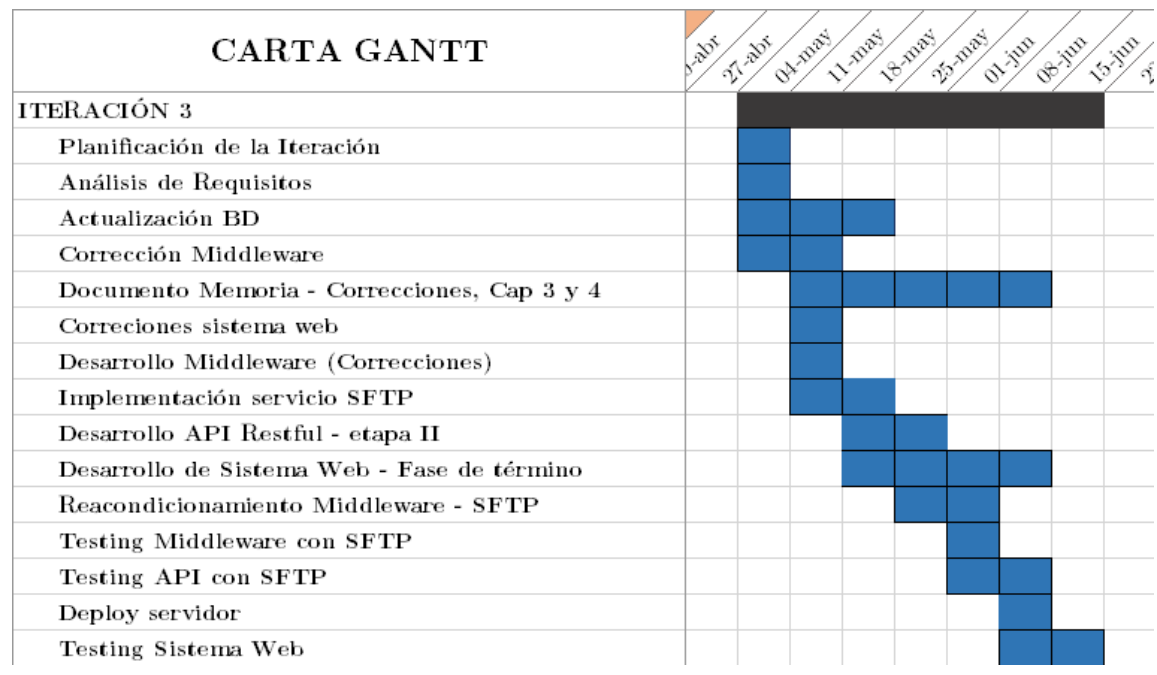

### E.4. Planificación Iteración 3

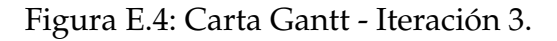

## E.5. Planificación Iteración 4

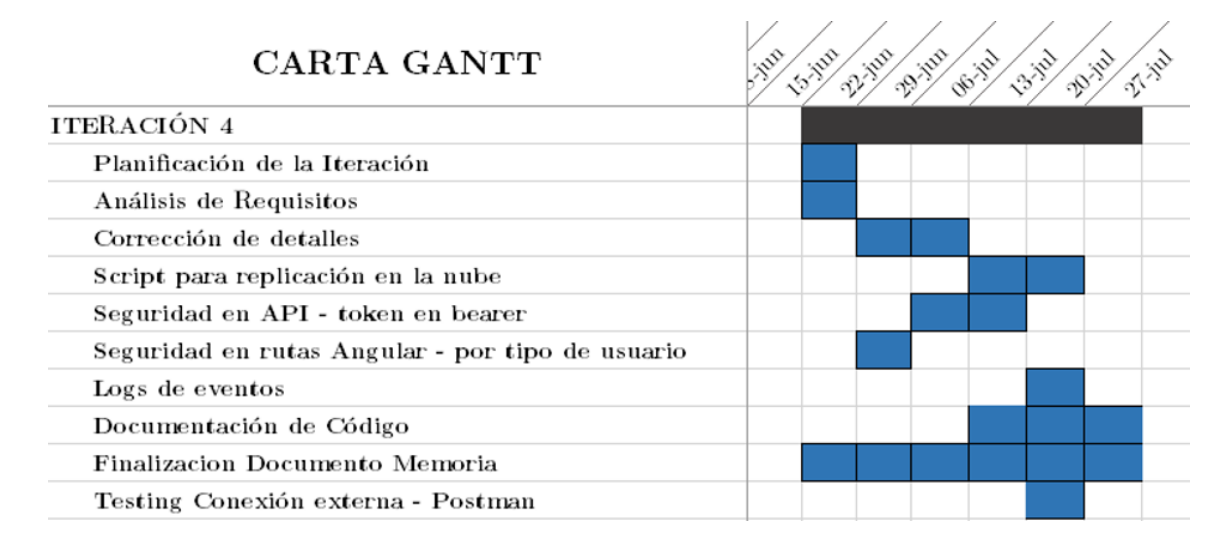

Figura E.5: Carta Gantt - Iteración 4.

#### Carta de aceptación **F.**

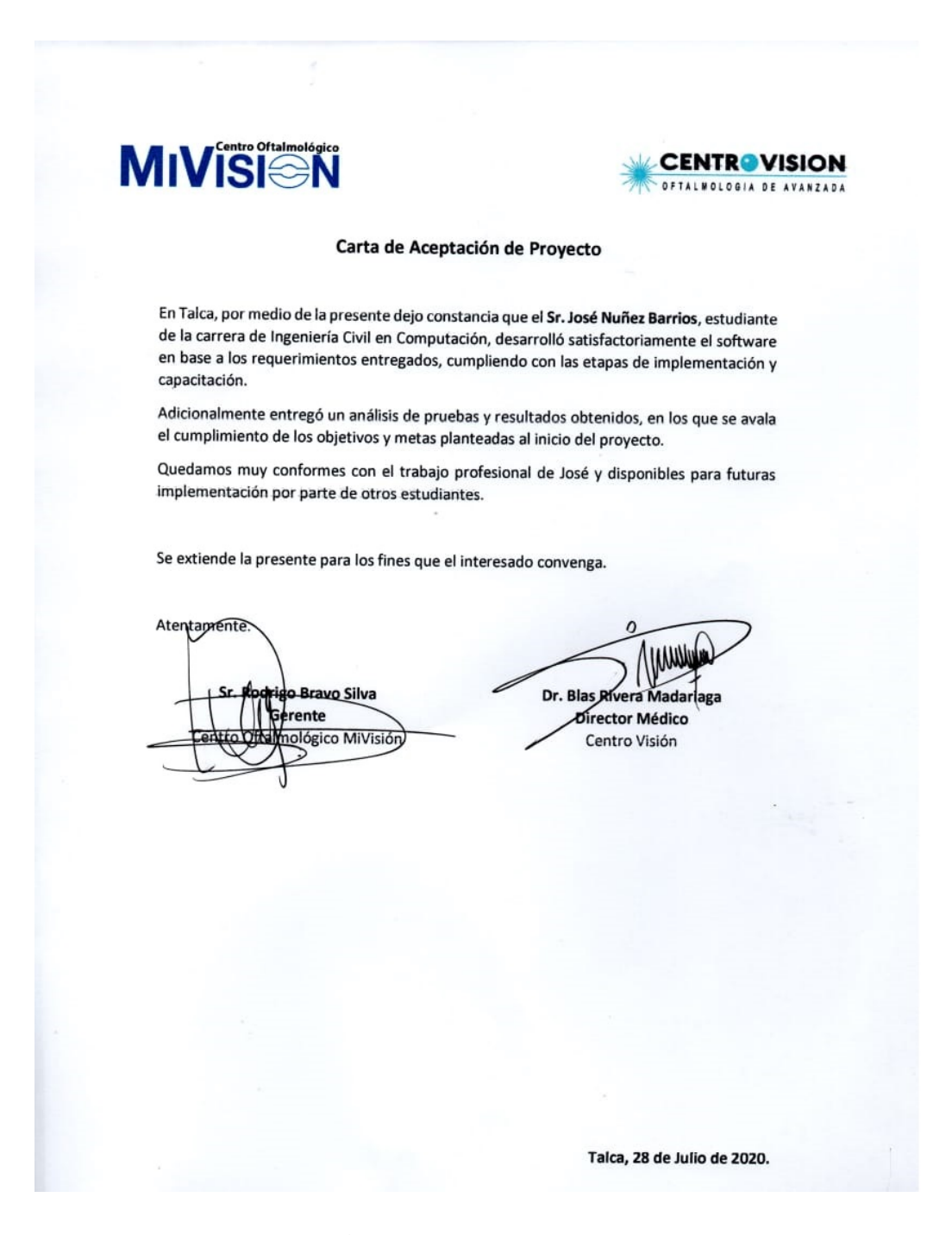

Figura F.1: Carta de aceptación - CentroVisión - MiVisión.